# Apple iOS 13 on iPhone and Apple iPadOS 13 on iPad Mobile Devices

# Common Criteria Configuration Guide

PP\_MD\_V3.1 with MOD\_MDM\_AGENT\_V1.0, MOD\_VPN\_CLI\_V2.1 PP\_WLAN\_CLI\_EP\_V1.0

> Version 1.1 2020-10-07 VID: 11036

Prepared for: Apple Inc. One Apple Park Way MS 927-1CPS Cupertino, CA 95014 [www.apple.com](http://www.apple.com/)

Prepared by: atsec information security Corp. 9130 Jollyville Road, Suite 260 Austin, TX 78759 www.atsec.com

# **Table of Contents**

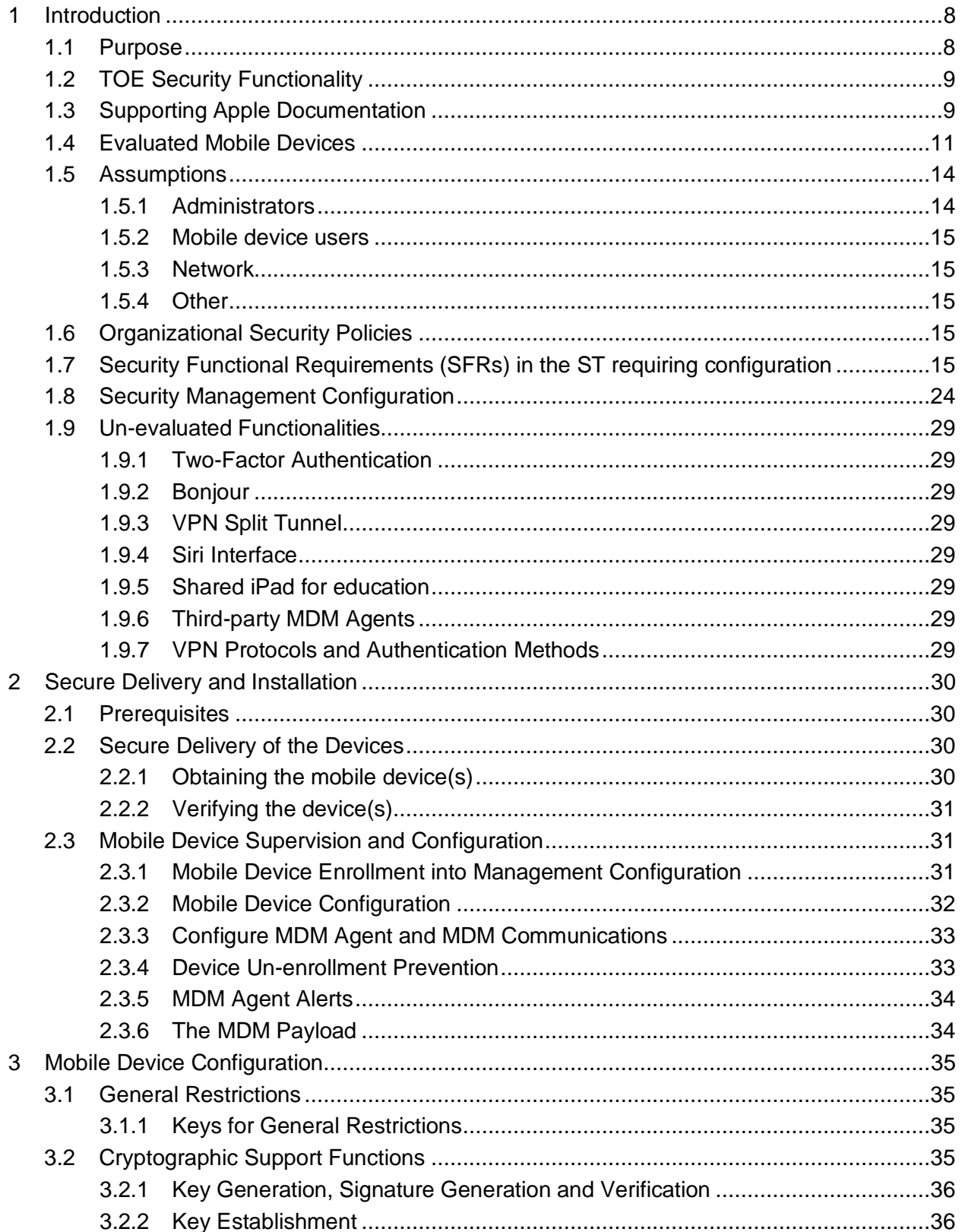

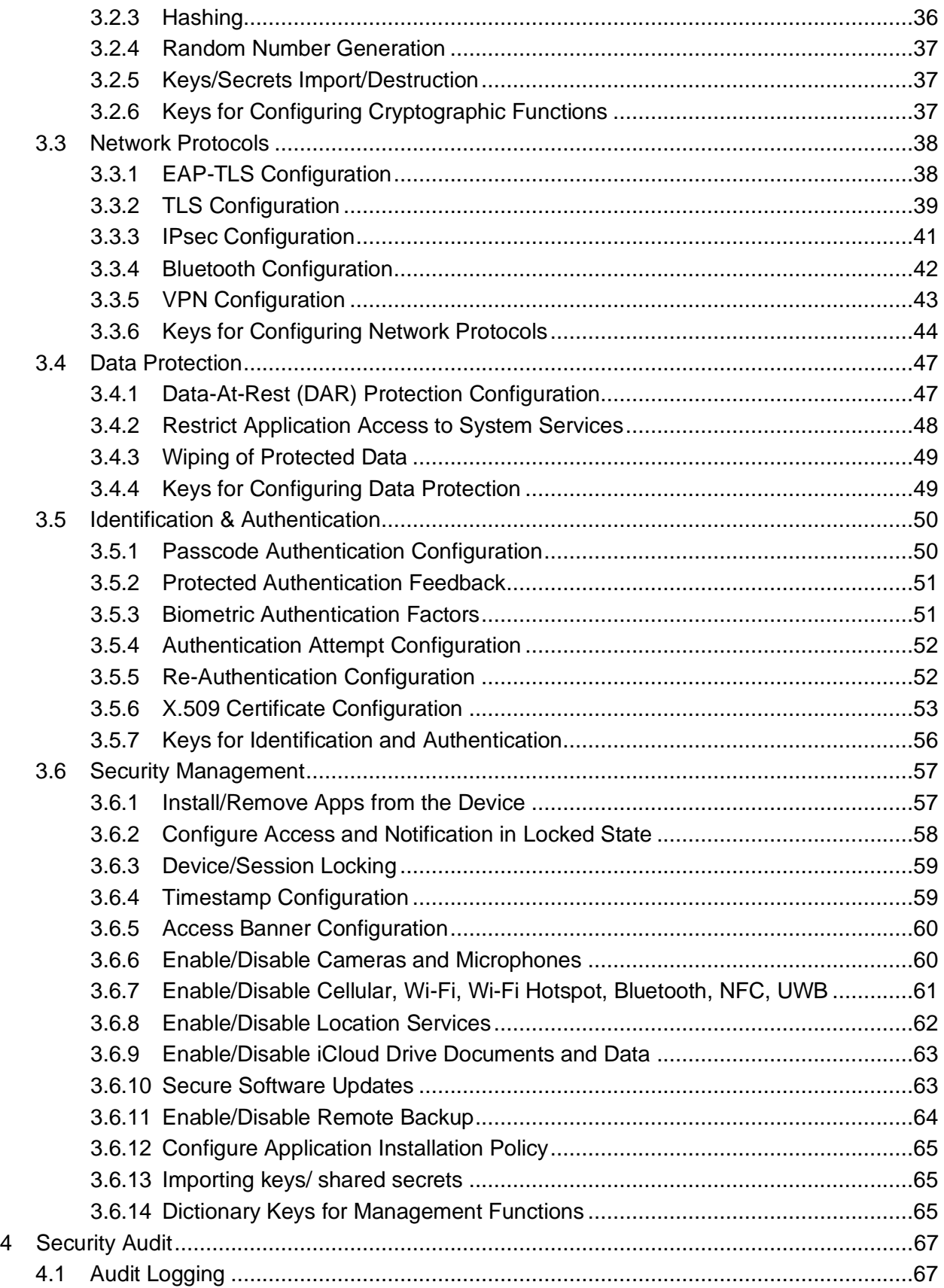

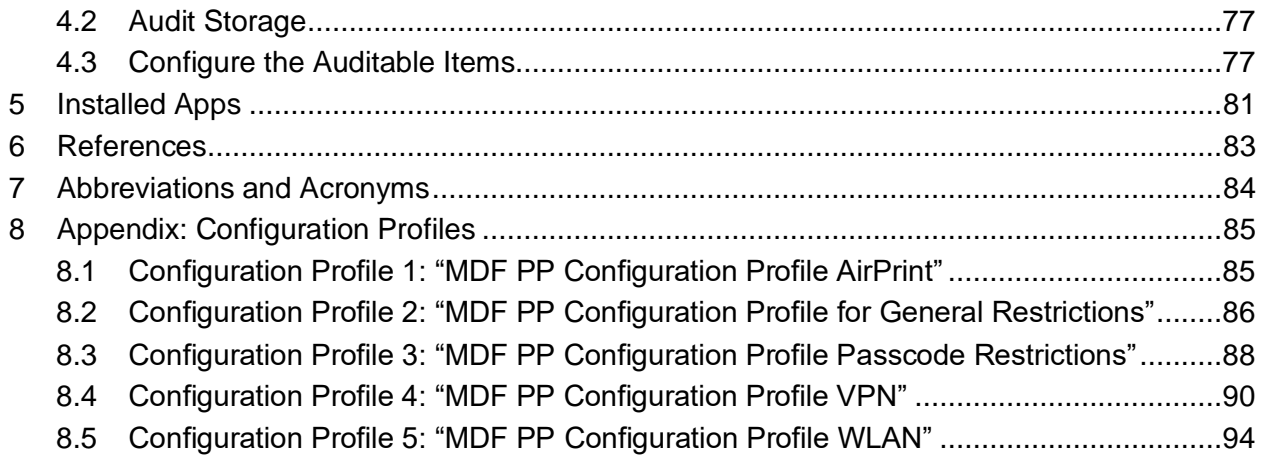

# **Table of Figures**

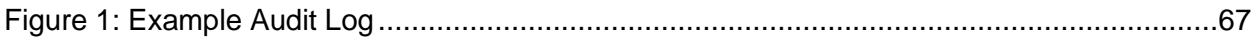

# **Table of Tables**

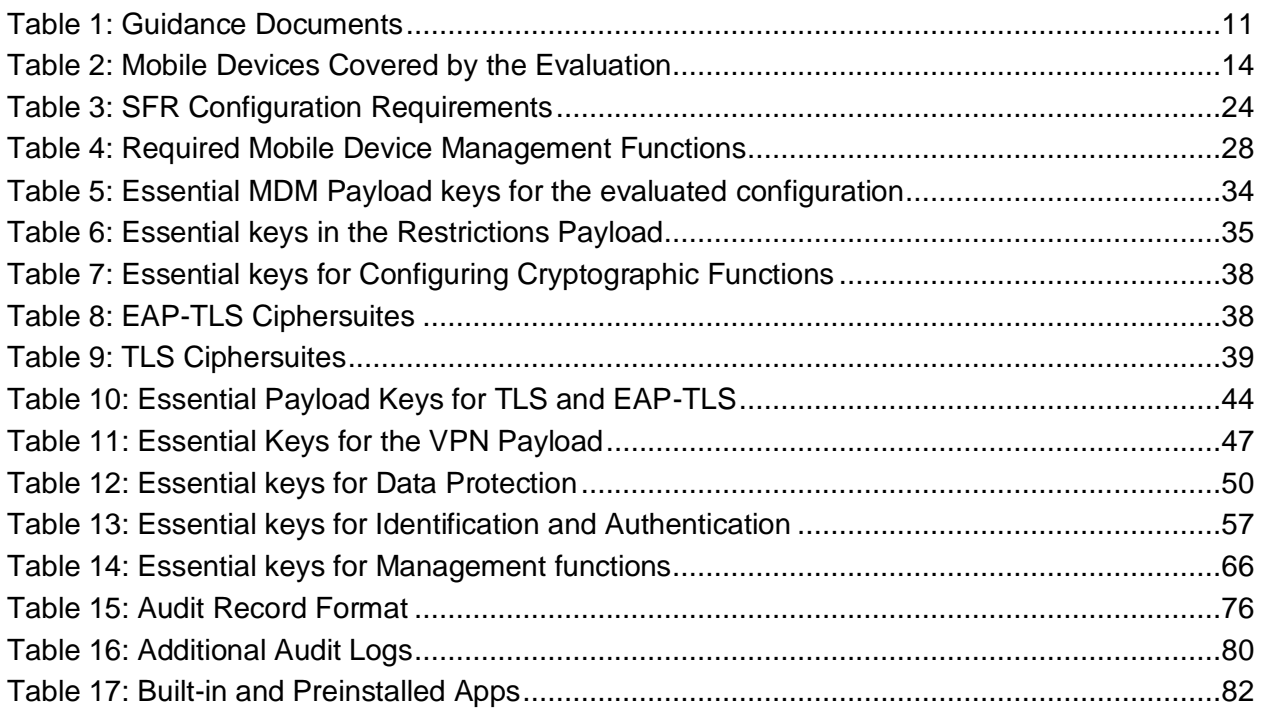

# **Revision History**

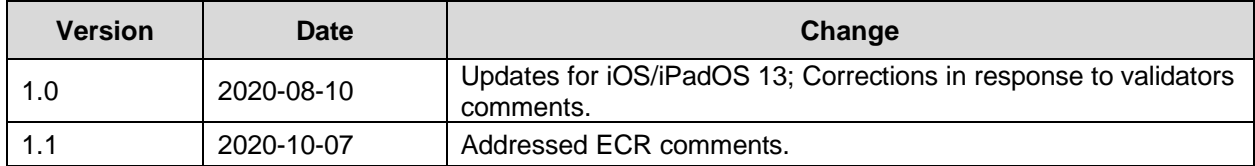

© Copyright Apple Inc. 2020. All Rights Reserved.

The following terms are trademarks of Apple Inc. in the United States, other countries, or both.

- AirPrint®
- App Store®
- Apple®
- Apple Pay®
- Apple Store®
- Cocoa®
- Cocoa Touch®
- Face ID®
- iCloud®
- iPad®
- iPadOS™
- iPad Air®
- iPad mini™
- iPad Pro®
- iPhone®
- iTunes®
- Keychain®
- Lightning®
- macOS®
- OS X®
- Safari®
- Touch ID®
- Xcode®

The following term is a trademark of Cisco in the United States, other countries, or both.

• IOS®

The following term is a trademark of the Wi-Fi Alliance in the United States, other countries, or both:

• Wi-Fi®

Common Criteria is a registered trademark of the National Security Agency, a federal agency of the United States.

# <span id="page-7-0"></span>**1 Introduction**

This document is written for administrators and users of Apple mobile devices that are managed using a mobile device management (MDM) solution. The "Apple iOS 13 on iPhone and Apple iPadOS 13 on iPad Mobile Devices Security Target" [ST] includes specifications for security where the mobile device operating environment includes a Wi-Fi network and includes evaluation of the Always-On virtual private network (VPN) provided by iOS/iPadOS. Although the operating system names of iOS 13 and iPadOS 13 are different, there is no difference between the two operating systems other than the naming.

According to the [ST], the evaluated devices are a series of Apple iPhone and iPad mobile devices running the iOS 13 and iPadOS 13 operating systems, respectively. The operating systems manage the mobile device hardware, provide mobile device agent functionality, and provide the technologies required to implement native applications (apps). The operating systems provide a built-in MDM application programming interface (API), giving management features that may be utilized by external MDM solutions and allowing enterprises to use Configuration Profiles to control some of the mobile device settings. The devices provide a consistent set of capabilities allowing for supervision. These capabilities include the preparation of devices for deployment, the subsequent management of the devices, and the termination of management. Some of the Configuration Profiles detailed in this configuration guide are listed in [Chapter 8 Appendix: Configuration Profiles.](#page-84-0)

The devices are expected to be part of an MDM solution that enables the enterprise to control and administer all devices that are part of the enterprise MDM solution.

The devices do not include the pre-installed 3rd party apps that run on top of the operating systems but do include controls that limit application behavior.

For the user, the operating systems provide support to end users by providing support for connectivity using the Wireless LAN radio client and provide functionality for the management of the Wi-Fi interface. Additionally, the operating systems support end users in an enterprise setting by providing always-on connectivity via an IPsec VPN tunnel in order to provide secure, reliable access to enterprise assets.

For clarity the following conventions will be used throughout this document.

- Keys: This document will specify keys, or attributes, that will need to be set to certain values to configure the mobile devices into the evaluated configuration. When a key is mentioned, it will be written in the following font: *AlwaysOn*.
- GUI navigation: There are certain configurations or values that can be viewed by navigating to it on the mobile device itself. When instructions for these are mentioned, it will be written in the following font: *Settings » Siri & Search.*
- Document sections: In the referenced Apple documentation the navigation to relevant sections are indicated as "Mobile Device Management".

# <span id="page-7-1"></span>**1.1 Purpose**

This document is intended to provide information for the secure installation and use of the Target of Evaluation (TOE) for the Common Criteria (CC) evaluation of the mobile devices. The TOE was the mobile devices specified in [Table 2: Mobile Devices Covered by the Evaluation.](#page-13-2) Readers of this document may use the term "mobile device" synonymously with the term "TOE". This guidance is based on the CC requirements and the requirements given in the following documents:

- Protection Profile for Mobile Device Fundamentals, Version 3.1, dated 16 June, 2017 [PP\_MD\_V3.1] with:
- PP-Module for MDM Agents, Version 1.0, dated 4 April, 2019 [MOD\_MDM\_AGENT],
- Extended Package (EP) for Wireless LAN (WLAN) Clients, Version 1.0, dated 8 February, 2016 [PP\_WLAN\_CLI\_EP], and
- PP-Module for Virtual Private Network (VPN) Clients, Version 2.1, dated 5 October, 2017 [MOD\_VPN\_CLI].

# <span id="page-8-0"></span>**1.2 TOE Security Functionality**

In the evaluated configuration, the mobile devices provide the following security functionality.

- Security audit
- Cryptographic support
- User data protection
- Identification and authentication
- Security management
- Protection of the TOE Security Functionality (TSF)
- TOE access
- Trusted path/channels

# <span id="page-8-1"></span>**1.3 Supporting Apple Documentation**

This document provides clarifications to the Apple documentation as related to configuring the mobile devices into the evaluated configuration. The official Apple documentation should be referred to and followed only as directed within this document. This document supplements and supersedes the Apple documentation. [Table 1: Guidance Documents](#page-10-1) lists the guidance documents relevant to the configuration and operation of the mobile devices.

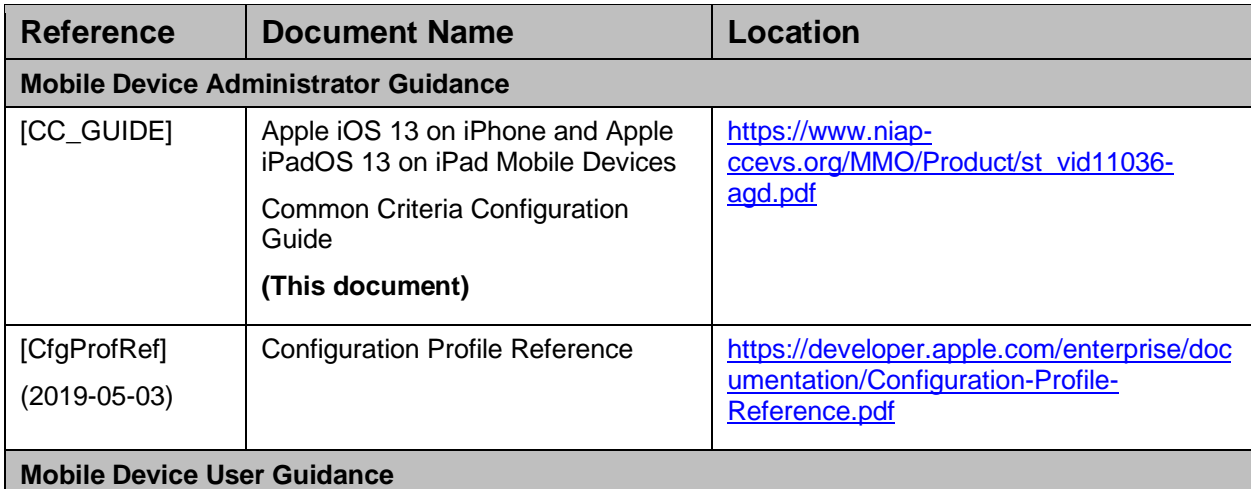

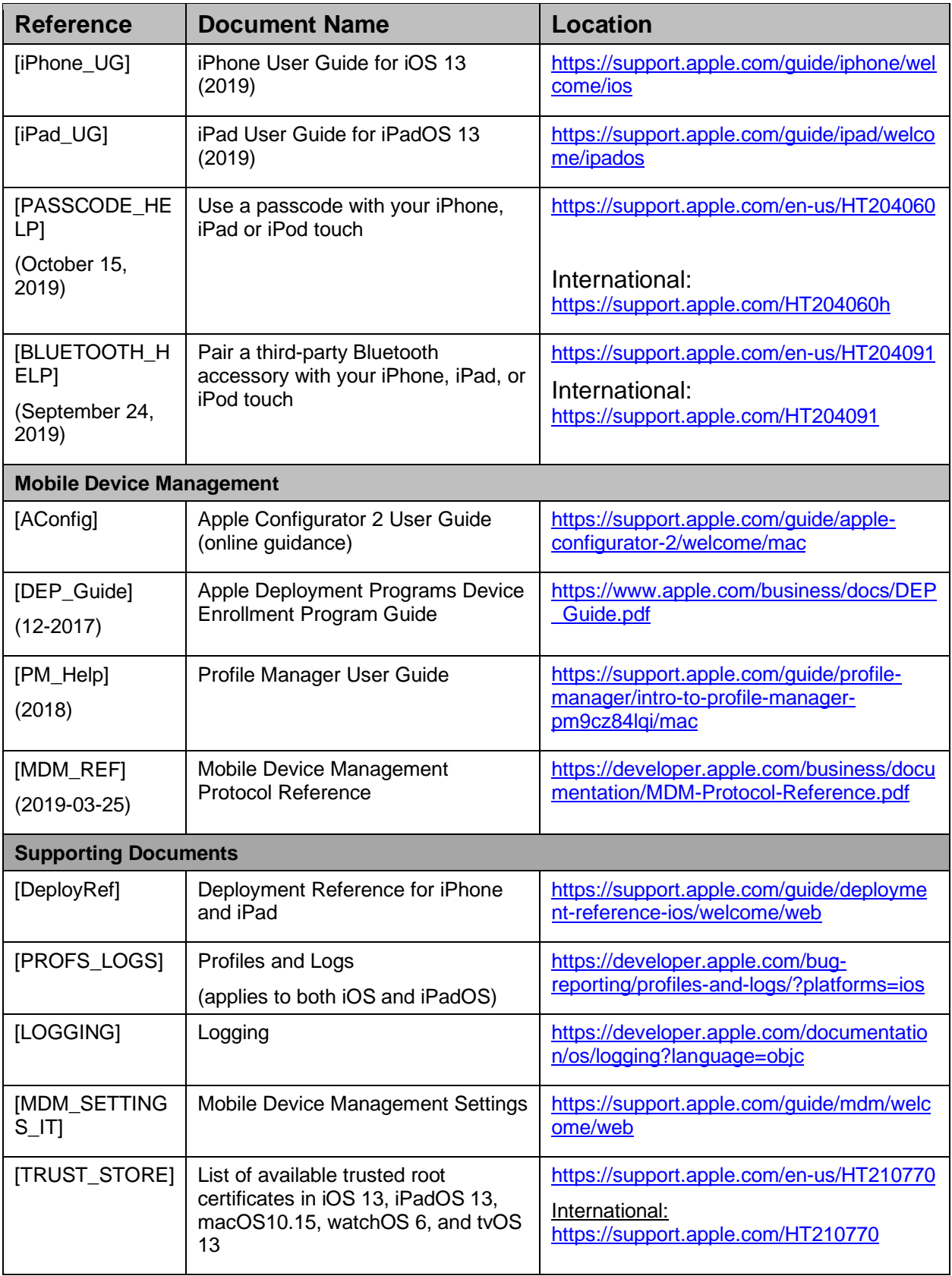

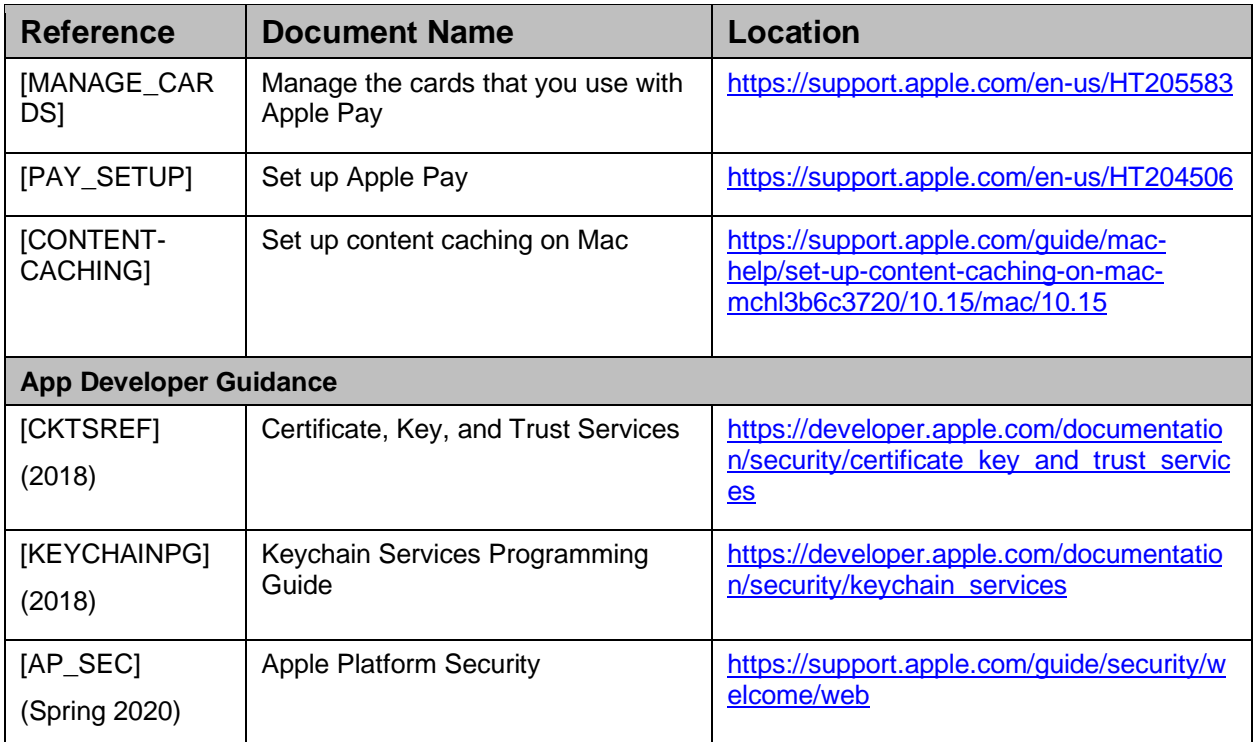

# **Table 1: Guidance Documents**

# <span id="page-10-1"></span><span id="page-10-0"></span>**1.4 Evaluated Mobile Devices**

[Table 2: Mobile Devices Covered by the Evaluation,](#page-13-2) lists the iPhone and iPad devices that are covered by the CC evaluation.

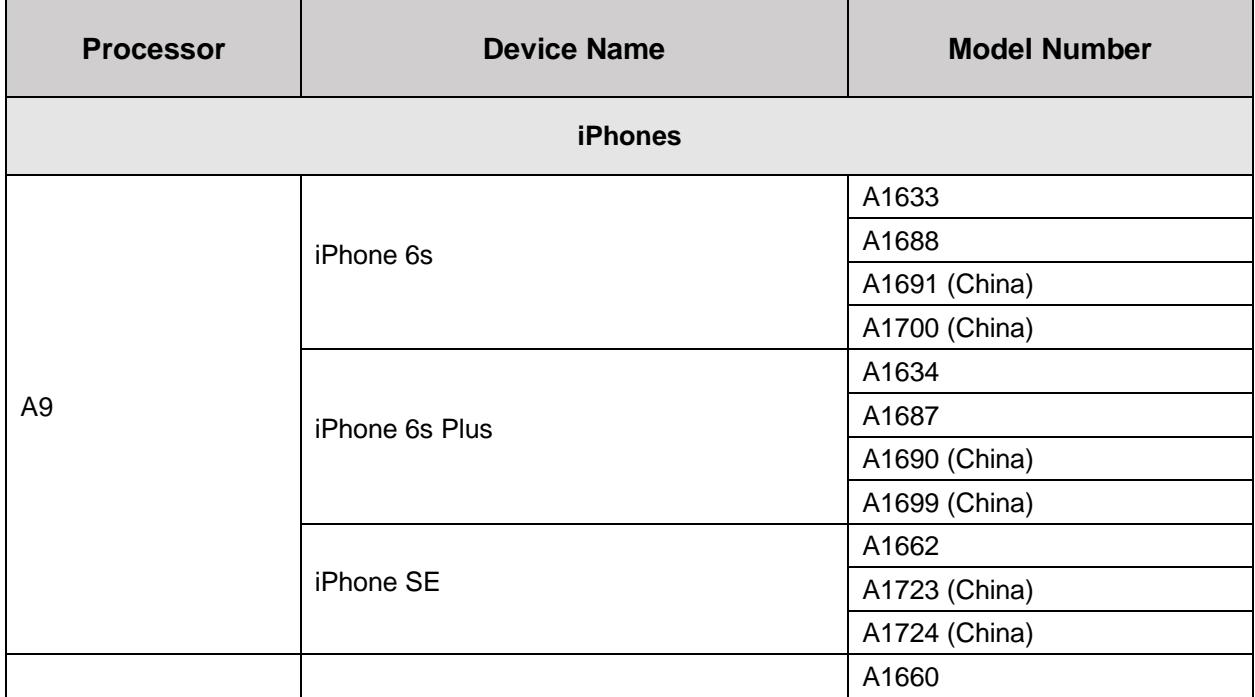

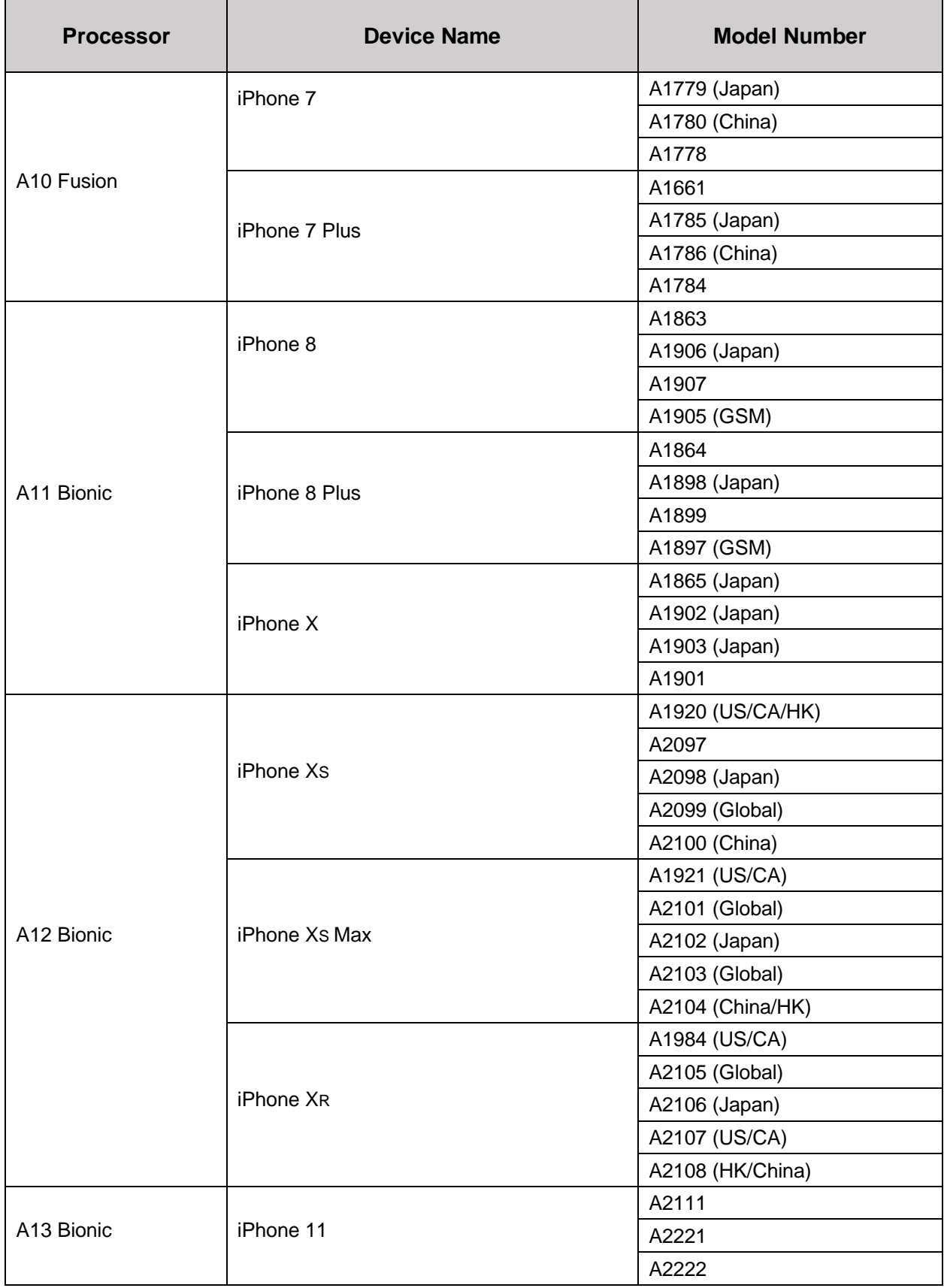

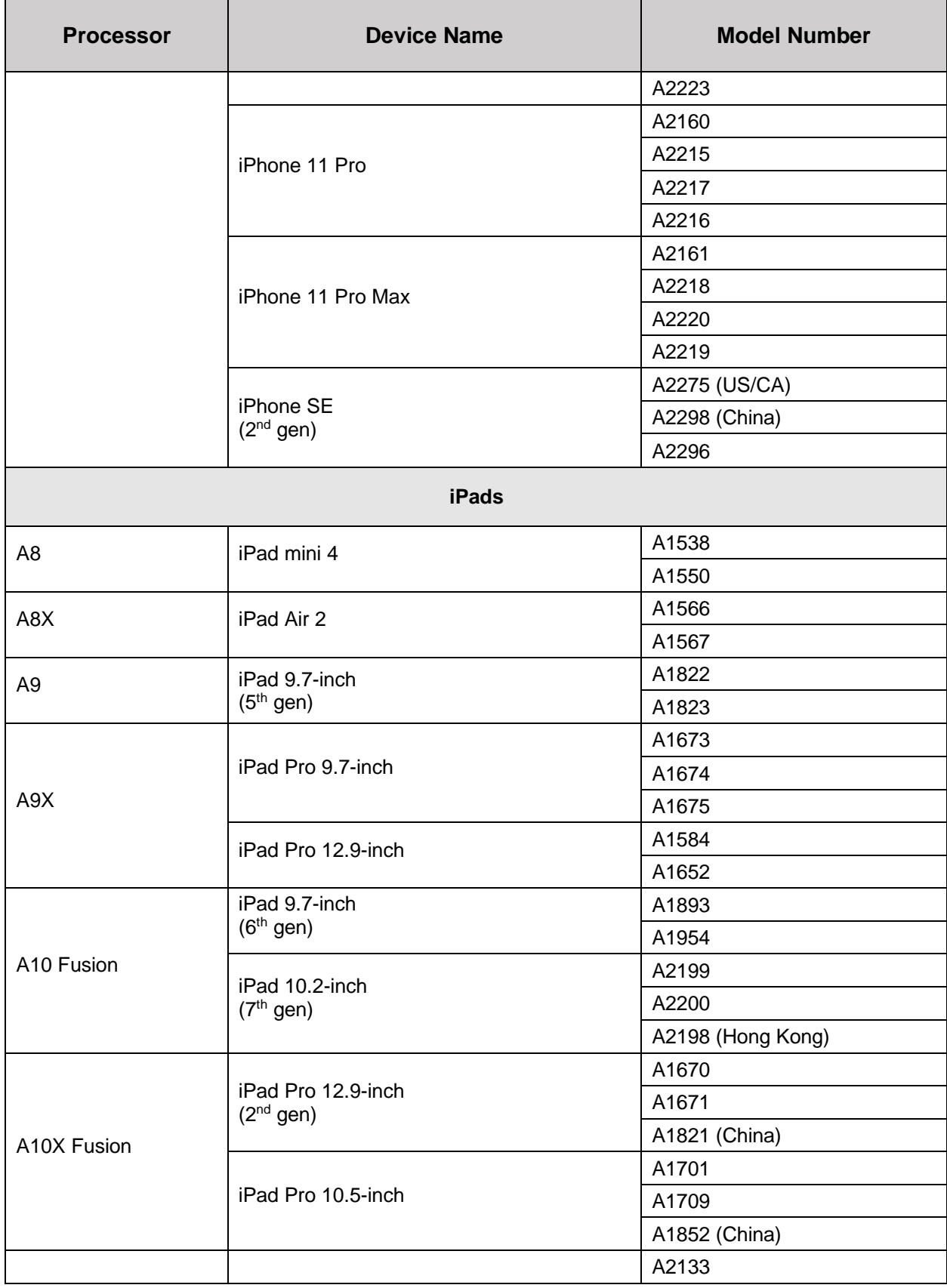

| <b>Processor</b> | <b>Device Name</b>                | <b>Model Number</b> |  |  |
|------------------|-----------------------------------|---------------------|--|--|
| A12 Bionic       | iPad mini (5 <sup>th</sup> gen)   | A2125 (China)       |  |  |
|                  |                                   | A2124               |  |  |
|                  |                                   | A2126               |  |  |
|                  | 10.5-inch iPad Air<br>$(3rd$ gen) | A2152               |  |  |
|                  |                                   | A2154 (China)       |  |  |
|                  |                                   | A2123               |  |  |
|                  |                                   | A2153               |  |  |
| A12X Bionic      | iPad Pro 11-inch                  | A1934 (US/CA)       |  |  |
|                  |                                   | A1979 (China)       |  |  |
|                  |                                   | A1980               |  |  |
|                  |                                   | A2013 (US/CA)       |  |  |
|                  | iPad Pro 12.9 inch<br>$(3rd$ gen) | A2014 (US/CA)       |  |  |
|                  |                                   | A1876               |  |  |
|                  |                                   | A1895               |  |  |
|                  |                                   | A1986 (China)       |  |  |
| A12Z Bionic      | iPad Pro 11-inch<br>$(2nd$ gen)   | A2228               |  |  |
|                  |                                   | A2231 (China)       |  |  |
|                  |                                   | A2230               |  |  |
|                  |                                   | A2068               |  |  |
|                  | iPad Pro 12.9-inch<br>$(4th$ gen) | A2229               |  |  |
|                  |                                   | A2069               |  |  |
|                  |                                   | A2232               |  |  |
|                  |                                   | A2233 (China)       |  |  |

*Table 2: Mobile Devices Covered by the Evaluation*

# <span id="page-13-2"></span><span id="page-13-0"></span>**1.5 Assumptions**

The following assumptions apply when operating the mobile devices in the evaluated configuration. These assumptions must be valid within the organization to maintain security of the mobile devices.

# <span id="page-13-1"></span>**1.5.1 Administrators**

- One or more competent, trusted personnel who are not careless, willfully negligent, or hostile, are assigned and authorized as the mobile device administrators, and do so using and abiding by guidance documentation.
- Device administrators are trusted to follow and apply all administrator guidance in a trusted manner.
- Personnel configuring the mobile device and its operational environment will follow the applicable security configuration guidance.

• Device administrators will configure the mobile device's security functions correctly to create the intended security policy.

#### <span id="page-14-0"></span>**1.5.2 Mobile device users**

- Mobile device users are not willfully negligent or hostile and use the mobile device within compliance of a reasonable enterprise security policy.
- The mobile device user exercises precautions to reduce the risk of loss or theft of the mobile device.
- The mobile device user will immediately notify the administrator if the mobile device is lost or stolen.
- Physical security, commensurate with the value of the mobile device and the data it contains, is assumed to be provided by the environment.

#### <span id="page-14-1"></span>**1.5.3 Network**

- The mobile device relies on network connectivity to carry out its management activities. The mobile device will robustly handle instances when connectivity is unavailable or unreliable.
- Information cannot flow between the wireless client and the internal wired network software integrity verification of the MDM agent.
- Information cannot flow onto the network to which the VPN client's host is connected without passing through the device.

#### <span id="page-14-2"></span>**1.5.4 Other**

• The MDM Agent relies upon mobile platform and hardware evaluated against the [PP\_MD\_V3.1] and assured to provide policy enforcement as well as cryptographic services and data protection. The mobile device platform provides trusted updates and software integrity verification of the MDM Agent.

# <span id="page-14-3"></span>**1.6 Organizational Security Policies**

The following requirements are for policies that must be implemented by the deploying organization in support of meeting the security requirements of the [ST].

- The mobile device administrators must adhere to the organizational security policies.
- The mobile device must be supervised using an MDM solution prior to connecting to the network.
- The mobile device user is held accountable for his/her actions while using the device.
- The mobile device user must promptly report his/her lost or stolen device to the mobile device administrator. The mobile device administrator must take appropriate actions using the MDM solution used to manage the mobile device.

# <span id="page-14-4"></span>**1.7 Security Functional Requirements (SFRs) in the ST requiring configuration**

In the evaluated configuration, the devices address each SFR in the following table. [Table](#page-23-1) *3: [SFR Configuration Requirements](#page-23-1)*, identifies each SFR specified in the Security Target [ST] and provides references to sections within this document for information on the function in the

Related Section column. The Configurable? column denotes if the function needs to or can be configured.

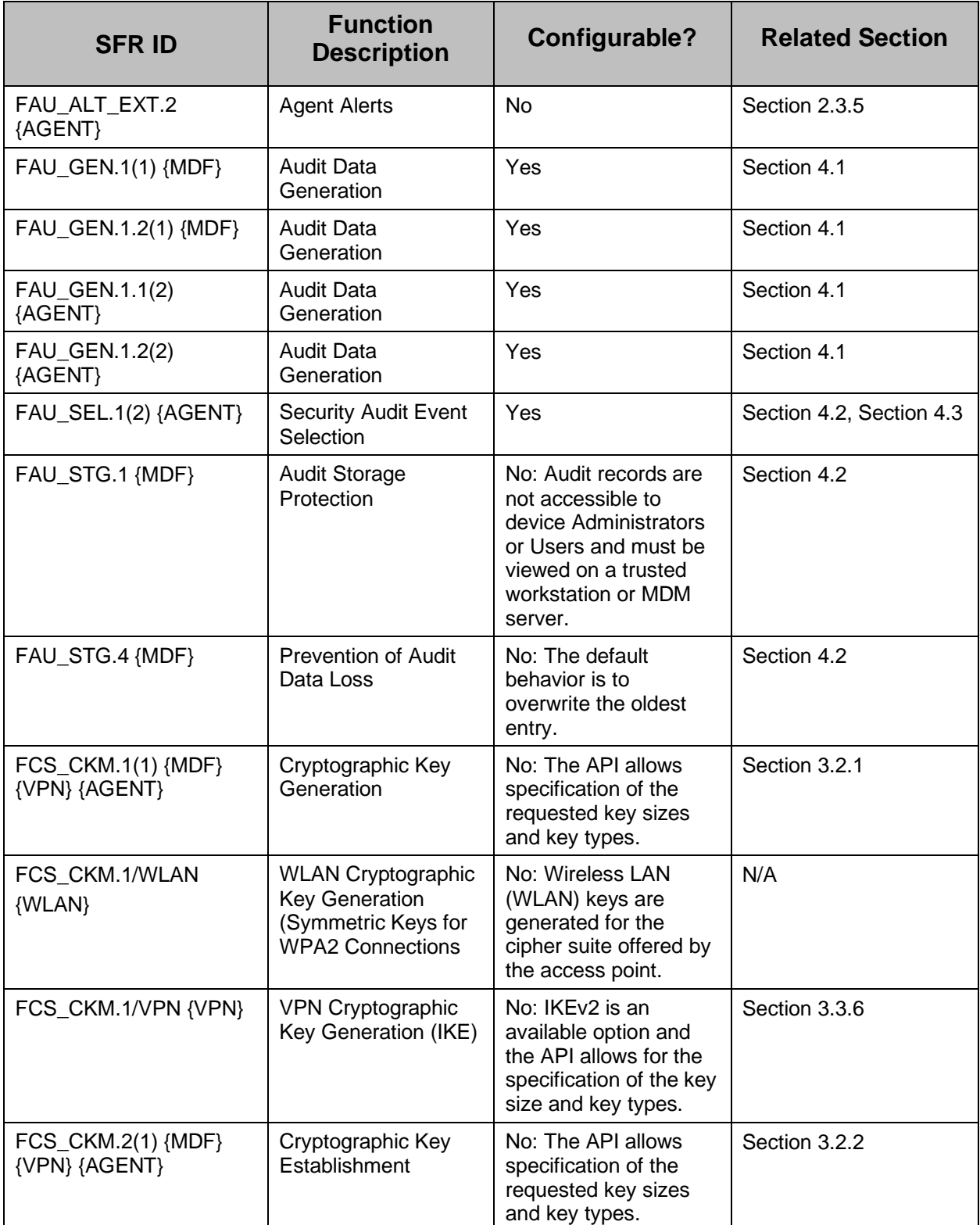

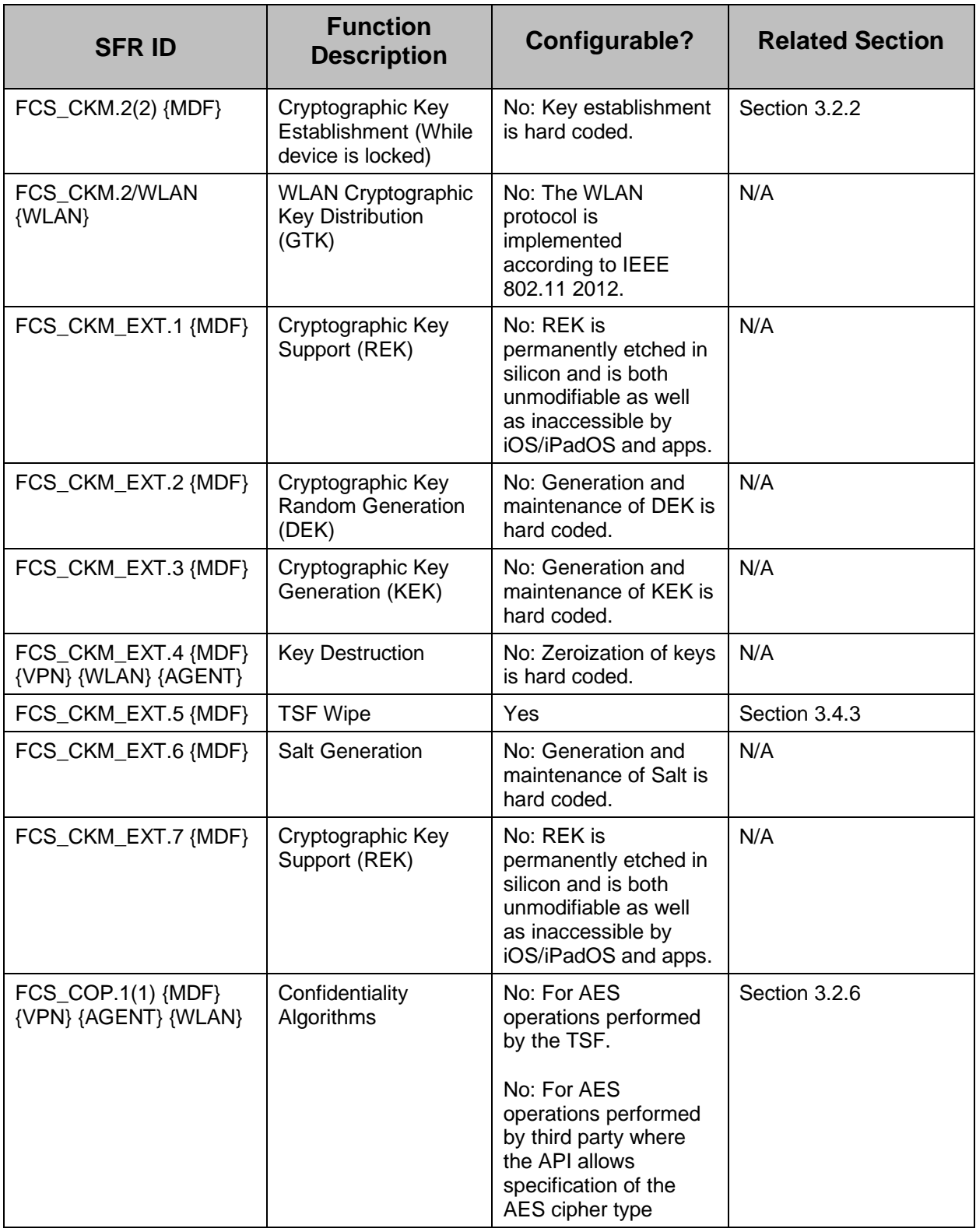

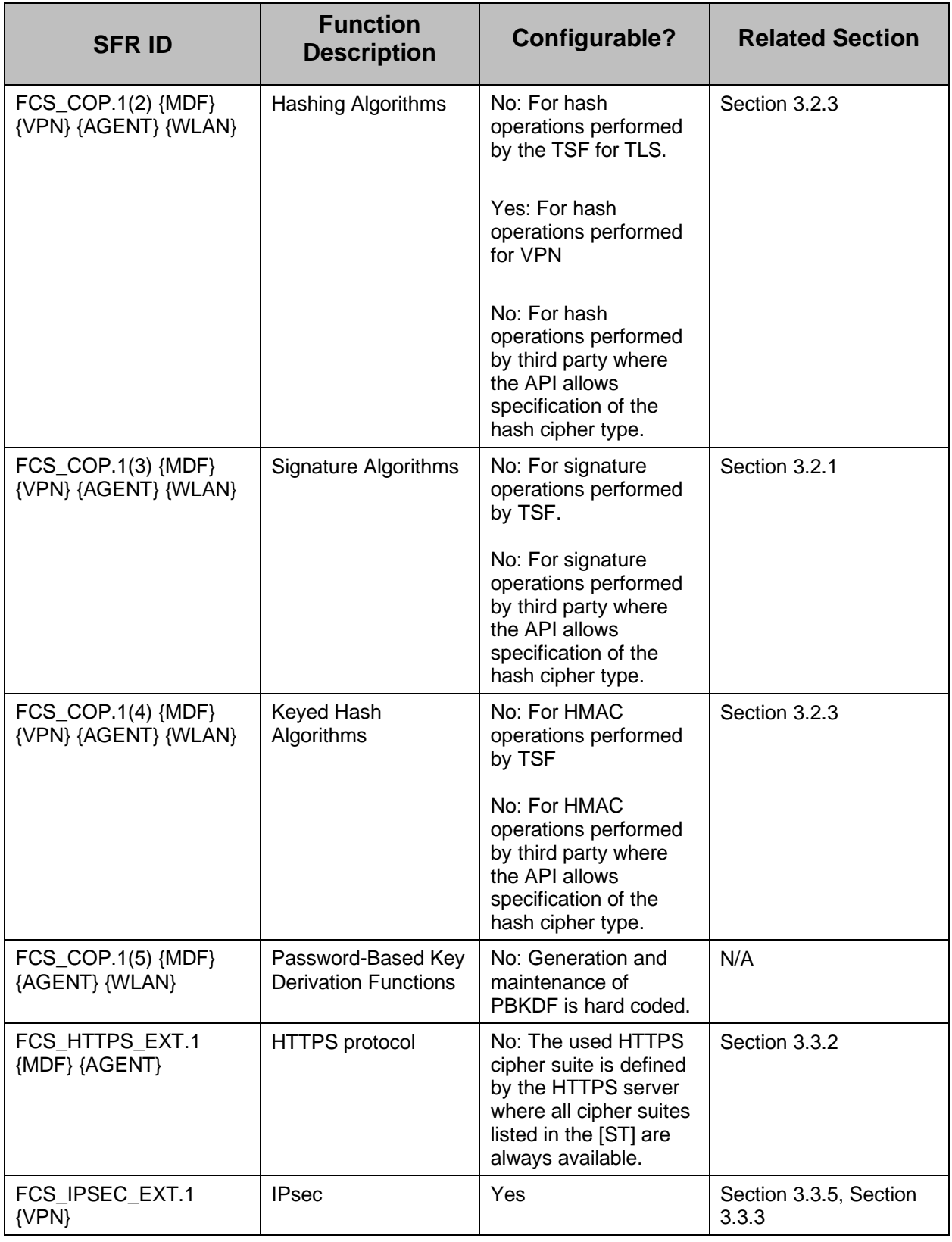

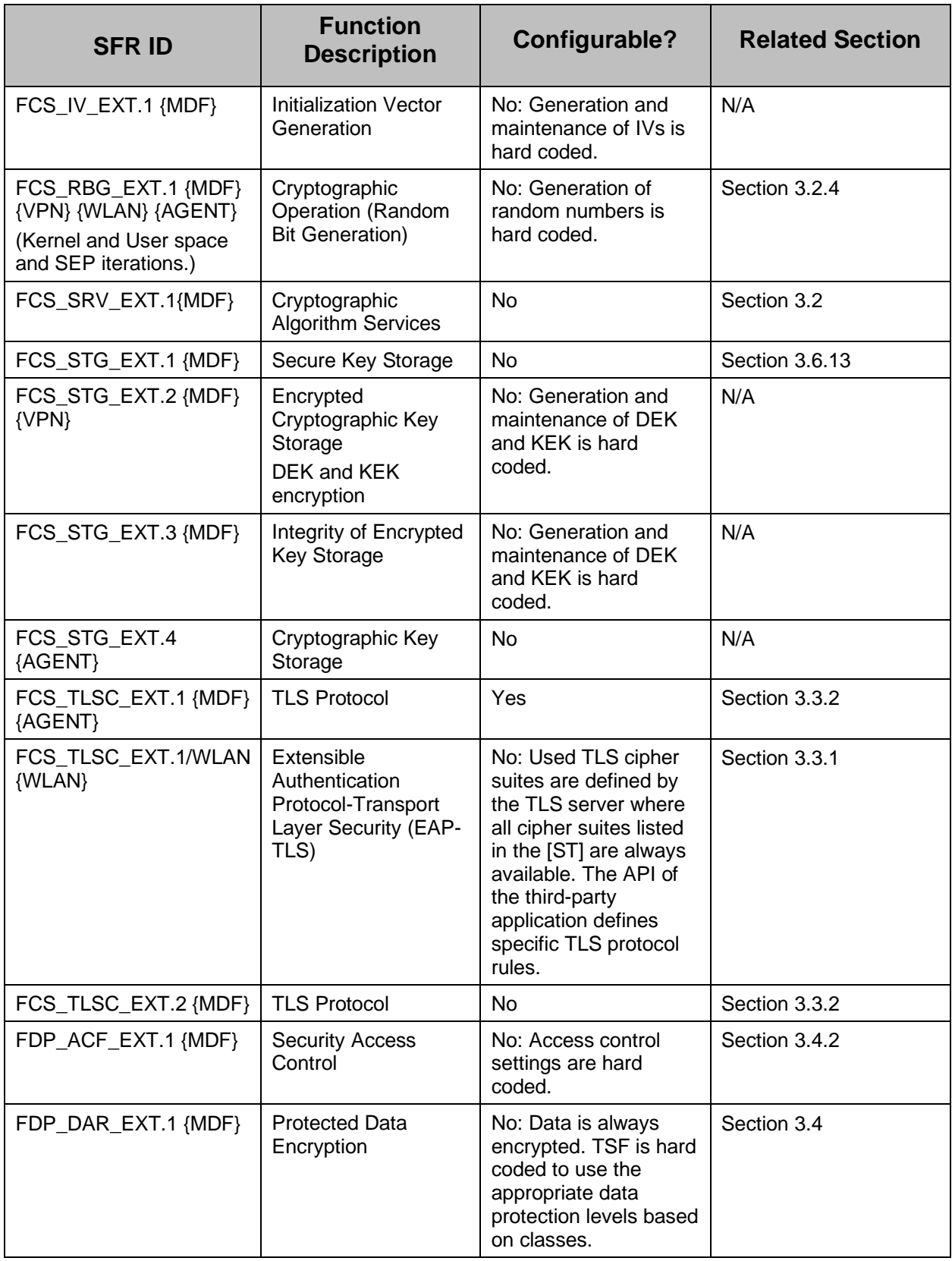

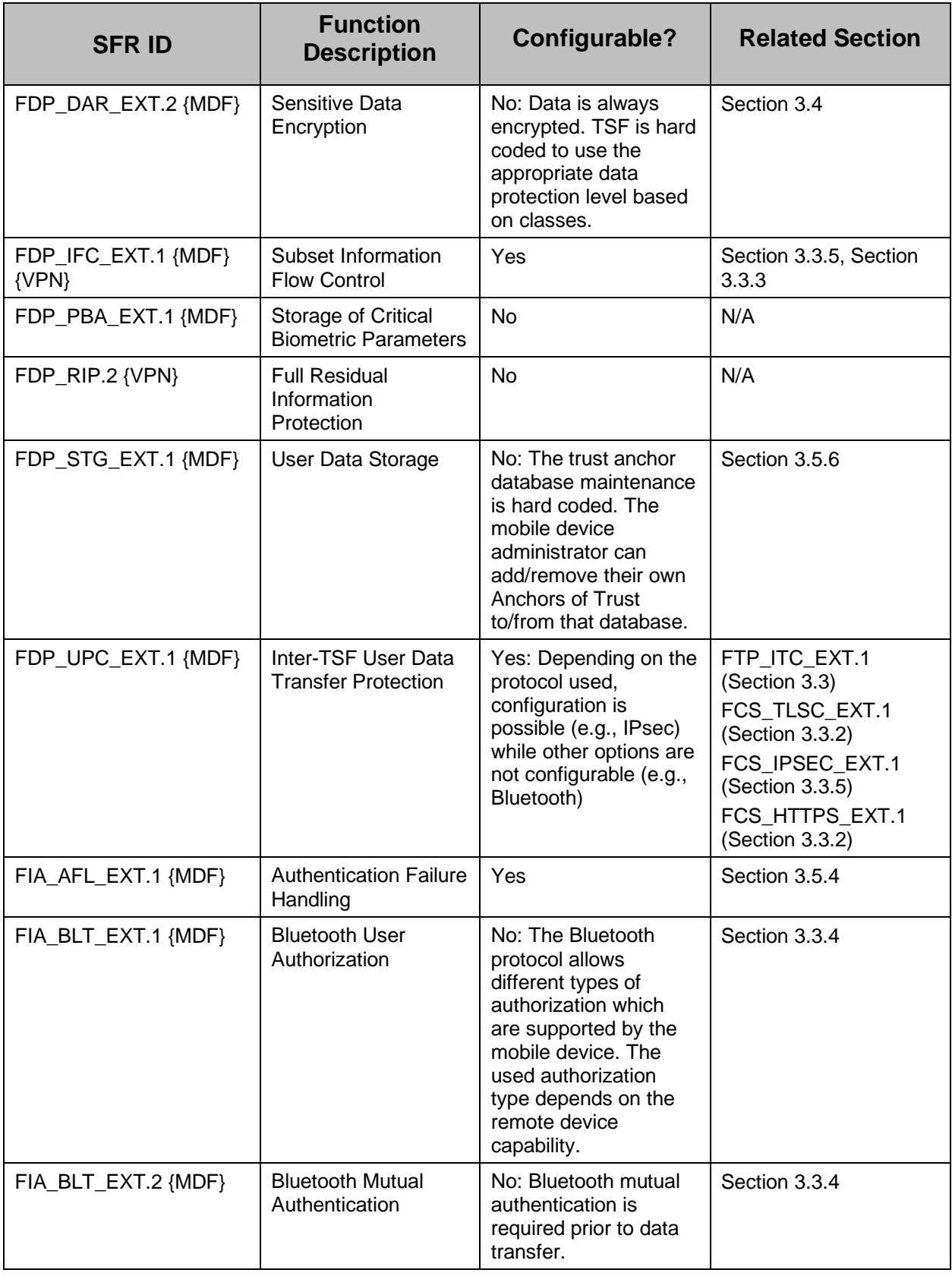

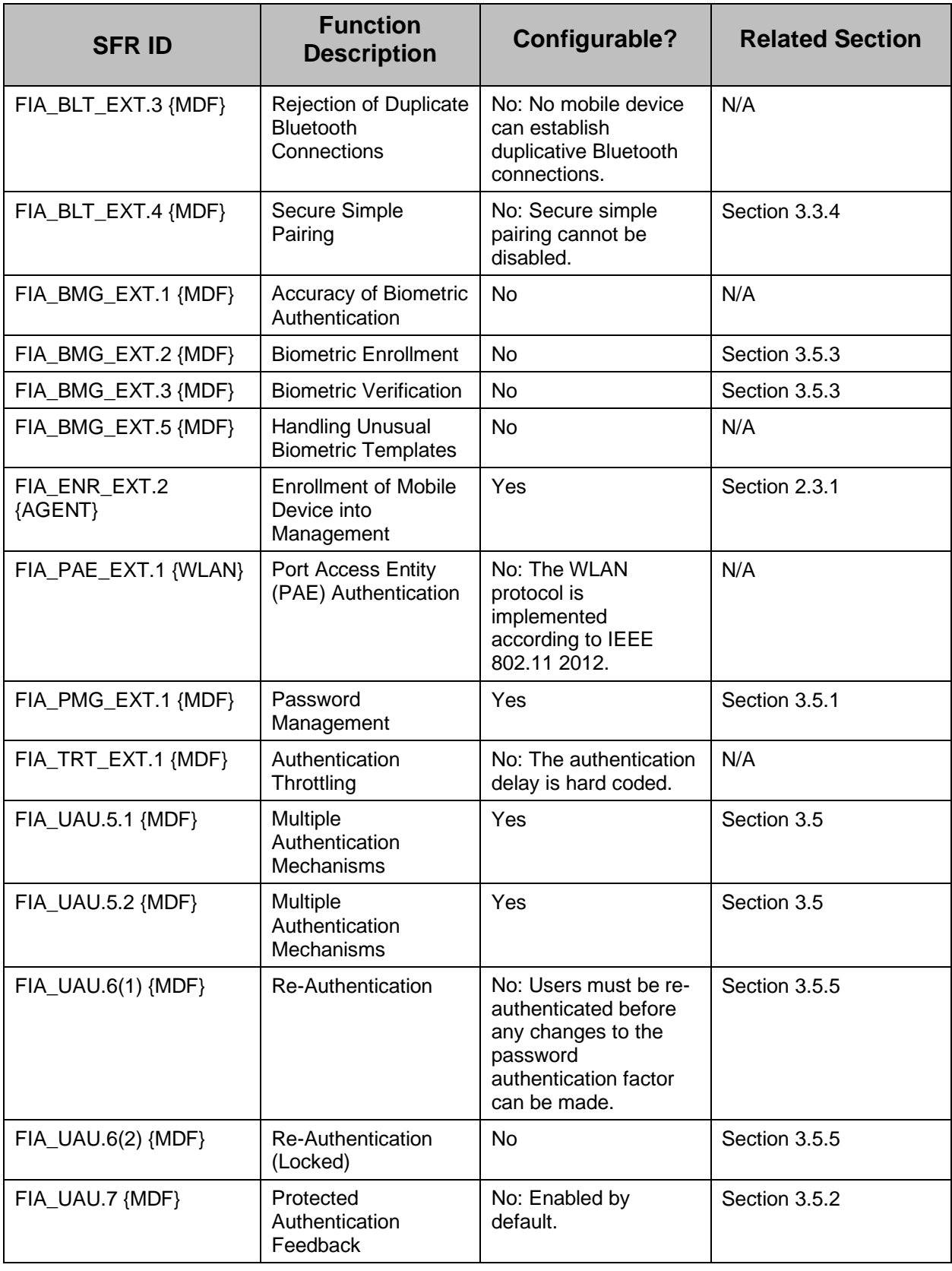

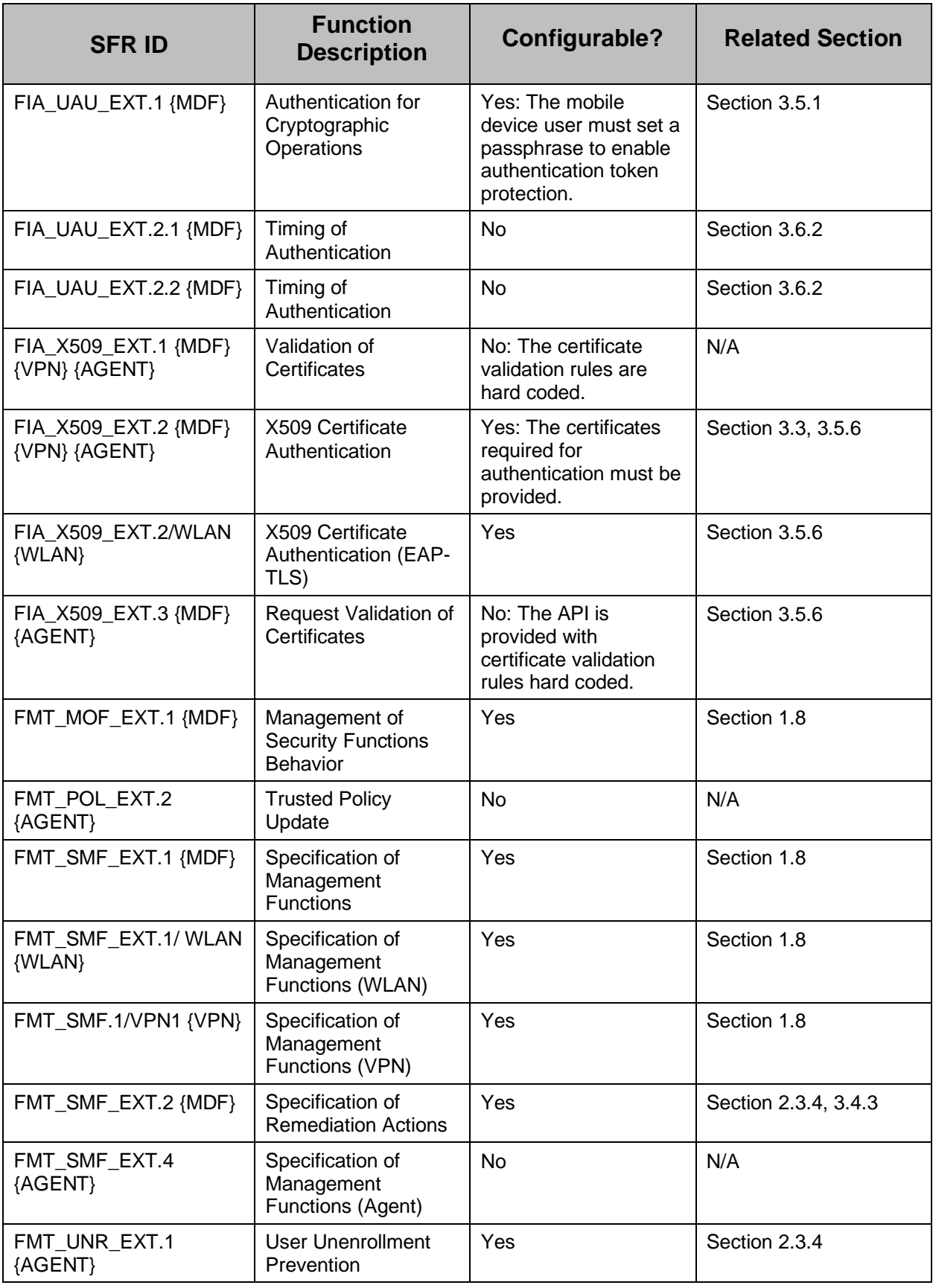

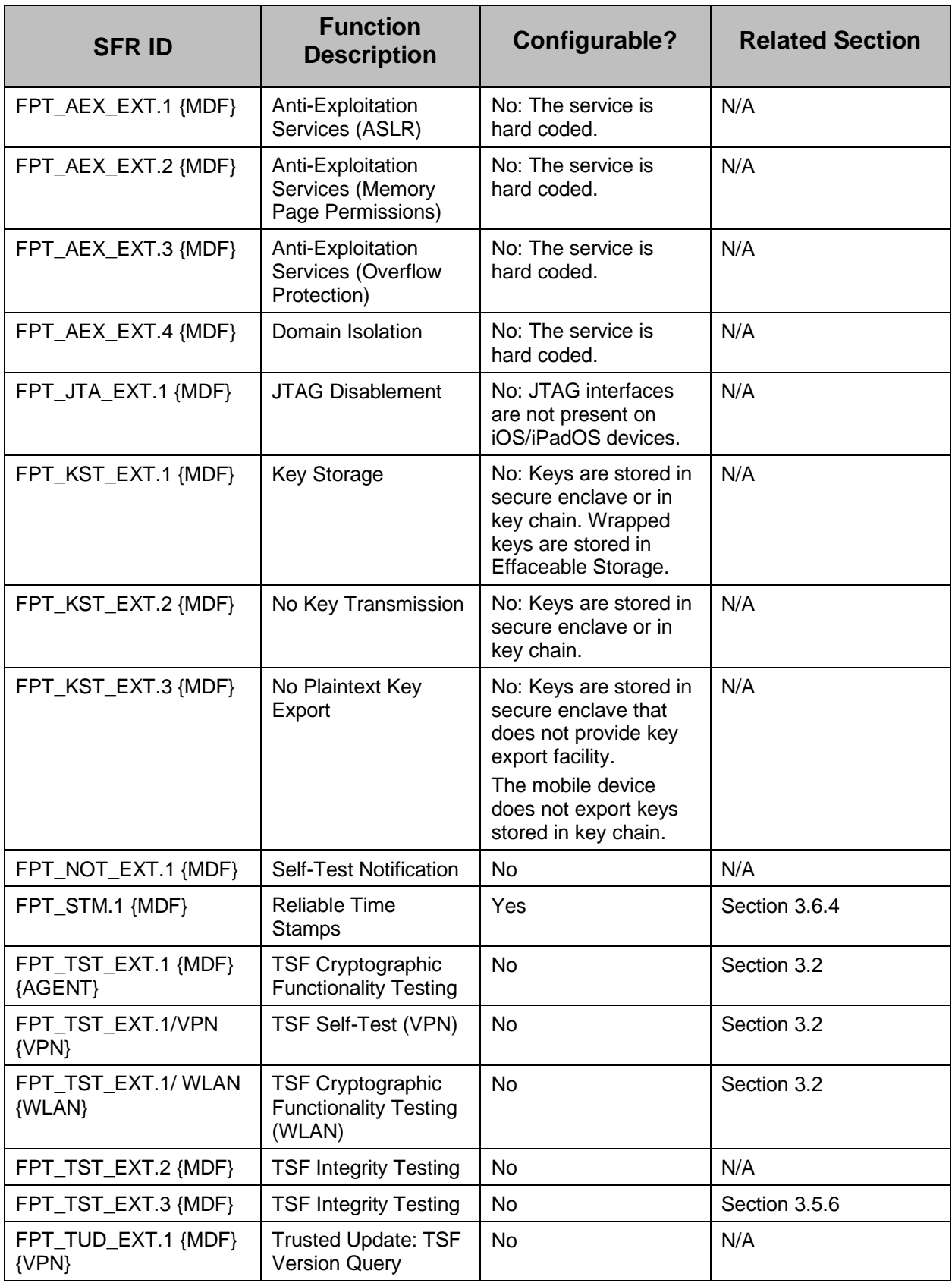

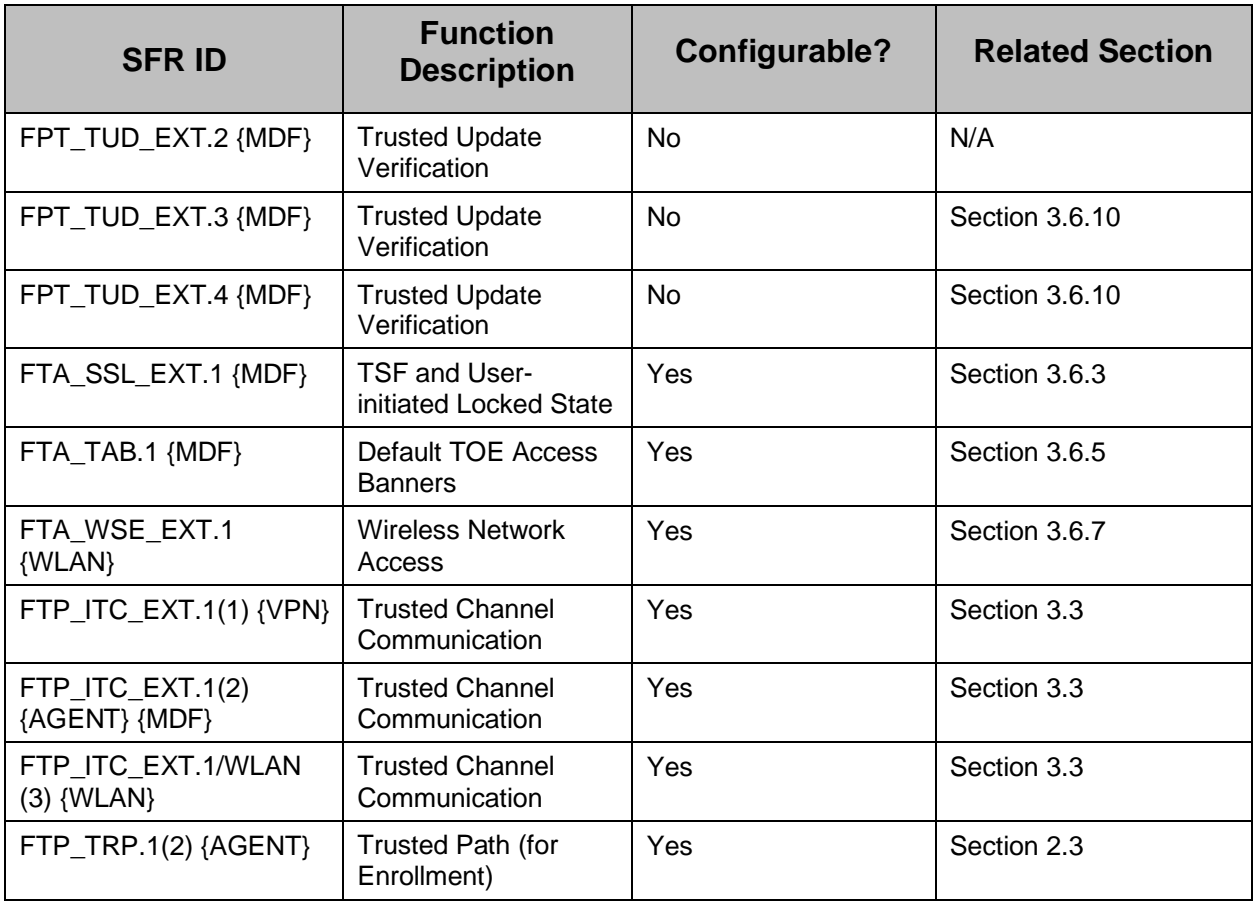

# **Table 3: SFR Configuration Requirements**

# <span id="page-23-1"></span><span id="page-23-0"></span>**1.8 Security Management Configuration**

In the evaluated configuration, the mobile devices perform the management functions listed in [Table 4: Required Mobile Device Management Functions.](#page-27-0)

These management functions can be managed either by the mobile device user or by an authorized mobile device administrator (marked by 'X')

In addition, the Provided Guidance column references the section(s) in this document where guidance can be found to perform the respective management function. The management function values in parenthesis (e.g., F1, F2) in the following table correspond to the function values specified in the [ST] Table 4 and include the additional management functions specific to Wi-Fi and VPN management functionality also given in the [ST].

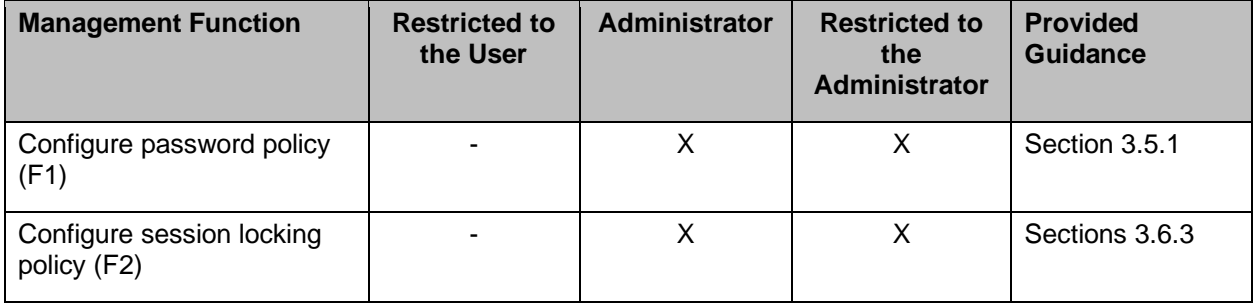

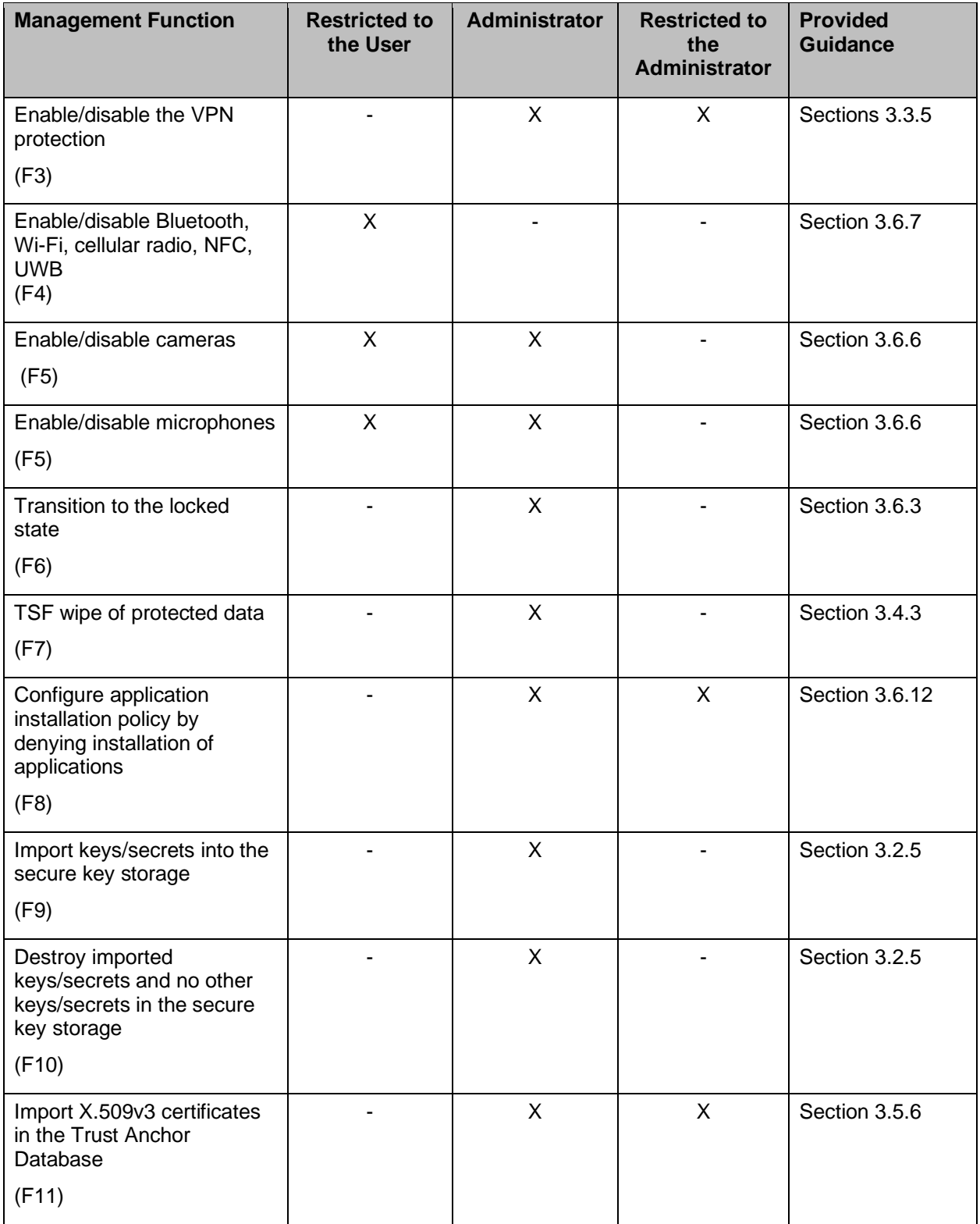

| <b>Management Function</b>                                                                                        | <b>Restricted to</b><br>the User | <b>Administrator</b>      | <b>Restricted to</b><br>the<br><b>Administrator</b> | <b>Provided</b><br><b>Guidance</b> |
|----------------------------------------------------------------------------------------------------|----------------------------------|---------------------------|-----------------------------------------------------|------------------------------------|
| Remove imported X509v3<br>certificates and no other<br>X509v3 certificates in the<br><b>Trust Anchor Database</b> | X                                | $\sf X$                   |                                                     | Section 3.5.6                      |
| (F12)                                                                                                    |                                  |                           |                                                     |                                    |
| Enroll the mobile device in<br>management                                                                         | X                                |                           |                                                     | Section 2.3.1                      |
| (F13)                                                                                                    |                                  |                           |                                                     |                                    |
| Remove applications<br>(F14)                                                                                      |                                  | $\boldsymbol{\mathsf{X}}$ | X                                                   | Section 3.6.1                      |
| Update system software<br>(F15)                                                                                   |                                  | $\mathsf{X}$              | $\overline{\phantom{a}}$                            | Section 3.6                        |
| Install applications<br>(F16)                                                                                     |                                  | X                         | X                                                   | Section 3.6.1                      |
| Remove Enterprise<br>applications (F17)                                                                           |                                  | $\boldsymbol{\mathsf{X}}$ |                                                     | Section 3.6.1                      |
| Configure the Bluetooth<br>trusted channel <sup>1</sup><br>(F18)                                                  | X                                |                           |                                                     | Section 3.6.7                      |
| Enable/disable display<br>notifications in the locked<br>state of all notifications<br>(F19)                      | X                                | $\sf X$                   |                                                     | Section 3.6.2                      |
| Enable data-at-rest<br>protection<br>(F20)                                                                        |                                  |                           |                                                     | Section 3.4.1                      |
| Enable/disable location<br>services (across device and<br>on a per-app basis)<br>(F22)                            | X                                | $\sf X$                   |                                                     | Section 3.6.8                      |
| Enable/disable the use of<br><b>Biometric Authentication</b><br>Factor<br>(F23)                                   |                                  | X                         | X                                                   | Section 3.5.3                      |

<sup>&</sup>lt;sup>1</sup> There is no configuration for the Bluetooth trusted channel. It is secure by default.

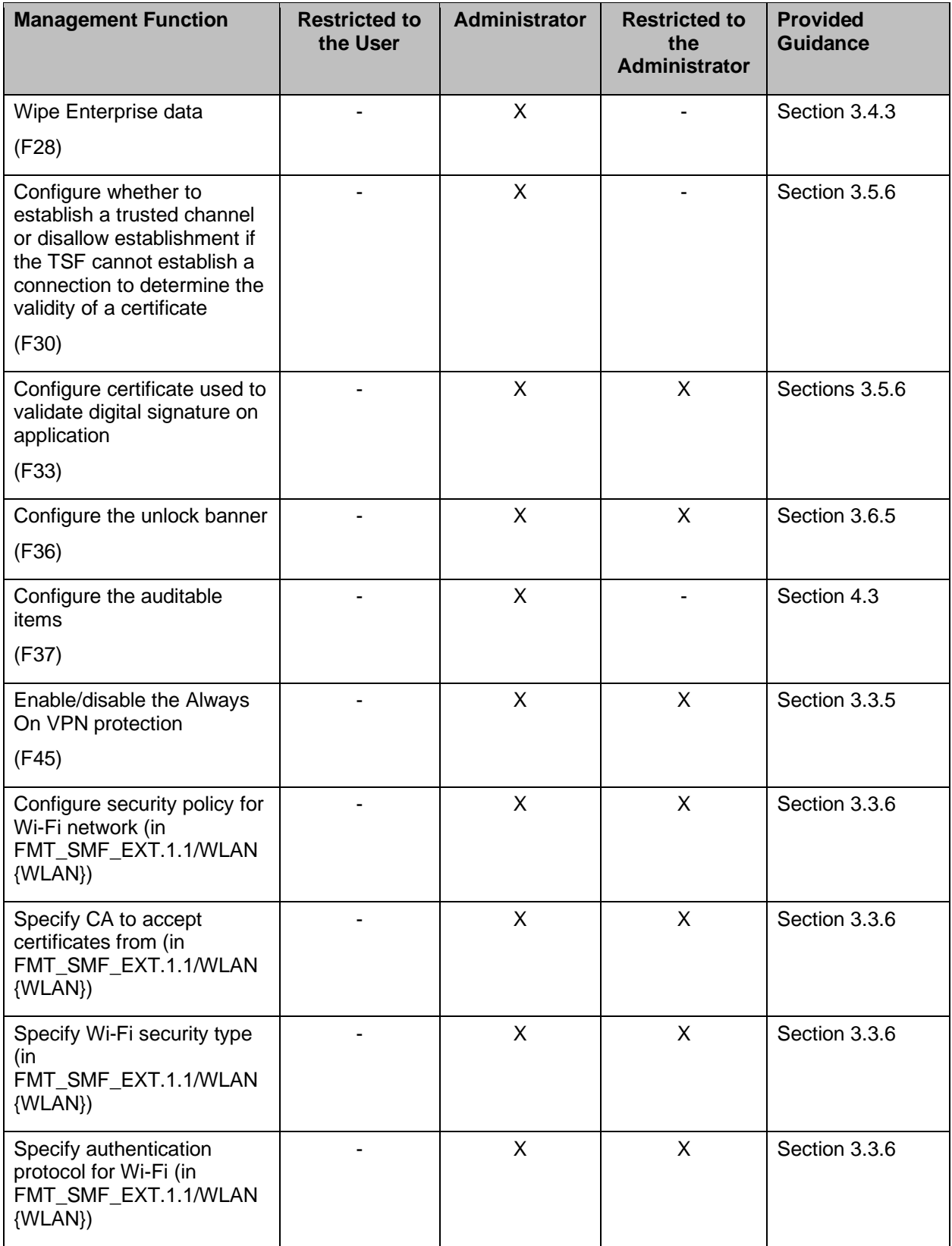

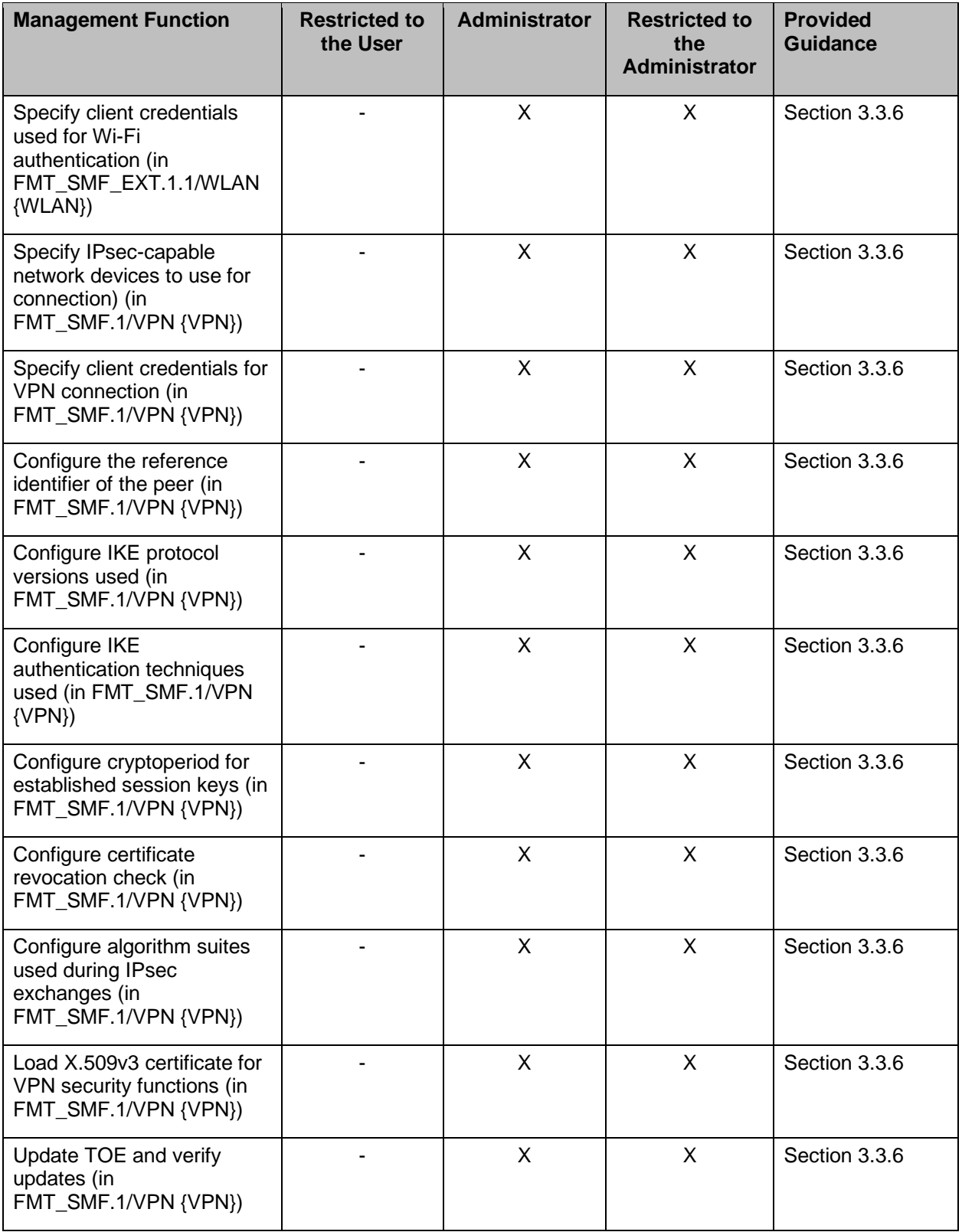

# <span id="page-27-0"></span>*Table 4: Required Mobile Device Management Functions*

# <span id="page-28-0"></span>**1.9 Un-evaluated Functionalities**

The following security functionalities were not evaluated and are therefore not included in the secure configuration of the mobile devices.

#### <span id="page-28-1"></span>**1.9.1 Two-Factor Authentication**

Two-factor authentication is an extra layer of security for an [Apple ID](https://help.apple.com/iphone/11/#/iphfd5021a18) used in the Apple store, iCloud and other Apple services. It is designed to enhance the security on these on-line Apple accounts.

This feature is outside the scope of the evaluation.

#### <span id="page-28-2"></span>**1.9.2 Bonjour**

Bonjour is Apple's standards-based, zero configuration network protocol that lets devices find services on a network.

This feature is outside the scope of the evaluation.

#### <span id="page-28-3"></span>**1.9.3 VPN Split Tunnel**

VPN split tunnel is not included in the evaluation, and must be disabled in the mobile device configurations meeting the requirements of this CC evaluation.

#### <span id="page-28-4"></span>**1.9.4 Siri Interface**

The Siri interface supports some commands related to configuration settings.

This feature is not included in the evaluation and must be disabled in the mobile device configurations that meet the requirements of this CC evaluation.

#### <span id="page-28-5"></span>**1.9.5 Shared iPad for education**

Apple offers the ability to configure the iPad devices for multiple users. This configuration was not included in the evaluation and must not be used in the mobile device configurations that meet the requirements of this CC evaluation.

#### <span id="page-28-6"></span>**1.9.6 Third-party MDM Agents**

Some third-party applications are available that provide functionality as a mobile device MDM Agent. No third-party MDM Agent applications were included in the evaluation and are outside the scope of the evaluated configuration.

#### <span id="page-28-7"></span>**1.9.7 VPN Protocols and Authentication Methods**

The following Virtual Private Network (VPN) protocols are not included in the evaluation and must be disabled in the mobile device configurations that meet the requirements of this CC evaluation.

- Cisco IPsec
- Layer Two Tunneling Protocol (L2TP) over IPsec
- Secure Sockets Layer (SSL) VPN
- Shared secret authentication

# <span id="page-29-0"></span>**2 Secure Delivery and Installation**

# <span id="page-29-1"></span>**2.1 Prerequisites**

Prior to deploying the mobile device(s) onto the network, an MDM solution must be architected and deployed. The MDM solution will support the mobile device administrator in configuring and managing the mobile devices. There are various MDM solutions that can be used to achieve this.

A VPN gateway supporting IPsec and the necessary VPN settings discussed below must be architected and deployed. The VPN infrastructure will support secure communication with the devices. If the devices will be utilizing x509 certificates for authenticating to the VPN connection then a public key infrastructure (PKI) system will need to be deployed by the organization which includes a certificate authority (CA) trusted both by the VPN gateway and the device, and an Online Certificate Status Protocol (OCSP) responder or published certificate revocation list (CRL) to service revocation checking requests.

# <span id="page-29-2"></span>**2.2 Secure Delivery of the Devices**

The evaluated mobile devices are intended for authorized mobile device users of entities such as business organizations and government agencies.

The mobile device administrator of the devices is responsible for performing the necessary configuration to ensure that the mobile devices are configured as specified by the evaluation.

# <span id="page-29-3"></span>**2.2.1 Obtaining the mobile device(s)**

To obtain a device listed in [Table 2: Mobile Devices Covered by the Evaluation,](#page-13-2) follow the directions for the distribution channel that best fits your situation.

The normal distribution channels for obtaining these devices include the following.

- The Apple Store (either a physical store or online at [https://apple.com\)](https://apple.com/)
- Apple retailers
- Service carriers (e.g., AT&T, Verizon)
- Resellers

#### **Business specific distribution channel**

There is a distinct online store for Business customers with a link from the "Apple Store" to Apple and Business: [\(https://www.apple.com/business/\)](https://www.apple.com/business/). Additionally, the following link to "Shop for Business" is provided [\(https://www.apple.com/retail/business/\)](https://www.apple.com/retail/business/).

#### **Government specific distribution channel**

Government customers can use the link: [https://www.apple.com/r/store/government/.](https://www.apple.com/r/store/government/)

#### **Additional**

Large customers can have their own Apple Store Catalog for their employees to purchase devices directly from Apple under their corporate employee purchase program.

# <span id="page-30-0"></span>**2.2.2 Verifying the device(s)**

When the mobile devices are received, the model number of the devices should be verified to verify that the model number is one of those listed in [Table 2: Mobile Devices Covered by the](#page-13-2)  [Evaluation.](#page-13-2) This can be accomplished using any of the following methods.

- Physically checking the back of the mobile devices.
- Once authenticated to the mobile device the information is available to mobile device users in *Settings » General » About*, and clicking on the number displayed next to "Model".
- Mobile device administrators can query the mobile devices using the Mobile Device Management (MDM) protocol described in [MDM\_REF]. The Results Payload from the mobile device provides the requested information.

The iOS/iPadOS version of the devices, which must be a version of iOS/iPadOS 13, should also be verified. This can be accomplished using either of the following methods.

- A mobile device user can obtain information about the iOS/iPadOS software on the mobile device by following the instructions in the [iPad\_UG] and the [iPhone\_UG] in "Get information about your iPhone" or "Get information about your iPad".
- Mobile device administrators can query the mobile devices using the MDM protocol described in [MDM\_REF]. The Results Payload from the mobile device provides the requested information.

# <span id="page-30-1"></span>**2.3 Mobile Device Supervision and Configuration**

In order to ensure that the devices are configured in a way that meets the requirements of this Common Criteria evaluation, the devices must be placed under management (supervised mode).

Once in supervised mode, the mobile devices are typically managed using an MDM solution. The process for doing this will vary based on the MDM solution chosen by the organization deploying the devices and it is up to the mobile device administrator to determine the detailed steps as they apply to the organization's chosen MDM solution. The mobile devices are configured through the use of Configuration Profiles that are specified by the mobile device administrator and deployed to the mobile devices.

# <span id="page-30-2"></span>**2.3.1 Mobile Device Enrollment into Management Configuration**

iOS/iPadOS natively includes an MDM agent. Mobile device users and/or device administrators can enroll the mobile device in management. Information for enrolling the mobile device is provided in the section "Configuration and management, subsection Mobile device management (MDM)" of the [DeployRef].

The MDM server identity is provided to the mobile device by sending an MDM payload in a Configuration Profile. Examples of Configuration Profiles can be found in [Chapter 8 Appendix:](#page-84-0)  [Configuration Profiles.](#page-84-0)

The methods by which the mobile device can be enrolled for management are as follows.

- The Device Enrollment Program (DEP), which provides an automated and enforced method of automatically enrolling new devices
- Using Apple's Profile Manager, which provides a manual method of enrolling mobile devices
- Using the Apple Configurator 2, which provides both automated and manual methods of enrolling mobile devices
- Using Email or a Website, which provides a way to distribute an enrollment profile to a mobile device

# *2.3.1.1 Device Enrollment Program*

For the DEP, each MDM server must be registered with Apple at the MDM server DEP management portal which is made available by Apple at https://deploy.apple.com.

The DEP provides details about the server entity to identify it uniquely throughout the organization deploying the MDM server. Each server can be identified by either its systemgenerated universally unique identifier (UUID) or by a user-provided name assigned by one of the organization's users. Both the UUID and server name must be unique within the organization.

The organization assigns iOS/iPadOS devices to Apple's virtual MDM server using either Apple order numbers or device serial numbers. When the iOS/iPadOS device is powered on, the mobile device will automatically connect to the virtual MDM server during setup and will be assigned to the MDM server specified in the MDM payload sent by the virtual MDM server to the iOS/iPadOS device.

During the mobile device enrollment, the MDM enrollment service returns a JavaScript Object Notation (JSON) dictionary to the mobile device with the keys shown in [Table 5: Essential MDM](#page-33-2)  [Payload.](#page-33-2)

Additional information on the DEP is provided in the [DEP\_Guide]. Additional information on managing mobile devices is provided in [MDM\_REF].

#### *2.3.1.2 Apple Profile Manager*

For enrolling a device using Apple's Profile Manager, see the "Mobile Device Management" section of [PM\_Help].

#### *2.3.1.3 Apple Configurator*

For enrolling a device using the Apple Configurator 2, see the "Prepare iOS and iPadOS devices automatically", "Automated device enrollment" and "Prepare devices manually" sections of [AConfig].

#### *2.3.1.4 Other Methods*

Other methods of enrollment may be specific to the MDM application being used by a deploying organization. In general, the Configuration Profile is made available to the mobile device often through a link provided on a website, or by email to the mobile device user. Once the mobile device user clicks the link the enrollment process is started.

#### <span id="page-31-0"></span>**2.3.2 Mobile Device Configuration**

Many aspects of the security functionality of the mobile devices are configured using Configuration Profiles that are installed on the mobile devices. Configuration Profiles are Extensible Markup Language (XML) files that allow the distribution of configuration information to mobile devices. They may contain settings for a number of configurable parameters on the mobile device.

Configuration Profiles can be deployed in any one of the following ways.

- Using the Apple Configurator 2 tool, available from the Apple Store
- Via an email message
- Via a web page
- Using over-the-air configuration
- Using over the air configuration via a MDM application

iOS/iPadOS supports using encryption to protect the contents of Configuration Profiles, and Configuration Profiles can also be signed to guarantee data integrity.

Within a Configuration Profile, various Keys are used to specify the desired configuration. These are organized by topic into groups called "Payloads."

Detailed information on Configuration Profiles is given in the Configuration Profile Reference [CfgProfRef] and information on some of the Configuration Profiles used in this configuration guide can be found in [Chapter 8 Appendix: Configuration Profiles.](#page-84-0)

The following mandatory configurations must be configured using Configuration Profiles.

# <span id="page-32-0"></span>**2.3.3 Configure MDM Agent and MDM Communications**

MDM Agent-Server communication is achieved securely using the MDM protocol which is built on top of HTTP, transport layer security (TLS), and push notifications that use HTTP PUT over TLS (secure sockets layer (SSL)). A managed mobile device uses an identity to authenticate itself to the MDM server over TLS (SSL). This identity can be included in the profile as a Certificate Payload or can be generated by enrolling the mobile device with Simple Certificate Enrollment Protocol (SCEP).

The MDM Agent communications uses the iOS/iPadOS Security Framework as described in section [3.3.2](#page-38-0) [TLS Configuration.](#page-38-0) Configuring the device's TLS protocol automatically configures the MDM Agent communications. If an additional CA certificate needs to be added to support the MDM Server, see section [3.3.2.3.](#page-39-0)

# <span id="page-32-1"></span>**2.3.4 Device Un-enrollment Prevention**

During the enrollment process, a Configuration Profile including an MDM Payload is loaded onto the mobile device and used to associate the mobile device to an MDM Server. If the MDM Payload is removed, the mobile device will no longer be enrolled with the MDM server and can no longer be considered to be in the evaluated configuration.

As described in [CfgProfRef], the mobile device administrator can specify the *PayloadRemovalDisallowed* key to allow or disallow the ability of a mobile device user to remove the MDM Payload from the device.

The mobile device must be in Supervised Mode to lock the MDM Payload to the device.

An MDM Payload can have a removal password associated with it. If the *PayloadRemovalDisallowed* key is set to prevent unenrollment and the MDM Payload has a removal password associated with it, the mobile device user can unenroll the mobile device only if the mobile device user knows the removal password.

#### <span id="page-33-0"></span>**2.3.5 MDM Agent Alerts**

The iOS/iPadOS MDM Agent generates and sends an alert in response to an MDM server request for applying a Configuration Profile and in response to receiving a reachability event. These responses are always enabled.

When the application of a Configuration Profile to a mobile device is successful, the MDM Agent replies with an MDM Result Payload with Status value "Acknowledged".

When the application of a Configuration Profile is unsuccessful, the MDM Agent replies with an MDM Result Payload with *Status* value "Error" or *CommandFormatError*, "Idle" and "NotNow".

When a reachability event is received by the iOS/iPadOS MDM Agent, the MDM Agent replies with an MDM Result Payload to acknowledge that the mobile device received the event.

More information on the MDM Result Payloads is found in [MDM\_REF].

#### <span id="page-33-1"></span>**2.3.6 The MDM Payload**

The Mobile Device Management (MDM) Payload, a simple property list, is designated by the com.apple.mdm value in the PayloadType field.

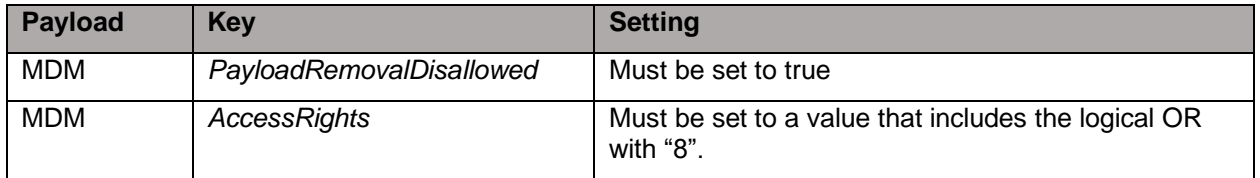

#### <span id="page-33-2"></span>*Table 5: Essential MDM Payload keys for the evaluated configuration*

# <span id="page-34-0"></span>**3 Mobile Device Configuration**

This section provides more detailed guidance to configure the supervised mobile devices in the way that conforms to the requirements of the CC evaluation.

This section provides details of the dictionary key values that must be used, or where certain options for the key value are not allowed, in order to meet the requirements of the evaluated configuration described in the [ST].

For dictionary keys not mentioned in this document, please refer to the deploying organization's security policies.

# <span id="page-34-1"></span>**3.1 General Restrictions**

# <span id="page-34-2"></span>**3.1.1 Keys for General Restrictions**

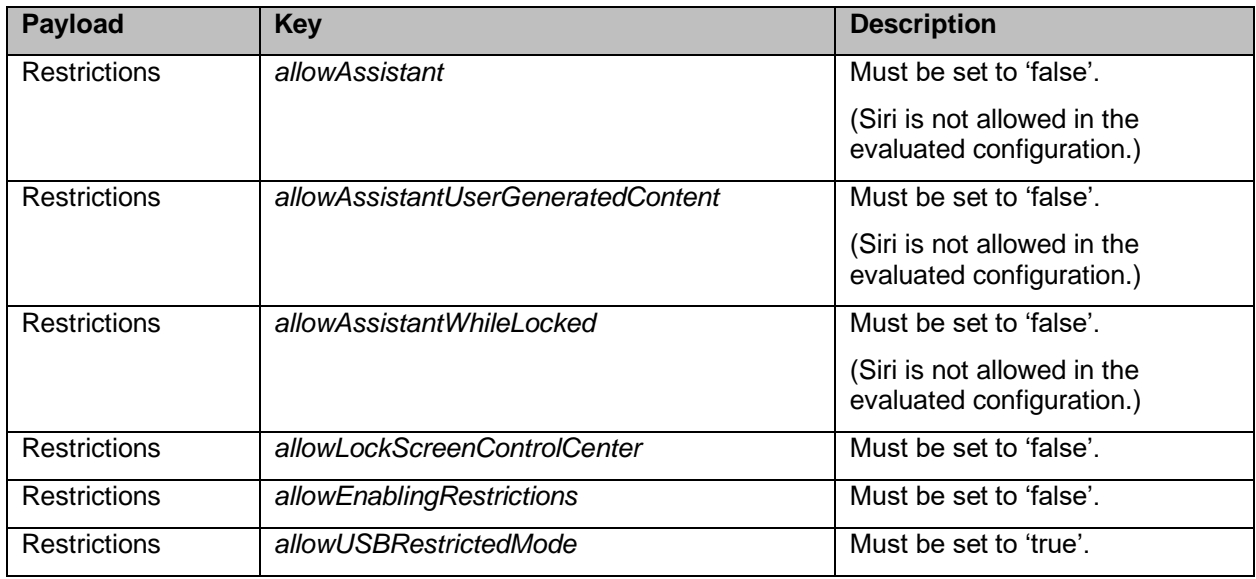

# *Table 6: Essential keys in the Restrictions Payload*

# <span id="page-34-4"></span><span id="page-34-3"></span>**3.2 Cryptographic Support Functions**

The mobile devices include three cryptographic modules that provide the cryptographic support used by the mobile devices.

- Apple CoreCrypto Cryptographic Module for ARM, v10.0 (User Space)
- Apple CoreCrypto Kernel Cryptographic Module for ARM, v10.0 (Kernel Space)
- Apple Secure Key Store Cryptographic Module, v10.0

**Warning:** The use of other cryptographic engines beyond those listed above was neither evaluated nor tested during the mobile device's Common Criteria evaluation.

The approved mode of operation for these cryptographic modules is configured by default and cannot be changed by the mobile device user or administrator. If the mobile device starts up successfully, then the modules have passed all self-tests and are operating in the approved mode.

# <span id="page-35-0"></span>**3.2.1 Key Generation, Signature Generation and Verification**

#### *3.2.1.1 General information*

The mobile devices generate the following asymmetric keys.

- Rivest-Shamir-Adleman (RSA) with key sizes of 2048 bits or greater
- Elliptic-curve cryptography (ECC) with NIST curves P-256 and P-384, with key sizes of 256 bits and 384 bits respectively
- ECC curve 25519, with a key size of 256 bits
- Finite-field cryptography (FFC) with key sizes of 2048 bits or greater

#### *3.2.1.2 Mobile device users*

For the evaluated configuration, no configuration is required from the mobile device user.

#### *3.2.1.3 Mobile device administrators*

For the evaluated configuration, no configuration is required from the mobile device administrator.

#### <span id="page-35-1"></span>**3.2.2 Key Establishment**

#### *3.2.2.1 General information*

The mobile devices use the following for key establishment.

- RSA-based scheme
- ECC-based scheme
- Diffie-Hellman (DH)-based scheme

Key establishment is used for TLS and IKE.

#### *3.2.2.2 Mobile device users*

For the evaluated configuration, no configuration is required from the mobile device user.

#### *3.2.2.3 Mobile device administrators*

For the evaluated configuration, no configuration is required from the mobile device administrator.

#### <span id="page-35-2"></span>**3.2.3 Hashing**

#### *3.2.3.1 General information*

The mobile devices perform the hash functions secure hash algorithm (SHA)-1, SHA-256, SHA-384, and SHA-512 with message digest sizes 160, 256, 384, and 512 bits.

Functions to perform hashing are provided as part of the Apple CoreCrypto libraries. The invoking function dictates which SHA function is used. Neither the mobile device user nor the mobile device administrator has the ability to configure this choice.

Similarly, each TLS ciphersuite uses a specific and appropriate SHA function. Neither the mobile device user nor the mobile device administrator has the ability to configure this choice.
### *3.2.3.2 Mobile device users*

For the evaluated configuration, no configuration is required from the mobile device user.

#### *3.2.3.3 Mobile device administrators*

For VPN connections with IKEv2, the integrity algorithm to be used is selectable by the mobile device administrator by setting the *IntegrityAlgorithm* key in the VPN payload. Note that setting *IntegrityAlgorithm* to 'SHA1-96' is not allowed in the evaluated configuration.

### **3.2.4 Random Number Generation**

#### *3.2.4.1 General information*

For random bit generation, the mobile devices use a deterministic random bit generator (DRBG), seeded by an entropy source. That source accumulates entropy from software-based noise, and seeds the DRBG with a minimum of 256 bits of entropy.

#### *3.2.4.2 Mobile device users*

For the evaluated configuration, no configuration is required from the mobile device user.

#### *3.2.4.3 Mobile device administrators*

For the evaluated configuration, no configuration is required from the mobile device administrator.

### **3.2.5 Keys/Secrets Import/Destruction**

#### *3.2.5.1 General information*

Cryptographic keys are stored in keychains. In iOS/iPadOS, an application only has access to its own keychain items, so access restrictions are automatically satisfied.

The "Keychain Services Programming Guide" [KEYCHAINPG] describes how keychain items are created, managed, and deleted.

#### *3.2.5.2 Mobile device users*

For the evaluated configuration, no configuration is required from the mobile device user.

#### *3.2.5.3 Mobile device administrators*

For the evaluated configuration, no configuration is required from the mobile device administrator.

### **3.2.6 Keys for Configuring Cryptographic Functions**

This section provides details of dictionary key values which must be used, or which are not allowed to be used in order to meet the requirements of the evaluated configuration described in the [ST].

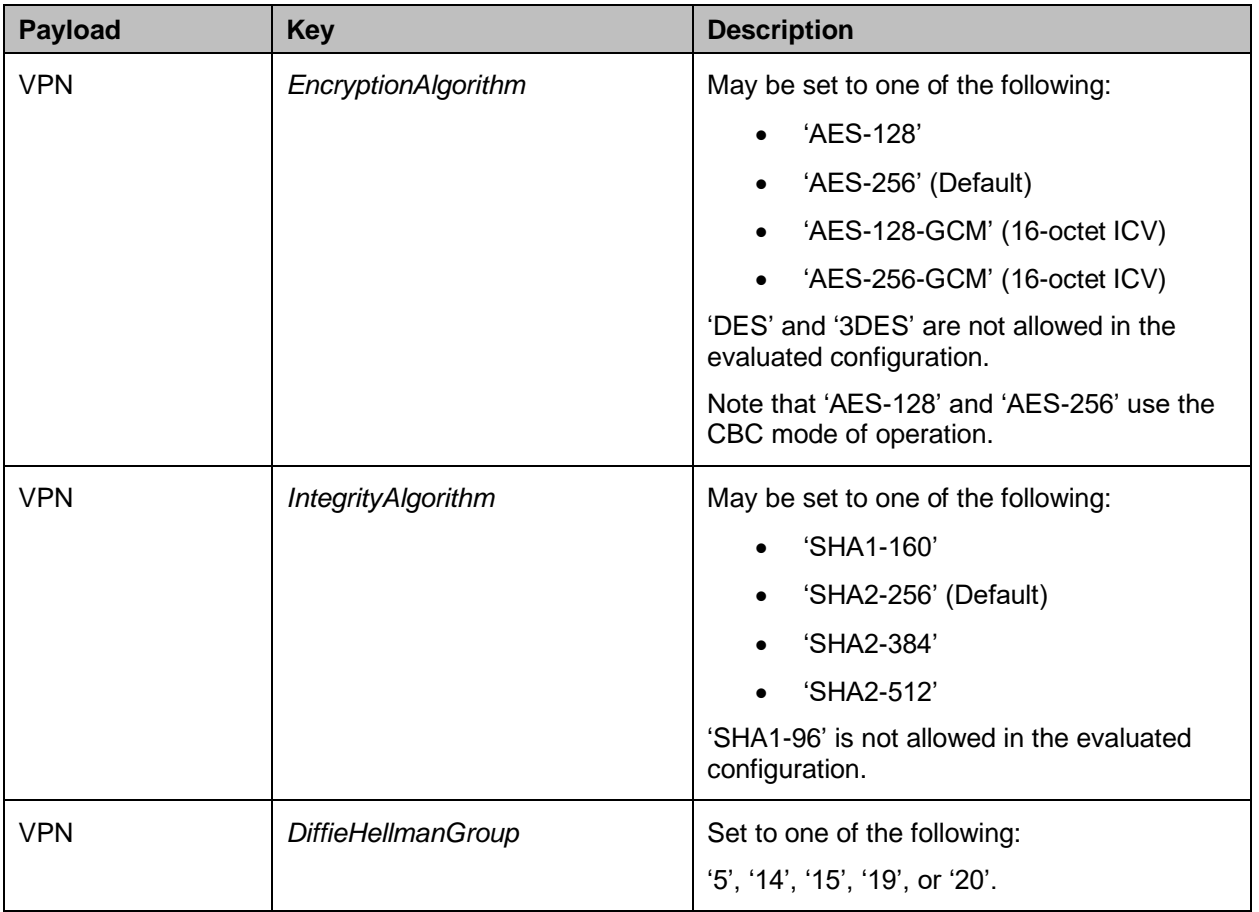

# *Table 7: Essential keys for Configuring Cryptographic Functions*

# **3.3 Network Protocols**

# **3.3.1 EAP-TLS Configuration**

# *3.3.1.1 General information*

For Extensible Authentication Protocol (EAP)-TLS, iOS/iPadOS implements TLS 1.0, TLS 1.1, and TLS 1.2 supporting the cipher suites listed in [Table 8: EAP-TLS Ciphersuites.](#page-37-0)

In the evaluated configuration, the mobile devices must use only the EAP-TLS cipher suites.

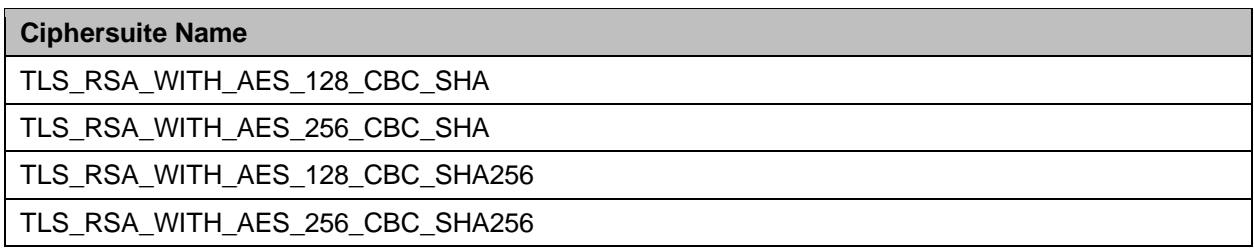

# *Table 8: EAP-TLS Ciphersuites*

<span id="page-37-0"></span>No additional configuration is needed for the automatic recovery of a broken Wi-Fi connection.

### *3.3.1.2 Mobile device user*

For the evaluated configuration, no configuration is required from the mobile device user.

### *3.3.1.3 Mobile device administrator*

The cipher suites in [Table 8: EAP-TLS Ciphersuites](#page-37-0) above are automatically selected by the mobile devices (i.e., the mobile devices do not support the individual selection of EAP-TLS cipher suites) when Wi-Fi Protected Access (WPA)-EAP is configured via Configuration Profile as follows.

- *EncryptionType* key must be set to 'WPA2'.
- *AcceptEAPTypes* key must be set to '13', the value representing EAP-TLS.

Because the evaluation of the mobile devices included TLS versions 1.0, 1.1, and 1.2, setting the *TLSMinimumVersion* and *TLSMaximumVersion* keys is a matter for the deploying organization's policy. These keys configure the minimum and maximum TLS versions to be used with EAP-TLS authentication. The default minimum value is '1.0' and the default maximum value is '1.2'.

# **3.3.2 TLS Configuration**

### *3.3.2.1 General information*

TLS is provided by the APIs of the iOS/iPadOS Security Framework, which uses the Apple CoreCrypto Cryptographic Module for ARM, v10.0.

The library implements TLS 1.0, 1.1, and 1.2 supporting the cipher suites listed in [Table 9: TLS](#page-38-0)  [Ciphersuites.](#page-38-0) In the evaluated configuration, only TLS 1.2 is supported. The [ST] limits the cipher suites used by TLS connections in the evaluated configuration.

The supported cipher suites below are automatically selected by the mobile devices (i.e., the devices do not support the individual selection of TLS cipher suites). The TLS cipher suites available are defined by the TLS server where all cipher suites listed in the [ST] are always available. Thus, no additional configuration is required by the administrator.

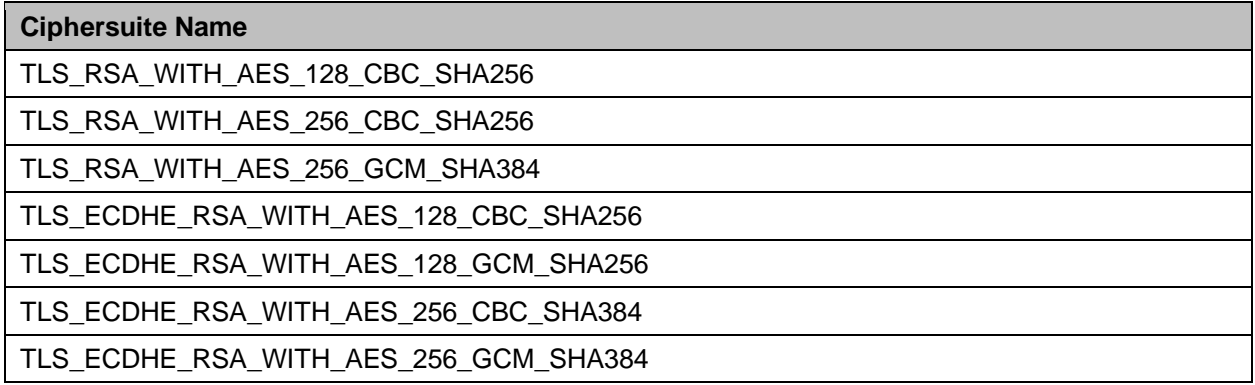

# *Table 9: TLS Ciphersuites*

<span id="page-38-0"></span>There are some trusted root certificates that are preinstalled with iOS/iPadOS in a Trust Anchor Database to establish a chain of trust. These certificates are automatically trusted, and do not need to be included when creating a Configuration Profile. A list of iOS/iPadOS trusted root certificates can be found at [TRUST\_STORE].

There are also blocked and always-ask certificates in the Trust Anchor Database. Blocked certificates are believed to be compromised and are never trusted. Always-ask certificates prompt the user whether they want to trust the certificate. Lists of these certificates can also be found at [TRUST\_STORE].

#### *3.3.2.2 Mobile device users*

For the evaluated configuration, no configuration is required from the mobile device user.

#### *3.3.2.3 Mobile device administrators*

#### **TLS/HTTPS Configuration**

The mobile device must be configured to automatically reject untrusted HTTPS certificates rather than prompting the user to ask whether to accept it. This is done by setting the *allowUntrustedTLSPrompt* key to 'false' in the Restrictions Payload.

Some restrictions must be placed on AirPrint to ensure that it both only uses TLS, and only uses trusted certificates for TLS communication. This is done by setting both the *ForceTLS* key in the AirPrint Payload and the *forceAirPrintTrustedTLSRequirement* key in the Restrictions Payload to 'true'.

The mobile device administrator must also configure the *TLSTrustedServerNames* and *PayloadCertificateAnchorUUID* dictionary keys in the Wi-Fi Payload EAPClientConfiguration Dictionary such that they specify which server certificate common names and certificates will be accepted by the mobile device.

#### **Reference Identifier Configuration**

Mobile device administrators can use the functions of the Certificate, Key, and Trust Services [CKTSREF] API to manage and manipulate certificates.

The iOS/iPadOS device implements a set of X.509 policy checks that cannot be altered. If an application wants to enforce additional checks, it can use the API detailed in [CKTSREF].

When interpreting the term "reference identifier" as the name of the remote peer whose certificate should be validated, the TOE TLS and IKE stacks set the FQDN of the remote peer with the X.509 protocol checker. This operation is hard-coded and cannot be influenced by the user via any API when using TLS or IKE.

Guidance documentation for setting additional constraints in validating an X.509 certificate can be specified with the rule definitions in the "Security Policy Keys" section of the "Policies" chapter in [CKTSREF].

### **Certificate Authority (CA) Configuration**

Additional CAs can be added to the mobile device by using a Configuration Profile with the *EAPClientConfiguration* dictionary, and the *PayloadCertificateAnchorUUID* and, *TLSTrustedServerNames* dictionary keys in the Wi-Fi Payload.

### **Client Certificate Configuration**

A client certificate with its keys can be installed on the mobile device using a Certificate payload in the Configuration Profile, as described in [CfgProfRef]. Examples of Configuration Profiles can be found in [Chapter 8 Appendix: Configuration Profiles.](#page-84-0)

### **Configuration of the Supported Elliptic Curves Extension**

The supported elliptic curves below are automatically selected by the mobile devices (i.e., the mobile devices do not support the individual selection of elliptic curves). The [ST] limits the curves used by TLS connections in the evaluated configuration. The curves available are defined by the server where all curves listed in the [ST] are always available. This behavior does not require any additional configuration by the mobile device administrator.

The following curves are available.

- secp256r1
- secp384r1

Curve x25519 is also supported by the mobile devices, and may be disabled in the operational environment.

### **3.3.3 IPsec Configuration**

### *3.3.3.1 General information*

The mobile devices implement IPsec natively, as part of their operating system, so any processing of packets used in IPsec communication takes place on the mobile device. IPsec VPN tunnels are configured and controlled by the Network Extension Framework, which is a part of the Core OS Layer of the mobile devices' operating system.

The Security Policy Database (SPD) is created and configured by defining exceptions for IP traffic routing in a Configuration Profile. By default, all IP traffic is sent through a protected channel between the devices and the desired endpoint (PROTECT in the SPD). Any deviations from the default routing behavior must be explicitly specified as exceptions in the Configuration Profile, using the Wi-Fi Payload. Examples of Configuration Profiles can be found in [Chapter 8](#page-84-0)  [Appendix: Configuration Profiles.](#page-84-0)

Packet processing exceptions can be created for applications which make use of Captive Networking Identifiers (Captive Networking Apps), as well as for VoiceMail, AirPrint, and CellularServices. The mobile device administrator will need to refer to their organization's security policies to determine whether exceptions should be created and how those exceptions should be configured.

Exceptions for Captive Networking Apps can be configured in the Wi-Fi Payload to allow traffic for these apps to pass outside the tunnel (BYPASS in the SPD). Exceptions for voicemail, AirPrint, and CellularServices can allow traffic to pass unencrypted outside the tunnel (BYPASS in the SPD) or drop the traffic entirely (DISCARD in the SPD).

When the VPN is configured as Always-On, the mobile device uses IKEv2 for security association (SA) establishment. Since the mobile device must be configured with Always-On VPN in order to be in the evaluated configuration, the use of IKEv2 does not need to be configured separately.

### *3.3.3.2 Mobile device users*

For the evaluated configuration, no configuration is required from the mobile device user.

### *3.3.3.3 Mobile device administrators*

To configure exceptions for Voicemail, AirPrint, and CellularServices, the mobile device administrator can specify a *ServiceExceptions* array in the AlwaysOn dictionary of the VPN payload.

Each entry in a *ServiceExceptions* array lists a *ServiceName* key and a corresponding *Action* key. The allowed values for *ServiceName* and *Action* can be found in [Table 11: Essential Keys](#page-46-0)  [for the VPN Payload.](#page-46-0) For each *ServiceName*, the corresponding *Action* can be set to 'Allow' (BYPASS in the SPD) or 'Drop' (DISCARD in the SPD).

To configure exceptions for Captive Networking Apps, the mobile device administrator can use the *AllowCaptiveWebSheet*, *AllowAllCaptiveNetworkPlugins*, and *AllowedCaptiveNetworkPlugins* keys in the Configuration Profile. Information on these keys can be found in [CfgProfRef].

When the VPNType key is set to 'AlwaysOn', a catch-all PROTECT rule is created in the SPD. Any traffic not covered by an exception will be covered by that rule.

The mobile device administrator must not declare conflicting traffic exceptions, e.g. declaring both an 'Allow' and a 'Drop' value for 'Voicemail'. This guarantees that the SPD is unambiguous and unaffected by the ordering of SPD entries.

# **3.3.4 Bluetooth Configuration**

### *3.3.4.1 General information*

On iOS/iPadOS, manual authorization for Bluetooth connections is implicitly configured, as Bluetooth pairing can only occur when the mobile device is explicitly made discoverable through the *Settings » Bluetooth* interface. When the mobile device is made discoverable in this manner, another device (or the mobile device itself) can send a pairing request. Commonly, a six-digit number is displayed on both sides which must be manually matched by a mobile device user, i.e. the PIN is shown and the user must accept it before the pairing will complete. If one device does not support this automatic exchange of a PIN, a window for entering a manual PIN is presented to the user. The PIN entered must match on both sides.

Two conditions must be met for the mobile device to become discoverable: Bluetooth must be enabled, and the Bluetooth configuration panel must be both active and in the foreground. If the Bluetooth configuration panel is not the active panel, or if Bluetooth is disabled, the mobile device is not discoverable. There is no other method to make the mobile device discoverable or not discoverable.

Devices that want to pair with the evaluated devices via Bluetooth are required by iOS/iPadOS to use Secure Simple Pairing, which uses Elliptic Curve Diffie-Hellman (ECDH) based authentication and key exchange.

iOS/iPadOS requires that remote Bluetooth devices use an encrypted connection. Connections via Bluetooth/LE are secured using AES-128 in CCM mode. Further information about Bluetooth security is found in [BT]. This behavior requires no additional configuration by the mobile device administrator.

### *3.3.4.2 Mobile device users*

For instructions on how to turn Bluetooth on and off and how to pair and unpair a Bluetooth device, the mobile device user can refer to "Connect Bluetooth devices to iPhone" in the "Use iPhone with other devices" section of the [iPhone\_UG] or the "Connect Bluetooth devices to

iPad" in the "Use iPad with other devices" section of the [iPad\_UG]. Bluetooth can be disassociated by the mobile device user via the Control Center*.*

Further information on enabling and disabling Bluetooth can be found in article [BLUETOOTH\_HELP].

#### *3.3.4.3 Mobile device administrators*

In the evaluated configuration, the mobile device administrator can allow or disallow the mobile device user from making modifications to Bluetooth settings on the mobile device by using the *allowBluetoothModification* key in the Restrictions Payload in a Configuration Profile.

### **3.3.5 VPN Configuration**

### *3.3.5.1 General information*

In the evaluated configuration, the VPN must be in its Always-On configuration. The Always-On VPN configuration enables the organization to have full control over supervised device traffic by tunneling all IP traffic back to the organization.

#### *3.3.5.2 Mobile device users*

For the evaluated configuration, no configuration is required from the mobile device user.

#### *3.3.5.3 Mobile device administrators*

The mobile device administrator uses the VPN Payload to configure a traditional systemwide VPN based on IPsec, to specify Internet Key Exchange Version 2 (IKEv2) settings, and to specify attributes such as:

- the Always-On VPN configuration,
- the Certificate authentication method, and
- administrator-defined certificates.

Always-On VPN must be enabled by setting the *VPNType* key to 'AlwaysOn' in the Configuration Profile. When 'AlwaysOn' is selected as the *VPNType* for a Configuration Profile, the corresponding *ProtocolType* key must be set to 'IKEv2'. The *Interfaces* array, which lists the interfaces a particular Always-On VPN configuration applies to, can optionally be specified as 'Cellular, WiFi' (Default), 'Cellular', or 'WiFi'.

The mobile device administrator must specify the Service Set Identifiers (SSIDs) which the iOS/iPadOS device can connect to. This is done by specifying an array of strings of allowed SSIDs using the *SSIDMatch* key in the OnDemandRules dictionary of the VPN payload.

IKEv2 must be configured using the IKEv2 Dictionary Keys. The mobile device administrator must specify the IP address or hostname of the VPN server via *RemoteAddress*, the client identifier via *LocalIdentifier*, the remote identifier via *RemoteIdentifier*, the authentication method as 'Certificate' via *AuthenticationMethod*, and the certificate to be used for authentication via *PayloadCertificateUUID*.

Optional keys can be configured which allow:

- enabling extended authentication via *ExtendedAuthEnabled*;
- the specification of a username and password via *AuthName* and *AuthPassword*;
- the specification of the interval the connection is kept alive when the peer cannot be reached via *DeadPeerDetectionRate*;
- the specification of the Common Name of the server certificate issuer and/or the Common Name of their server certificate via *ServerCertificateIssuerCommonName* and *ServerCertificateCommonName*; and
- the specification of *IKESecurityAssociationParameters* and *ChildSecurityAssociationParameters*, both of which allow the further specification of an *EncryptionAlgorithm*, an *IntegrityAlgorithm*, and a *DiffieHellmanGroup* as described in [Table 12: Essential keys for Data Protection.](#page-49-0)

# **3.3.6 Keys for Configuring Network Protocols**

This section provides details of the dictionary key values that must or must not be used in order to meet the requirements of the evaluated configuration described in the [ST].

For dictionary keys not mentioned in this document, please refer to the deploying organization's security policies.

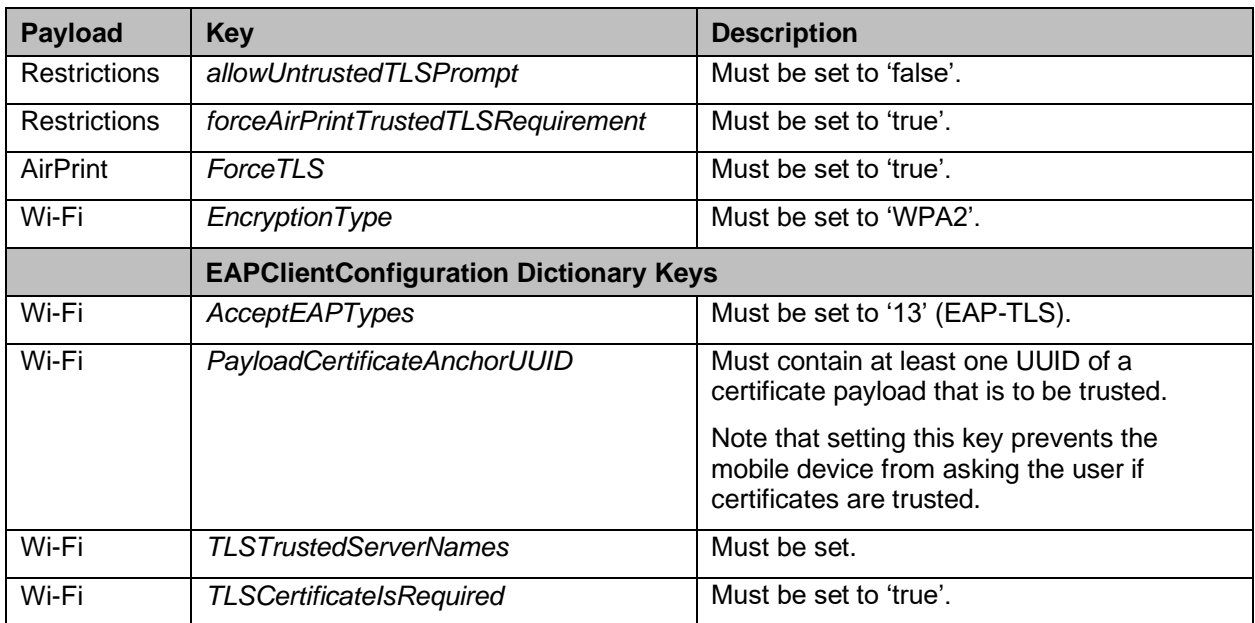

# *3.3.6.1 TLS Configuration Keys*

# *Table 10: Essential Payload Keys for TLS and EAP-TLS*

### *3.3.6.2 VPN Configuration keys*

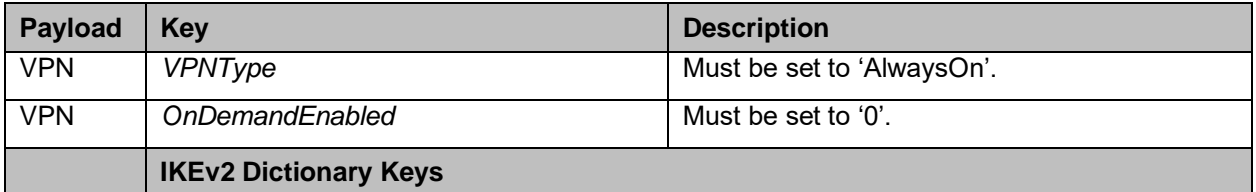

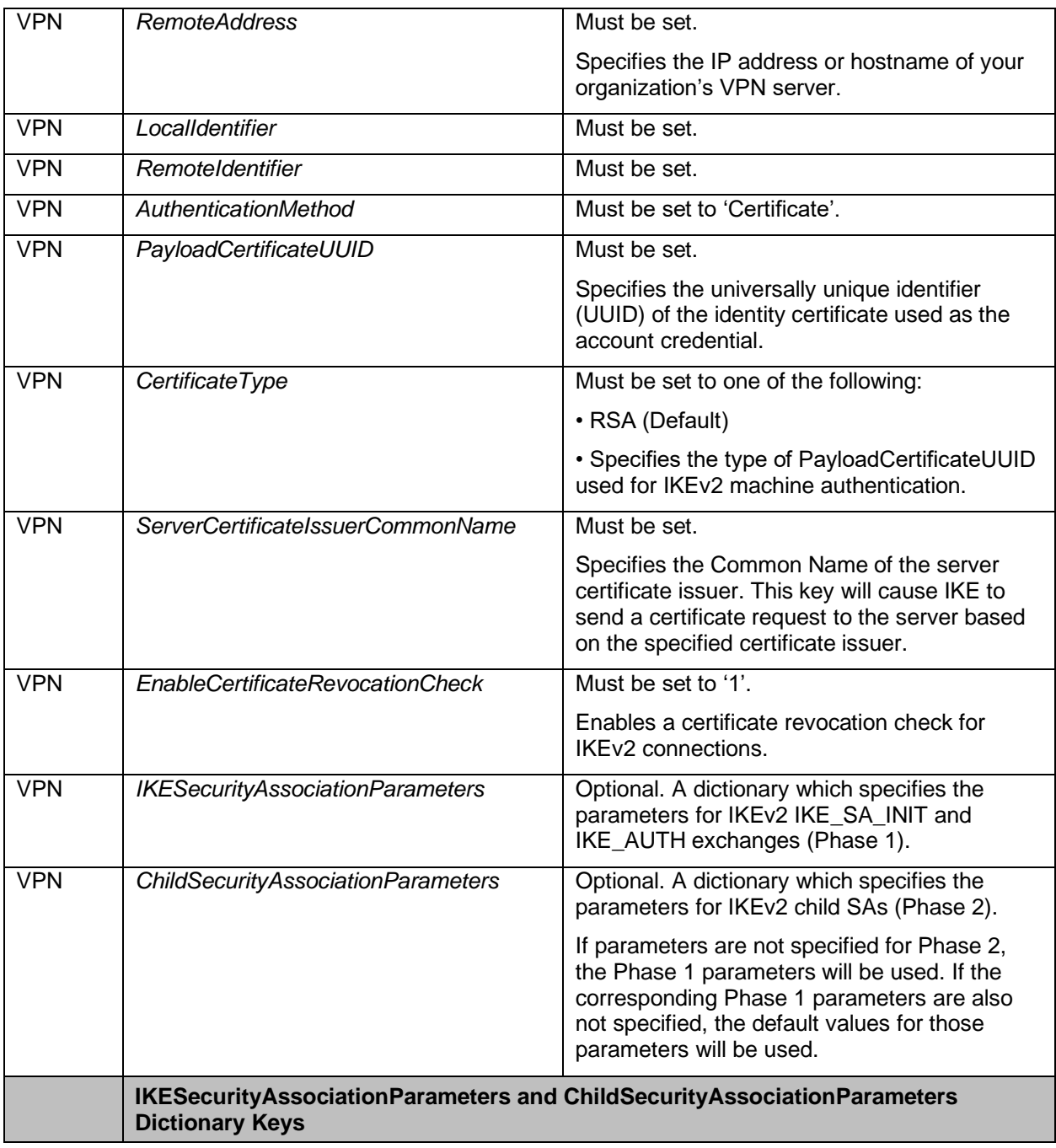

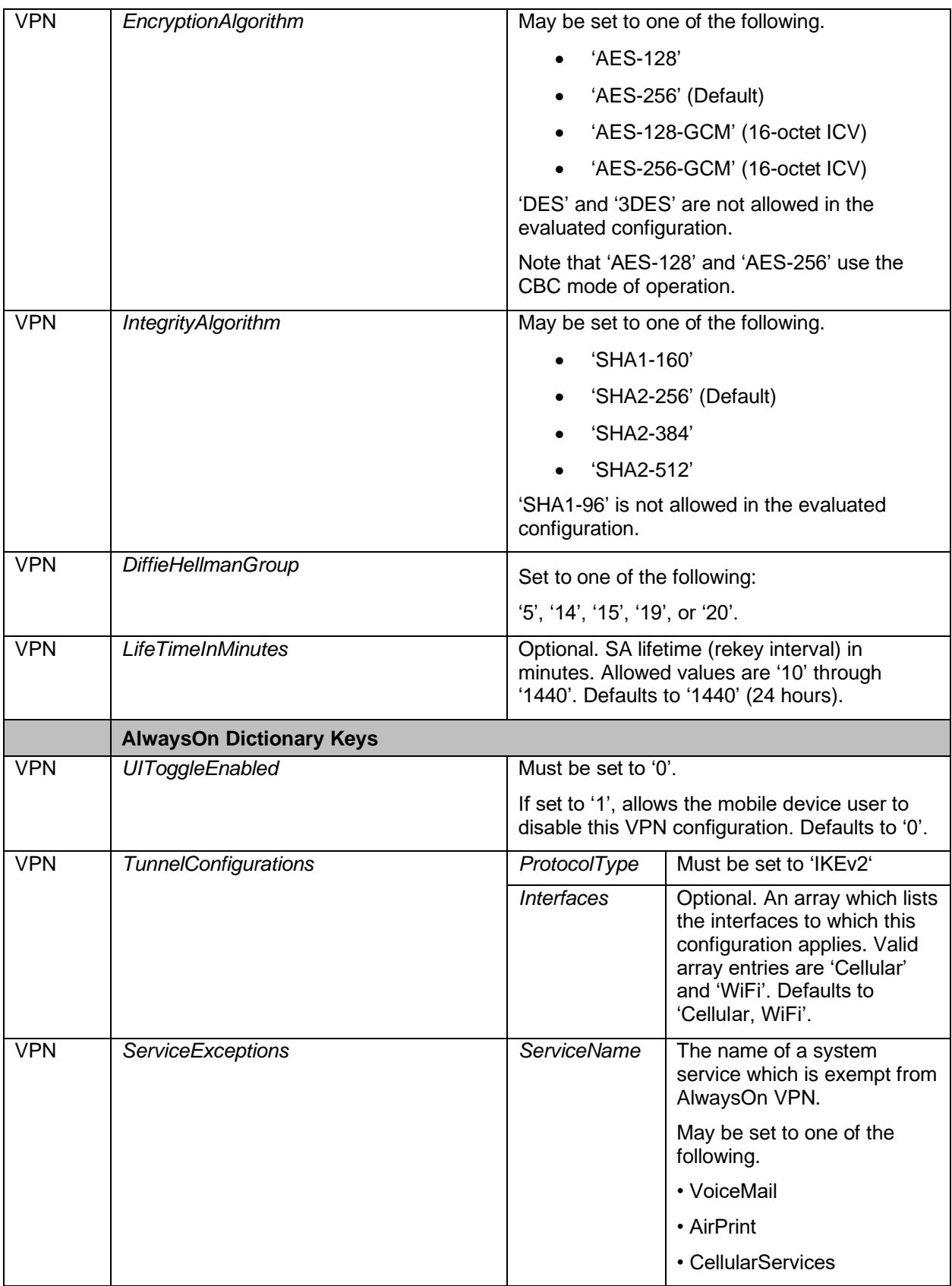

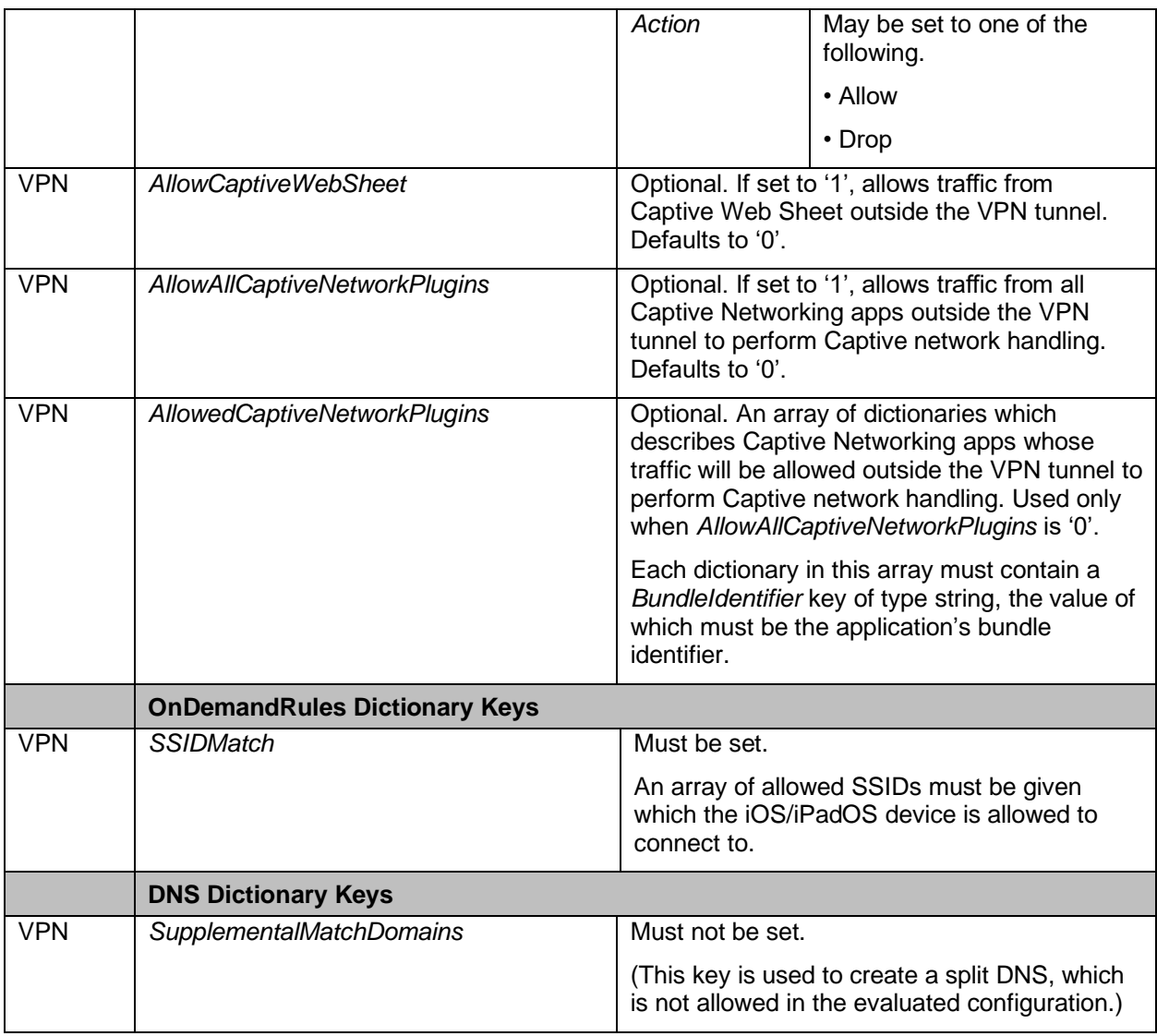

# *Table 11: Essential Keys for the VPN Payload*

# <span id="page-46-0"></span>**3.4 Data Protection**

# **3.4.1 Data-At-Rest (DAR) Protection Configuration**

### *3.4.1.1 General information*

To ensure data at rest protection, establishment of a passcode on the mobile device is required.

### *3.4.1.2 Mobile device users*

Users can check that data at rest protection is enabled on their device in the Settings at *Touch ID and Passcode* on devices without Face ID functionality (models with a Home button) and *Face ID and Passcode* on devices with Face ID functionality (models without a Home button). A passcode is required to access the device and this enables data protection on the device. No further configuration is required. More information can be found in the *Settings » Set a passcode on iPhone* section of the [iPhone\_UG] and *Settings » Set a passcode on iPad* section of the [iPad\_UG].

### *3.4.1.3 Mobile device administrators*

Mobile device administrators must ensure that mobile device users set a passcode by using the *forcePin* key in the Passcode Policy Payload. Other keys available in this payload allow administrators to configure passcode requirements to their deploying organizations policy.

See [3.5.1,](#page-49-1) Passcode [Authentication Configuration,](#page-49-1) for more information on passcode configuration.

Mobile device administrators must ensure that USB drive access in the Files app is disabled in section "Restrictions" of the Configuration Profile using the *allowFilesUSBDriveAccess* key.

# **3.4.2 Restrict Application Access to System Services**

### *3.4.2.1 General information*

Access control to system services in the Core Services layer is hardcoded and thus not configurable by the mobile device user or administrator.

Access control for applications to system services can be restricted on a per-app basis. In the operating systems, these services are as follows.

- Location Services
- Contacts
- Calendars
- Reminders
- Photos
- Bluetooth Sharing
- Microphone
- Speech Recognition
- Camera
- Health
- HomeKit
- Media & Apple Music
- Motion & Fitness

### *3.4.2.2 Mobile device users*

A list of system services can be obtained from the mobile device *Settings » Privacy*. For each system service, the Applications which have permission to use that service can be inspected and changed.

#### *3.4.2.3 Mobile device administrators*

Mobile device administrators can not specify access control for applications to system services.

# **3.4.3 Wiping of Protected Data**

### *3.4.3.1 General information*

A wipe operation is performed after the mobile device user exceeds the limit number of failed authentication attempts or upon receiving a request from an authorized administrator. The administrator can configure the number of failed attempts by using the following Configuration Profile key in the Passcode Policy Payload: *maxFailedAttempts*. This key takes an integer value between '2' and '11'.

### *3.4.3.2 Mobile device users*

The mobile device user can wipe the device themselves. This is described in [iPhone\_UG] and [iPad\_UG] in "*Restart, update, reset, and restore"*, and is accessed on the device from *Settings » General » Reset » Erase all Content and Settings.* Depending on the organizational policy, the mobile device administrator can disable this function.

### *3.4.3.3 Mobile device administrators*

It is mandatory that the mobile device administrator can issue a remote wipe command from the MDM server using the MDM protocol as described in [MDM\_REF].

The following key is required to execute a remote device wipe: *RequestType* with a value of 'EraseDevice'. Upon receiving this command, the device immediately erases itself. No warning is given to the user. This command is performed immediately even if the device is locked.

In order to execute this command successfully, Device Erase access rights must be set. To enable this access, the following MDM Payload related key must be used: *AccessRights*. The value for this key is determined by a logical "OR" that includes the value '8', where 8 stands for allowing device erase rights.

Depending on the organizational policy, the mobile device administrator can disallow the mobile device user from wiping the device themself. This ability can be configured by the mobile device administrator by setting the *allowEraseContentAndSettings* key to 'false' in the Restrictions Payload.

# **3.4.4 Keys for Configuring Data Protection**

This section provides details of the dictionary key values that must be used, or where certain options for the key value are not allowed, in order to meet the requirements of the evaluated configuration described in the [ST].

For dictionary keys not mentioned in this document, please refer to the deploying organization's security policies.

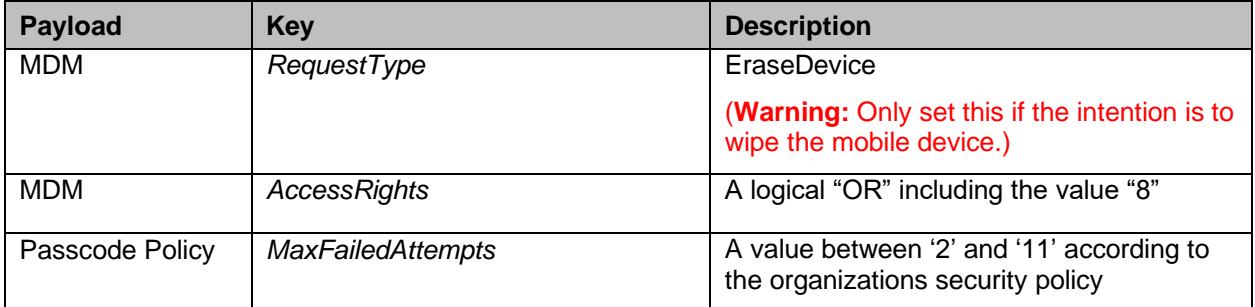

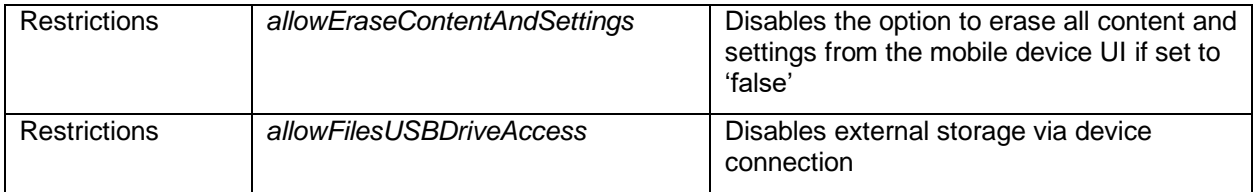

# *Table 12: Essential keys for Data Protection*

# <span id="page-49-0"></span>**3.5 Identification & Authentication**

# <span id="page-49-1"></span>**3.5.1 Passcode Authentication Configuration**

### *3.5.1.1 General information*

In the evaluated configuration, mobile devices must be configured to use either a numeric passcode or an alphanumeric passcode.

The Passcode Policy Payload is described in [CfgProfRef] and describes the keys that can be used to set attributes such as:

- defining the minimum passcode length,
- defining requirements for the passcode complexity,
- defining the maximum passcode lifetime,
- defining the maximum time of inactivity after which the mobile device is locked automatically, and
- defining the maximum number of consecutive authentication failures after which the mobile device is wiped.

The devices allow the following parameters for passcode complexity.

- Passcodes can be composed of be composed of any combination of upper and lower case letters, numbers, and special characters: "!", "@", "#", "\$", "%", "^", "&", "\*", "(", ")"
- Passcode length must be between 1 and 16.

#### *3.5.1.2 Mobile device users*

In the evaluated configuration, the mobile device user cannot configure the passcode policy.

#### *3.5.1.3 Mobile device administrators*

It is mandatory that the mobile device administrator configures the passcode policy for the mobile device.

The Passcode Policy Payload presents the administrator with an alphanumeric passcode entry mechanism, which allows for the entry of arbitrarily long and complex passcodes including the selection of special characters. To do this, set the configuration keys *allowSimple* to 'false' and *RequireAlphanumeric* to 'Yes'.

Also, set the configuration key *minLength* to a value greater than zero, defined by the deploying organization's policy.

# **3.5.2 Protected Authentication Feedback**

### *3.5.2.1 General information*

All passcode entries are obscured by iOS/iPadOS. This is done by displaying a dot symbol in place of each character as the passcode entry user input occurs. No configuration of this feature is required from the mobile device administrator.

Biometric authentication inputs do not provide feedback to the user unless the input is rejected. Additionally, biometric authentication inputs do not relay authentication entry information and are inherently obscured. When an invalid fingerprint sample is given or a fingerprint sample cannot be authenticated, a simple error message is returned which prompts the user to try again. When an invalid facial sample is given or a facial sample cannot be authenticated, the mobile device will vibrate. If three invalid biometric samples are presented the mobile device will offer passcode entry. After five invalid biometric samples are presented passcode authentication is required.

Refer to [PASSCODE HELP] for more information on how to manage a passcode.

### *3.5.2.2 Mobile device users*

Passcode entry is obscured by iOS/iPadOS, no configuration of this feature is required from the mobile device user.

### *3.5.2.3 Mobile device administrators*

Passcode entry is obscured by iOS/iPadOS, no configuration of this feature is required from the mobile device administrator.

# **3.5.3 Biometric Authentication Factors**

### *3.5.3.1 General information*

Enrollment and management of biometric authentication factors and credentials is detailed in [iPhone\_UG] and [iPad\_UG], and found on the device at *Settings » Face ID & Passcode* or *Settings » Touch ID & Passcode*.

### *3.5.3.2 Mobile device users*

In the evaluated configuration, the mobile device user cannot enable Touch ID or Face ID. Only the mobile device administrator can enable/disable Touch ID or Face ID using the Restrictions Payload. If the mobile device administrator has enabled these biometric authentication factors, the following is guidance on how the mobile user can configure Touch ID and Face ID.

Enrollment for Touch ID is typically accomplished during initial device configuration but can also be performed using the *Settings »Touch ID & Passcode* menus. Multiple fingerprints may be enrolled, named, and deleted from this menu. In order to remove a specific finger, a device user must tap the finger for removal followed by delete fingerprint. Mobile device users may place a finger on the Touch ID sensor to determine which biometric credential entry it is mapped to. Users may also disable Touch ID selectively for applications, or entirely, from the *Settings » Touch ID & Passcode* menu, by authenticating using their passcode and turning off one or more of the following corresponding options.

- Unlock
- Apple Pay

• iTunes & App Store

Enrollment for Face ID is typically accomplished during initial device configuration but can also be performed using the *Settings » Face ID & Passcode* menu by tapping the "Set up Face ID" option. Mobile users can enroll an alternative appearance for Face ID, for a total of two enrollments per device. Mobile users may establish Face ID credentials by providing biometric samples. They may also remove biometric samples from the *Settings » Face ID & Passcode* menu by tapping the *Reset Face ID* option. This action removes all established Face ID credentials. Users may also disable Face ID selectively for applications, or entirely, from the *Settings » Face ID & Passcode* menu by turning off one or more of the following corresponding options.

- Unlock
- Apple Pay
- iTunes & App Store
- Safari AutoFill

#### *3.5.3.3 Mobile device administrators*

A mobile device administrator can configure to not allow a device user to enable Touch ID or Face ID by setting the key *allowFingerprintForUnlock* to false in a Configuration Profile using the Restrictions Payload.

### **3.5.4 Authentication Attempt Configuration**

#### *3.5.4.1 General information*

Both Face ID and Touch ID allow up to five unsuccessful authentication attempts before passcode authentication is required. For the details, please see section "Hardware Security and Biometrics » Touch ID and Face ID » Touch ID, Face ID, passcodes, and passwords" in [AP\_SEC].

### *3.5.4.2 Mobile device users*

In the evaluated configuration, the mobile device user cannot configure the maximum number of failed authentication attempts.

### *3.5.4.3 Mobile device administrators*

To limit/configure the number of consecutive failed authentication attempts for the passcode; the administrator can use the key *maxFailedAttempts* This key takes an integer value between '2' and '11'. See the Passcode Policy Payload in section [3.5.1,](#page-49-1) Passcode [Authentication](#page-49-1)  [Configuration.](#page-49-1)

### **3.5.5 Re-Authentication Configuration**

### *3.5.5.1 General information*

When the use of a passcode is enabled, the mobile device automatically prompts the user for a passcode to unlock the device. No additional configuration is required.

Use of Touch ID or Face ID can be set in the *Settings » Touch ID & Passcode* or *Settings » Face ID & Passcode.* The biometric authentication factor can be configured for device unlock, Apple Pay and iTunes and App Store.

The Passcode Policy Payload allows an administrator to enable/disable modification of Touch ID or Face ID through specification of the *allowFingerprintModification* key.

A passcode must be supplied for additional security validation in any of the following instances:

- The mobile device has just been turned on or restarted
- For device software updates
- To wipe the device
- To view or change passcode settings
- To install iOS/iPadOS Configuration Profiles
- The mobile device has just been turned on or restarted
- The mobile device hasn't been unlocked for more than 48 hours
- The passcode hasn't been used to unlock the mobile device in the last 156 hours (six and a half days) and Face ID or Touch ID hasn't been used to unlock the mobile device in the last 4 hours
- The device has received a remote lock command
- After five unsuccessful biometric attempts (though for usability, the device might offer entering a passcode instead of using biometrics after a smaller number of failures).
- After exiting power off/Emergency SOS by pressing and holding either volume button and the sleep/wake simultaneously for 2 seconds and then pressing Cancel.

Note that When Touch ID or Face ID is enabled on an iPhone or iPad, the device immediately locks when the sleep/wake is pressed, and the device locks every time it goes to sleep. Touch ID and Face ID require a successful match - or optionally the passcode - at every wake.

### *3.5.5.2 Mobile device users*

In the evaluated configuration, the mobile device user cannot enable/disable the modification of Touch ID or Face ID.

### *3.5.5.3 Mobile device administrators*

In the evaluated configuration, the mobile device administrator set the *allowFingerprintModification* key to a value defined by the organization's policy.

### **3.5.6 X.509 Certificate Configuration**

### *3.5.6.1 General*

X.509 certificates are configured by an administrator using the keys of the *Certificate Payload* in a Configuration Profile; see [CfgProfRef].

Certificates have a certificate type that defines their respective application area. This ensures that only certificates defined for a specific application area are used. In addition, the database containing trust anchors for all certificates is protected via integrity check and write protection. The certificate types supported by the devices are as follows.

- AppleX509Basic
- AppleSSL
- AppleSMIME
- AppleEAP
- AppleIPsec
- AppleCodeSigning
- AppleIDValidation
- AppleTimeStamping

The list of supported certificate and identity formats:

- X.509 certificates with RSA keys, and
- File extensions .cer, .crt, .der, .p12, and .pfx.

External entities can be authenticated using a digital certificate. Out of the box, the TOE includes a number of preinstalled root certificates.

Code signing certificates need to be assigned by Apple and can be imported into a device. The issue of such a certificate can be by app developers or by enterprises that want to deploy apps from their MDM to managed devices. All apps must have a valid signature that can be verified by a code signing certificate before they are installed on a device.

The mobile devices have a Trust Anchor Database which contains trusted root certificates preinstalled with iOS/iPadOS to establish a chain of trust; see [TRUST\_STORE]. These preinstalled trusted root certificates cannot be modified, are automatically trusted, and do not need to be included when creating a Configuration Profile. New certificates can be added to the Trust Anchor Database or currently installed certificates can be removed.

There are also blocked and always-ask certificates in the Trust Anchor Database. Blocked certificates are believed to be compromised and are never trusted. Always-ask certificates prompt the user whether they want to trust the certificate. Lists of these certificates can also be found at [TRUST\_STORE].

When attempting to establish a connection using a peer certificate (i.e., a certificate received from the other endpoint), the peer certificate is first checked to ensure it is valid as per RFC 5280. Certificates are validated against the Subject Alternative Name (SAN). Wildcards are supported. The Common Name (CN) is ignored. If the SAN does not match the corresponding domain name system (DNS) or IP Address of the server being accessed, validation and subsequently the connection will fail. If the certificate is valid, the attempt to establish the connection continues. If the certificate is invalid, the next step is up to the application.

The iOS/iPadOS device, excluding WLAN, uses OCSP for validating the revocation status of certificates. When a connection cannot be established to the OCSP server to determine the revocation status of a certificate, the iOS/iPadOS device considers the certificate as not revoked.

As part of the certificate chain validation, the validity period of each certificate in the chain is verified. If the certificate is marked as an extended validation certificate, the iOS/iPad device performs an OCSP lookup to verify the validity (revocation status) of the certificate (except for WLAN certificate validation which does not support OCSP). The basicContraints extension and the Certificate Authority (CA) flag are checked. CA certificates must have the basicContraints extension, the CA flag set to TRUE, and include the caSigning purpose. The extendedKeyUsage (EKU) is validated against the rules defined in FIA\_X509\_EXT.1 (which is a superset of the rules in FIA\_X509\_EXT.1/WLAN). Finally, the signature of the issuer of the

certificate is verified. Only when all checks succeed, the certificate is considered valid and the next certificate in the certificate chain is checked.

The certificate chain searches for the certificates in the trust store. The trust store is a combination of the trust store delivered with the iOS/iPadOS device and the certificates stored in the key chain and marked as trustworthy. Certificates from the trusted store are validated using the previously described checks at the time that they are used. Certificate path validation terminates with a certificate in the trust store.

Further information on certificates can be found in the Certificates section of [CKTSREF], in [DeployRef] and in [CfgProfRef].

### *3.5.6.2 Mobile device users*

In the evaluated configuration, the mobile device user cannot import X.509v3 certificates into the Trust Anchor Database. However, if the mobile device is unsupervised, the mobile device user can install root certificates into the Trust Anchor Database.

Unless the administrator has disallowed the removal of the Configuration Profile that contains the certificate, mobile device users can manually remove certificates that have been installed on their device. Choose *Settings » General » Profile & Device Management*, select a profile, choose More Details, and then choose the appropriate certificate to remove.

In the evaluated configuration, the mobile device user can remove imported X.509v3 certificates but cannot remove other X.509v3 certificates in the Trust Anchor Database.

#### *3.5.6.3 Mobile device administrators*

In the evaluated configuration, mobile device administrators are allowed to modify the Trust Anchor Database. X.509 certificates can be configured by using a Configuration Profile.

Certificate identities can be deployed using the following two methods: 1) using Public Key Cryptography Standards (PKCS) #12 identity certificate and 2) Simple Certificate Enrollment Protocol (SCEP). The mobile device administrator should use the Certificate Payload of the Configuration Profile if using the first option and should use the SCEP Payload of the Configuration Profile if using the second option.

The mobile device administrator can also send the mobile device user an email with the certificate as an attachment or a link to a secure site hosting the certificate. The user will download the certificate, from the email or site, to install on the mobile device.

More information on certificate configuration can be found in [DeployRef] and subsection EAPClientConfiguration Dictionary of the Wi-Fi section of [CfgProfRef].

In the evaluated configuration, the mobile device administrator must disallow the removal of a Certificate Payload by a user in a Configuration Profile by setting the *PayloadRemovalDisallowed* key for that payload to 'true'. See the [CfgProfRef] section.

When configuring the devices to utilize EAP-TLS as part of a WPA2 protected Wi-Fi network, the CA certificate(s) to which the server's certificate must chain can be configured using the *PayLoadCertificateAnchorUUID* key in the Wi-Fi Payload of the Configuration Profile. More information can be found in the Wi-Fi Payload and subsection EAPClientConfiguration Dictionary of [CfgProfRef].

Mobile device administrators can view all certificates on a device and remove any certificates it has installed via the MDM protocol using the *RequestType* key with the content "CertificateList". The MDM protocol also allows for certificate removal.

A list of all available trusted root certificates on the iOs/iPadOS device can be found in [TRUST].

### **Certificate Validation**

To configure the devices to reject untrusted certificates, the administrator can use the *TLSAllowTrustExceptions* dictionary key in the Wi-Fi Payload EAPClientConfiguration Dictionary of the Configuration Profile which enforces that untrusted certificates are not accepted and the authentication fails if such untrusted certificates are presented.

To enforce the verification of the server name defined with the X.509 certificate during the WPA-EAP handshake between the mobile device and the remote access point, the policy must contain the server name to be expected in the certificate with the *TLSTrustedServerNames* dictionary key in the Wi-Fi Payload EAPClientConfiguration Dictionary of the Configuration Profile.

Guidance and the API documentation related to certificate validation is provided in "Certificate, Key, and Trust Services" [CKTSREF] in the section "Trust".

### **3.5.7 Keys for Identification and Authentication**

This section provides details of the dictionary key values that must be used, or where certain options for the key value are not allowed, in order to meet the requirements of the evaluated configuration described in the [ST].

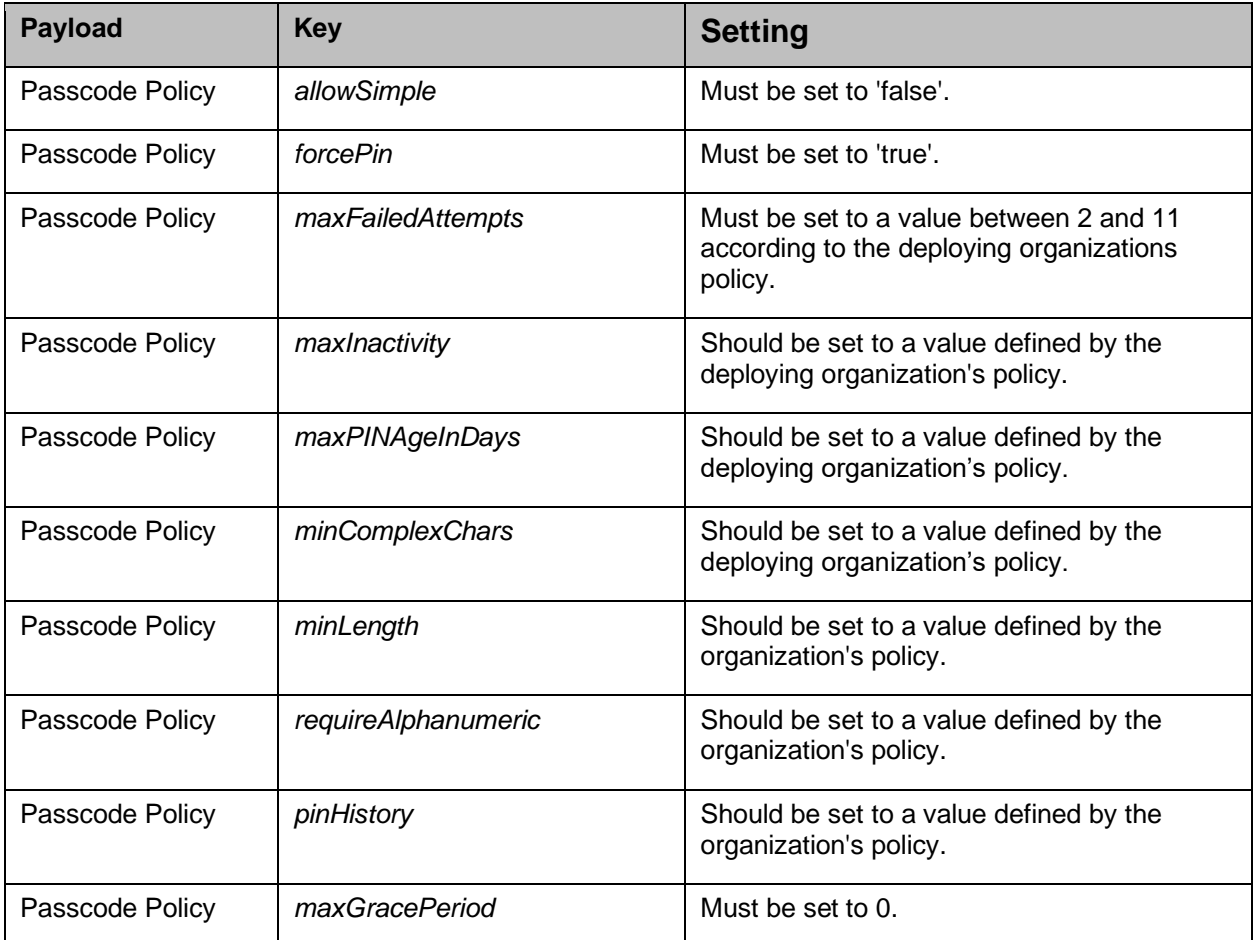

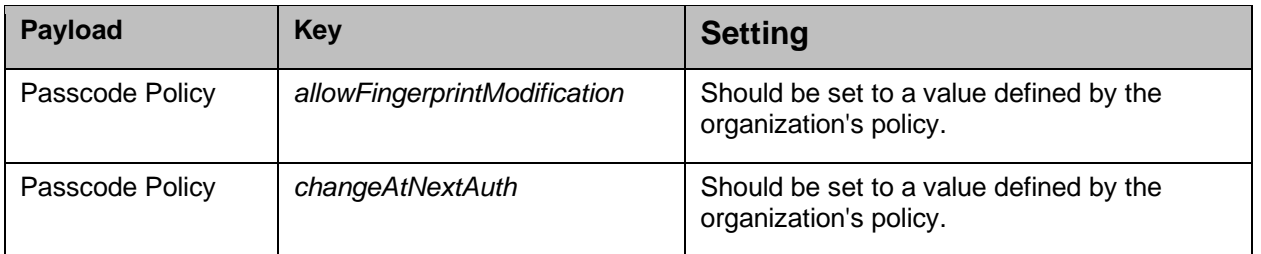

# *Table 13: Essential keys for Identification and Authentication*

# **3.6 Security Management**

### **3.6.1 Install/Remove Apps from the Device**

### *3.6.1.1 General information*

If the mobile device is enrolled in MDM, managed apps on the mobile device can be removed by an administrator remotely via the MDM System, or when the mobile device user removes their own device from MDM. If a mobile phone is removed from MDM, the mobile device administrator has some control over what happens to the associated data. When a managed app is removed from a device, the associated data is removed with it.

For more information on managed apps refer to the "Deployment Reference for iPhone and iPad" [DeployRef].

### *3.6.1.2 Mobile device users*

Mobile device users may be able to install or remove an application from their device. (This depends upon the organization's policy and the value of the dictionary keys in the Restrictions Payload for *allowAppRemoval* and *allowAppInstallation*. See [iPhone\_UG] section "Remove apps from iPhone" and the [iPad\_UG] section "Remove apps from iPad".)

### *3.6.1.3 Mobile device administrators*

The mobile device administrator can install applications on the mobile device using an MDM system or Apple Configurator 2. Refer to the [DeployRef] section "Deploying apps and books*",*  the [AConfig] section "Add apps to a device*"*, and the [MDM\_REF] section "InstallApplication Commands Install an Application". If installing an enterprise application, refer to [MDM\_REF] section "InstallEnterpriseApplication Commands Install an Enterprise Application".

The mobile device administrator can remove managed applications using MDM. To remove an application, the MDM server sends a command using the *RequestType* and *Identifier* keys. The below table provides additional information these keys.

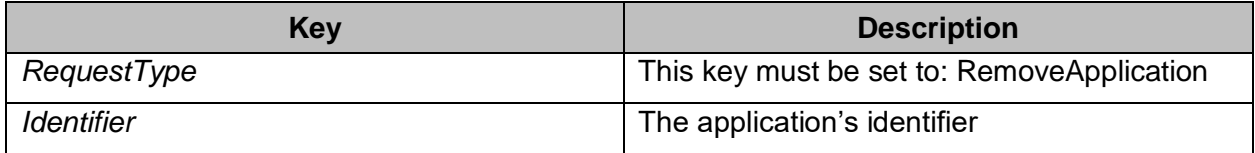

More information can be found in [MDM\_REF] in a section titled "RemoveApplication" Commands Remove Installed Managed Applications".

# **3.6.2 Configure Access and Notification in Locked State**

### *3.6.2.1 General information*

By default, the following features are available when the mobile device is locked, and authentication is not needed:

- Making emergency calls,
- Using the camera, and
- Using the flashlight.

Access to certain optional features can be allowed when the mobile device is in a locked state. These optional features include the following.

- Email notification
- Calendar appointment
- Text message notification

### *3.6.2.2 Mobile device users*

To allow access to the optional features when the mobile device is locked, go to Settings » Touch ID & Passcode (mobile devices with Touch ID) or Settings » FaceID Passcode (mobile devices with Face ID) and select the features you want to allow access under the Allow Access When Locked menu. Those items may be restricted by a Configuration Profile installed by an administrator. Refer to the [iPad UG] section "Access features from the iPad Lock screen" and the [iPhone UG] section "Access features from the iPhone Lock screen" for more information.

Certain display notifications can be set when the mobile device is in the locked state. To enable/disable display notifications in the locked state, go to Settings » Face ID & Passcode or Settings » Touch ID & Passcode and enter the passcode. Once authenticated, turn on Notification Center (found below Allow Access When Locked). Refer to the [iPad\_UG] section "Change notification settings on iPad" and the [iPhone\_UG] section "Change notification settings on iPhone" for more information.

### *3.6.2.3 Mobile device administrators*

The mobile device administrator can use the *allowLockScreenNotificationsView* key in the Restrictions Payload in a Configuration Profile to disallow the user from viewing past notifications (i.e., disable Notification history). However, the mobile device user can see notifications as they arrive. To disable displaying notifications on the lock screen for applications, the *ShowInLockScreen* key in the Notifications Payload must be set to 'true'.

Once the notification settings have been implemented by the mobile device administrator, the *allowNotificationsModification* key in the Restrictions Payload must be set to 'true' if the settings are not allowed to be modified.

Refer to [CfgProfRef] for more information.

# **3.6.3 Device/Session Locking**

### *3.6.3.1 General information*

The mobile device is locked after a configurable time of user inactivity. To unlock the mobile device, an authentication mechanism must be enabled. For example, the device user uses a passcode, possibly with Face ID or Touch ID for authentication.

### *3.6.3.2 Mobile device users*

In the evaluated configuration the mobile device user is not allowed to configure the auto-lock in *Settings » Display & Brightness » Auto-Lock.*

Mobile device users can transition to the locked state by pressing the side button (or for some mobile device models) the Sleep/Wake button.

### *3.6.3.3 Mobile device administrators*

It is mandatory that mobile device administrators configure the device/session locking policy on the mobile devices. This is done by setting the Configuration Profile key *maxInactivity* in the Passcode Policy Payload to the desirable time. The number of authentication failures allowed is set using the *maxFailedAttempts* key, in the same payload, to a value between '2' and '11'. Refer to [CfgProfRef] for additional information.

Additionally, the mobile device administrator can use the *DeviceLock* key described in [MDM\_REF]. This key requires the Device Lock and Passcode Removal access rights. In the MDM payload, setting the *AccessRights* key to '4' allows for device lock and passcode removal.

### **3.6.4 Timestamp Configuration**

### *3.6.4.1 General information*

In the evaluated configuration, the mobile device must be configured to update its time automatically. Accurate timestamps are crucial when it comes to analyzing audit logs (see Section [4, Security Audit](#page-66-0) for information on audit logs). The devices can use several time sources to automatically update the time: Network, Identity and Time Zone (NITZ); Global Positioning Satellites (GPS); Network Time Protocol (NTP) standards; or the cellular carrier time service. When configured and maintained using one of these time sources, the time may be considered reliable. Only the NTP is configurable by the mobile device administrator.

### *3.6.4.2 Mobile device users*

In the evaluated configuration, the mobile device user is not allowed to configure the automatic time update options.

### *3.6.4.3 Mobile device administrators*

The mobile device administrator can configure the mobile device to connect to a time server. Using the Time Server Payload, the *timeServer* and *timeZone* keys should be used. The following table provides additional details about these keys.

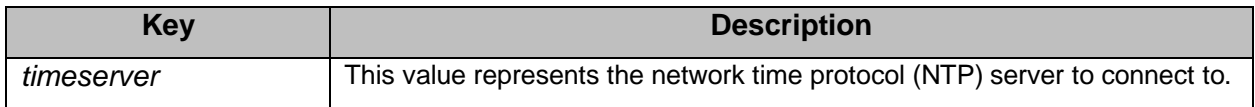

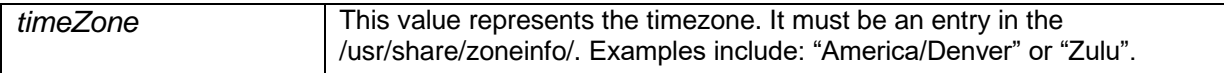

The mobile administrator can disallow the mobile user from turning off the "Set Automatically" option for the date and time. In the Restrictions Payload, setting the *forceAutomaticDateAndTime* key to true turns on the Date and Time "Set Automatically" feature and it cannot be turned off by the mobile device user.

Additional information on these settings can be found in [CfgProfRef].

# **3.6.5 Access Banner Configuration**

### *3.6.5.1 General information*

In the evaluated configuration the mobile devices are required to display an access banner as an advisory warning message regarding unauthorized use of the mobile device.

#### *3.6.5.2 Mobile device users*

In the evaluated configuration, the mobile device user is not allowed to configure the access banner.

#### *3.6.5.3 Mobile device administrators*

Also, the access banner can be configured by creating a background picture with the relevant information and configuring that picture as the background for the lock screen as described in [MDM\_REF] section "Wallpaper Sets the Wallpaper". This banner is not allowed to be changed by the mobile device user and this can be prevented by specifying the *allowWallpaperModification key* to 'false' as described in [CfgProfRef]*.*

The image is sent as a Base64 encoded image (as part of the Wallpaper command). It must be either a PNG or JPEG.

Alternatively, a notice and consent warning message can be configured through an app that provides the requisite notice and acknowledgement functionality rather than through iOS/iPadOS itself. The implementing organization must deploy a customizable application that provides users' notice of the banner (e.g., through the Apple Push Notification Service) and also the ability to acknowledge the banner content within the application.

### **3.6.6 Enable/Disable Cameras and Microphones**

### *3.6.6.1 General information*

The cameras and microphones on the iPhone and iPad can be managed across the devices or on a per-app basis.

Additional information on these settings can be found in [CfgProfRef].

#### *3.6.6.2 Mobile device users*

Mobile device users can optionally disable the use of the cameras on a per-app basis. This can be done on the iPhone or iPad from *Settings » Privacy » Camera*. If the mobile device administrator has restricted the use of the camera then this functionality will not work.

Mobile device users can optionally disable the use of the microphones on a per-app basis. This can be done on the iPhone or iPad from *Settings » Privacy » Microphone*.

#### *3.6.6.3 Mobile device administrators*

The mobile device administrator can optionally disallow camera use across the mobile device by using the key *allowCamera* in the Restrictions Payload.

The mobile device administrator can optionally disallow camera use on a per app basis using the key *Camera* in the Privacy Preferences Policy Control Payload.

The mobile device administrator can optionally disallow microphone use on a per app basis using the key *Microphone* in the Privacy Preferences Policy Control Payload.

Refer to [CfgProfRef] for more information.

### **3.6.7 Enable/Disable Cellular, Wi-Fi, Wi-Fi Hotspot, Bluetooth, NFC, UWB**

#### *3.6.7.1 General information*

The devices contain a variety of radios which can be configured by the users or administrators according to the organization's policy.

#### *3.6.7.2 Mobile device users*

Mobile device users can enable/disable cellular by following instructions provided in the [iPhone\_UG]: *Safety, handling, and support » View or change cellular data settings on iPhone* section and in the [iPad\_UG]: *Safety, handling, and support » View or change cellular data settings on iPad* section.

Mobile device users can enable/disable Bluetooth by following the instructions provided in the [iPhone\_UG]: *Use iPhone with other devices » Connect Bluetooth devices to iPhone* section and in the [iPad\_UG]: *Use iPad with other devices » Connect Bluetooth devices to iPad*. Further information on enabling and disabling Bluetooth can be found in [BLUETOOTH\_HELP].

Mobile device users can enable/disable Wi-Fi by following the instructions provided in the [iPhone\_UG]: *Set up and get started » Connect iPhone to the Internet* section and in the [iPad\_UG]: *Set up and get started » Connect iPad to the Internet* section.

Mobile device users can enable/disable Wi-Fi hotspot by following the instructions provided in the [iPhone\_UG]: *Use iPhone as a Wi-Fi hotspot » Share your iPhone Internet connection* section and in the iPad\_UG]: *Share your iPad Internet connection » Share an Internet connection* section.

NFC will be disabled if there are no passes and no payment cards including credit/debit cards or Apple Cash stored in the Apple Wallet application and there are no  $3<sup>rd</sup>$  party applications with NFC functionality are installed on the device. Passes are stored data representing physical cards such as boarding passes and credit cards. When the mobile user adds a pass, a credit/debit card, Apple Cash or installs an application with NFC capabilities, NFC is automatically activated. Mobile device users are prohibited from installing applications that have NFC capabilities. Instructions for adding passes are located in [PAY\_SETUP] and removing passes are located in [MANAGE\_CARDS].

Mobile device users can enable/disable Ultra-Wideband (UWB) communications by following the instructions provided in the [iPhone\_UG]: *Safety, handling, and support » Ultra Wideband information* section. Only certain iPhone models (iPhone 11, iPhone 11 Pro and iPhone 11 Pro Max) possess UWB communication chips, iPads currently do not have UWB chips. To disable only the UWB functionality whilst maintaining cellular and Wi-Fi functions, mobile device users should turn off 'Location for Networking & Wireless" by navigating on the device to *Settings »* 

*Privacy » Location Services » System Services* and setting the "Networking and Wireless" toggle to the OFF position, then at the prompt, confirm by selecting 'Turn Off'*.*

### *3.6.7.3 Mobile device administrators*

The mobile device administrator can optionally restrict the mobile device from using cellular data by specifying the Network Usage Rules Payload key *AllowCellularData* to 'false'.

The mobile device administrator can optionally restrict the mobile device user from modifying any cellular data settings by using the Restrictions Payload key: *allowAppCellularDataModification*.

The mobile device administrator can optionally enable/disable the ability of the mobile device user to modify Bluetooth settings by using the following Configuration Profile key: *allowBluetoothModification*.

The mobile device administrator can optionally enable/disable Wi-Fi hotspot functionality by using the *IsHotspot* key in the Wi-Fi Payload.

Wi-Fi can effectively be enabled/disabled by an administrator setting the Restrictions payload key *forceWiFiWhitelisting*

The mobile device administrator can specify the allowed SSID of the Wi-Fi network which the iOS/iPadOS device can connect to by using the *SSID\_STR* Configuration Profile key in the Wi-Fi Payload. To use this method of specifying SSIDs, the *DomainName* Configuration Profile key in the Wi-Fi Payload must not be set.

NFC can be disabled by not having any passes stored in the Apple Wallet application, having no credit/debit payment cards or Apple Cash stored in the application and by not having any 3rd party applications with NFC capabilities on the device. Passes are stored data representing physical cards such as boarding passes. If there are no passes stored and no credit/debit payment cards or Apple Cash, the mobile device administrator can disable the Wallet application using the Restrictions payload key *blacklistedAppBundleIDs* with a string array containing the value "com.apple.Passbook". If the Wallet application is not disabled, the mobile device user can add a pass and enable NFC. Applications with NFC capabilities are not permitted to be installed on the device in the evaluated configuration.

Refer to [CfgProfRef] for more information.

# **3.6.8 Enable/Disable Location Services**

### *3.6.8.1 General information*

Additional information on this setting can be found in [CfgProfRef].

### *3.6.8.2 Mobile device users*

Device users can enable/disable location services by following the instructions provided in the [iPhone\_UG] and the [iPad\_UG]: "Privacy and security" section.

### *3.6.8.3 Mobile device administrators*

The mobile device administrator can enable/disable location services during initial setup of the mobile device. This can occur after a device wipe or setting up the device for the first time. Setting the *skip\_setup\_items* key to 'Location' causes the Setup Assistant to skip the Location Services screens. By skipping these screens, Location Services will not be set up.

More information can be found in [MDM\_REF] and [MDM\_SETTINGS\_IT].

# **3.6.9 Enable/Disable iCloud Drive Documents and Data**

### *3.6.9.1 General information*

The devices have the functionality to upload files to iCloud. In the evaluated configuration, this functionality must be disabled.

Additional information on this setting can be found in [CfgProfRef] and in the [iPhone\_UG]: *Apps » Files » Set up iCloud Drive on iPhone* section and in the [iPad\_UG]: *Apps » Files » Set up iCloud Drive on iPad* section.

### *3.6.9.2 Mobile device users*

In the evaluated configuration, the mobile device user is not allowed to configure the iCloud Drive Documents and Data functionality.

### *3.6.9.3 Mobile device administrators*

It is mandatory that the mobile device administrator disable iCloud Drive Documents and Data during initial setup of the device. Using the Restrictions Payload, the *allowCloudDocumentSync*  key should be used. The following table provides additional details about these keys.

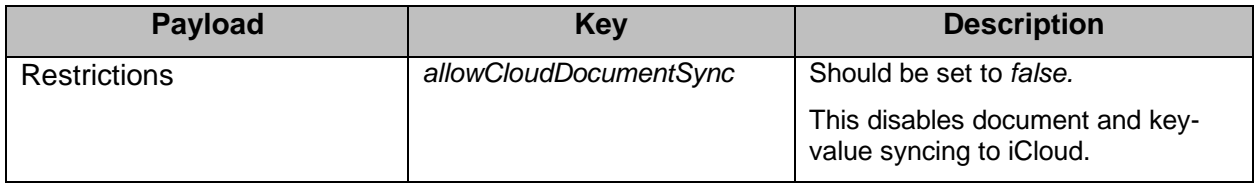

Additional information on these settings can be found in [CfgProfRef].

# **3.6.10 Secure Software Updates**

### *3.6.10.1 General information*

The mobile device startup process helps ensure that only Apple-signed code can be installed on a device. To prevent devices from being downgraded to older versions that lack the latest security updates, iOS/iPadOS uses a process called System Software Authorization. If downgrades were possible, an attacker who gains possession of a device could install an older version of iOS/iPadOS and exploit a vulnerability that has been fixed in the newer version.

Software updates to the mobile devices are released regularly to address emerging security concerns and also provide new features; these updates are provided for all supported devices simultaneously. A request is sent to the mobile device to pull the update from the servers. Updates are delivered wirelessly, encouraging rapid adoption of the latest security fixes as well as downloadable through the iTunes and Finder applications.

Mobile device users receive iOS/iPadOS update notifications on the mobile device, through Finder on macOS versions 10.15.0 (Catalina) and higher, or through iTunes on macOS versions prior to 10.15.0 and on PCs. Note that the iTunes application is not available on macOS versions 10.15.0 and higher. The mobile device user is notified of the availability of the update upon connection of the device via a USB cable.

iOS/iPadOS software updates can be installed automatically (if the Software 'Automatic Updates' Settings are turned ON in *Settings » General » Software Update » Automatic Updates*  on the device) or manually using over-the-air (OTA) on the device. Software updates may also be installed manually using Finder on macOS versions 10.15.0 (Catalina) and higher, or manually using iTunes on macOS versions prior to 10.15.0 and on PCs. A USB connection between the computer and the device is necessary to perform updates using Finder or iTunes.

With Finder or iTunes, a full copy of iOS/iPadOS is downloaded and installed. OTA software updates download only the components required to complete an update, rather than downloading the entire OS, improving network efficiency. Additionally, software updates can be cached on a local network server running the caching service on macOS Server so that iOS/iPadOS devices do not need to access Apple servers to obtain the necessary update data. Software updates may also be cached on a standard macOS system using the built-in Caching Service which can be found in *System Preferences » Sharing » Content Caching*. More information about content caching on macOS can be found in [CONTENT-CACHING].

All iOS/iPadOS updates are digitally signed by Apple. The user can verify the software version installed on the mobile devices. Refer to section [2.2.2](#page-30-0) [Verifying the device\(s\)](#page-30-0) for more information.

More info about iOS/iPadOS application and system security as well as encryption and data protection can be found in [AP\_SEC].

# *3.6.10.2 Mobile device users*

The integrity and authenticity of software updates is ensured by the design of iOS/iPadOS. There is no configuration for a device user to change that. Mobile device users can update iOS/iPadOS software on their device. See [iPhone UG] section "Update iOS software on iPhone" and [iPad\_UG] section "Update iPadOS software".

### *3.6.10.3 Mobile device administrators*

The integrity and authenticity of software updates is ensured by the design of iOS/iPadOS. There is no configuration for a device administrator to change that.

Mobile device administrators can delay iOS/iPadOS software updates by setting the *forceDelayedSoftwareUpdates* and *enforcedSoftwareUpdateDelay* keys in the Restrictions Payload. More information can be found in subsection "Restricting Updates" of section "Managing OS Software Updates" in [MDM\_REF].

# **3.6.11 Enable/Disable Remote Backup**

### *3.6.11.1 General information*

Backups may be done using iCloud on the device or the iTunes application on a Mac or PC. If backup is enabled, iCloud automatically backs up a device daily when the device is connected to power, locked, and on Wi-Fi. Backup can also be done via iTunes by connecting a device to a computer using a USB cable.

### *3.6.11.2 Mobile device users*

Device users can use enable/disable remote backup to iCloud or iTunes by following the instructions provided in the [iPhone\_UG] "Back up iPhone using iCloud or iTunes" and the [iPad\_UG] "Back up iPad using iCloud or iTunes".

### *3.6.11.3 Mobile device administrators*

In the evaluated configuration, administrators can enable/disable remote backup for the mobile device to iCloud by setting the *allowCloudBackup* key to 'true' or 'false' in the Restrictions Payload. Additional information on these settings can be found in [CfgProfRef] and example Configuration Profiles can be found in [Chapter 8 Appendix: Configuration Profiles.](#page-84-0)

# **3.6.12 Configure Application Installation Policy**

### *3.6.12.1 General information*

Apple recommends that MDM is used to manage applications for an enterprise. MDM can be used to help users install enterprise apps.

### *3.6.12.2 Mobile device users*

In the evaluated configuration, mobile device users cannot change the application installation policy.

### *3.6.12.3 Mobile device administrators*

It is mandatory that mobile device administrators configure an application installation policy.

This is accomplished by setting *allowAppInstallation* to 'false' in the Restrictions Payload, which means that the App Store is disabled. Mobile device users are unable to install or update their applications.

### **3.6.13 Importing keys/ shared secrets**

### *3.6.13.1 General information*

It is mandatory that key can be imported and destroyed on the mobile devices by the mobile device administrators.

All keys/secrets are automatically stored in secure key storage.

### *3.6.13.2 Mobile device users*

In the evaluated configuration, mobile device users cannot import and destroy keys/secrets.

#### *3.6.13.3 Mobile device administrators*

Mobile device administrators can import keys/secrets into the secure key storage by specifying the value when using dictionary keys that are associated with keys/secrets.

### **3.6.14 Dictionary Keys for Management Functions**

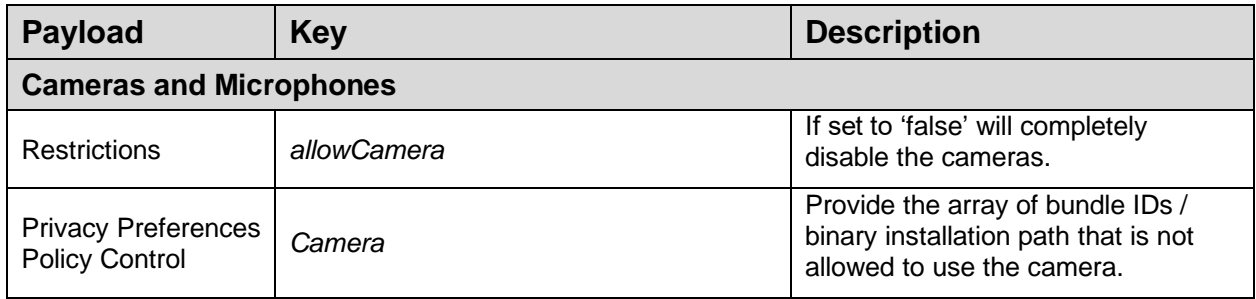

| <b>Privacy Preferences</b><br><b>Policy Control</b> | Microphone                 | Provide the array of bundle IDs /<br>binary installation path that is not<br>allowed to use the microphone. |
|-----------------------------------------------------|----------------------------|----------------------------------------------------------------------------------------------------|
| <b>Access Banner</b>                                |                            |                                                                                                    |
| <b>Restrictions</b>                                 | allowWallpaperModification | Must be false.                                                                                              |
| <b>Date and Time</b>                                |                            |                                                                                                    |
| Restrictions                                        | forceAutomaticDateAndTime  | Must be true.                                                                                               |

*Table 14: Essential keys for Management functions*

# <span id="page-66-0"></span>**4 Security Audit**

# **4.1 Audit Logging**

iOS/iPadOS logging capabilities collect a wide array of information concerning device usage and configuration. The available commands and responses constitute audit records and must be configured by administrators using Configuration Profiles. The details for profile implementation and audit record collection is located in [CfgProfRef], [PROFS\_LOGS], and [LOGGING].

Each audit record, at a minimum, contains the following:

- date and time of the event;
- type of event (this is described as log level and log tag)
- subject identity (this is described as PID and PPID)
- the outcome (success or failure) of the event; and
- any applicable required additional information.

Each field of the example log below corresponds with the above format.

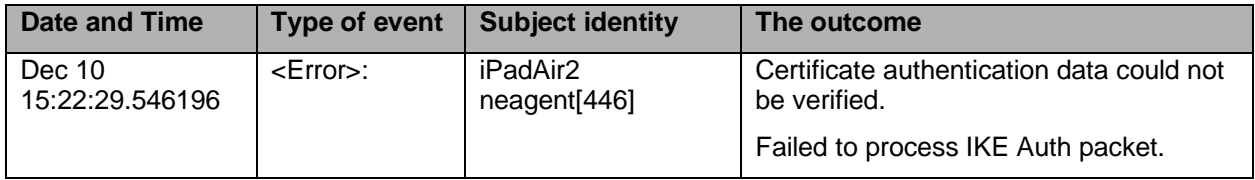

*Figure 1: Example Audit Log*

Table *15*[: Audit Record Format](#page-75-0) provides examples of audit events required by [PP\_MD\_V3.1] as well as the [MOD\_MDM\_AGENT], [MOD\_VPN\_CLI] and [PP\_WLAN\_CLI\_EP].

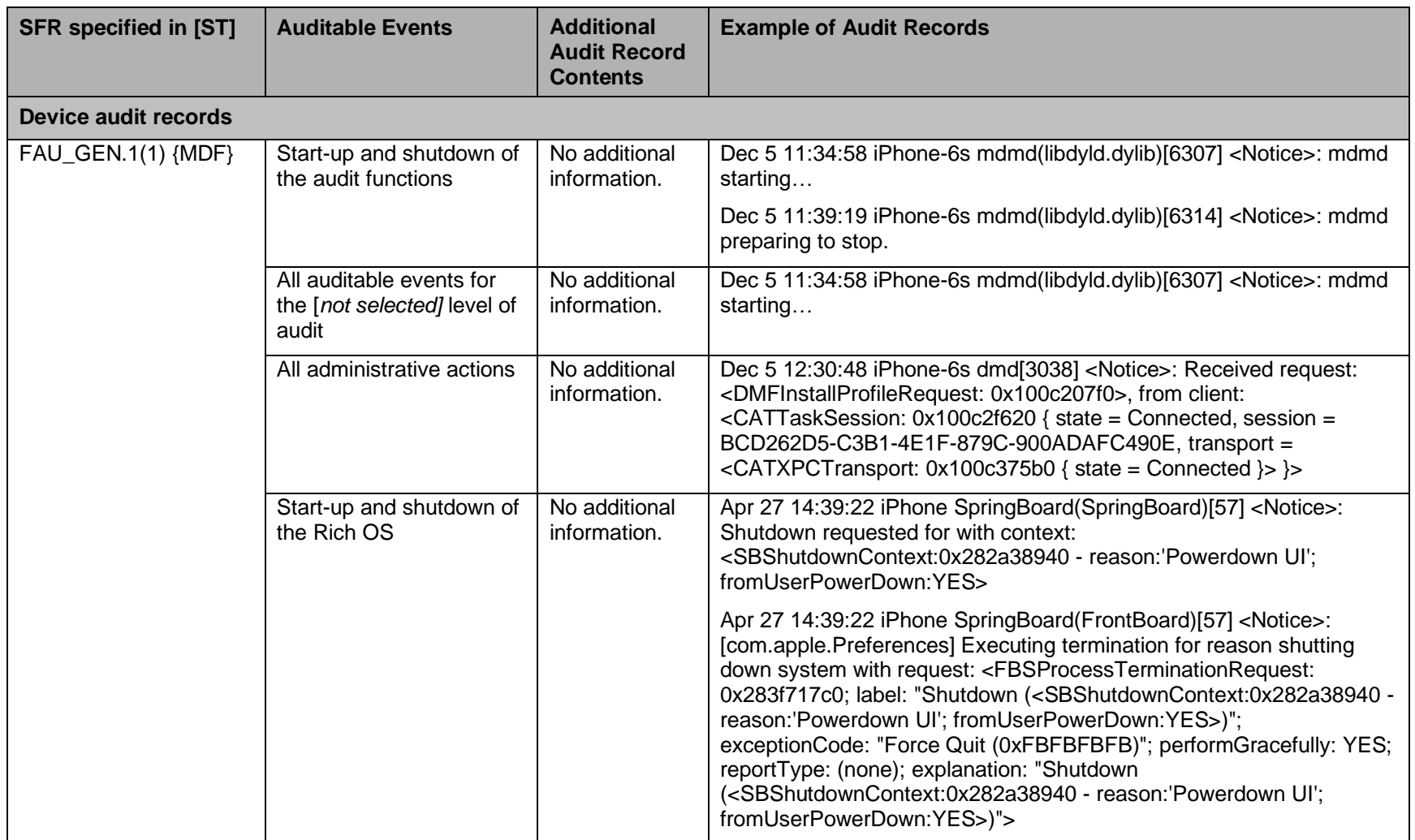

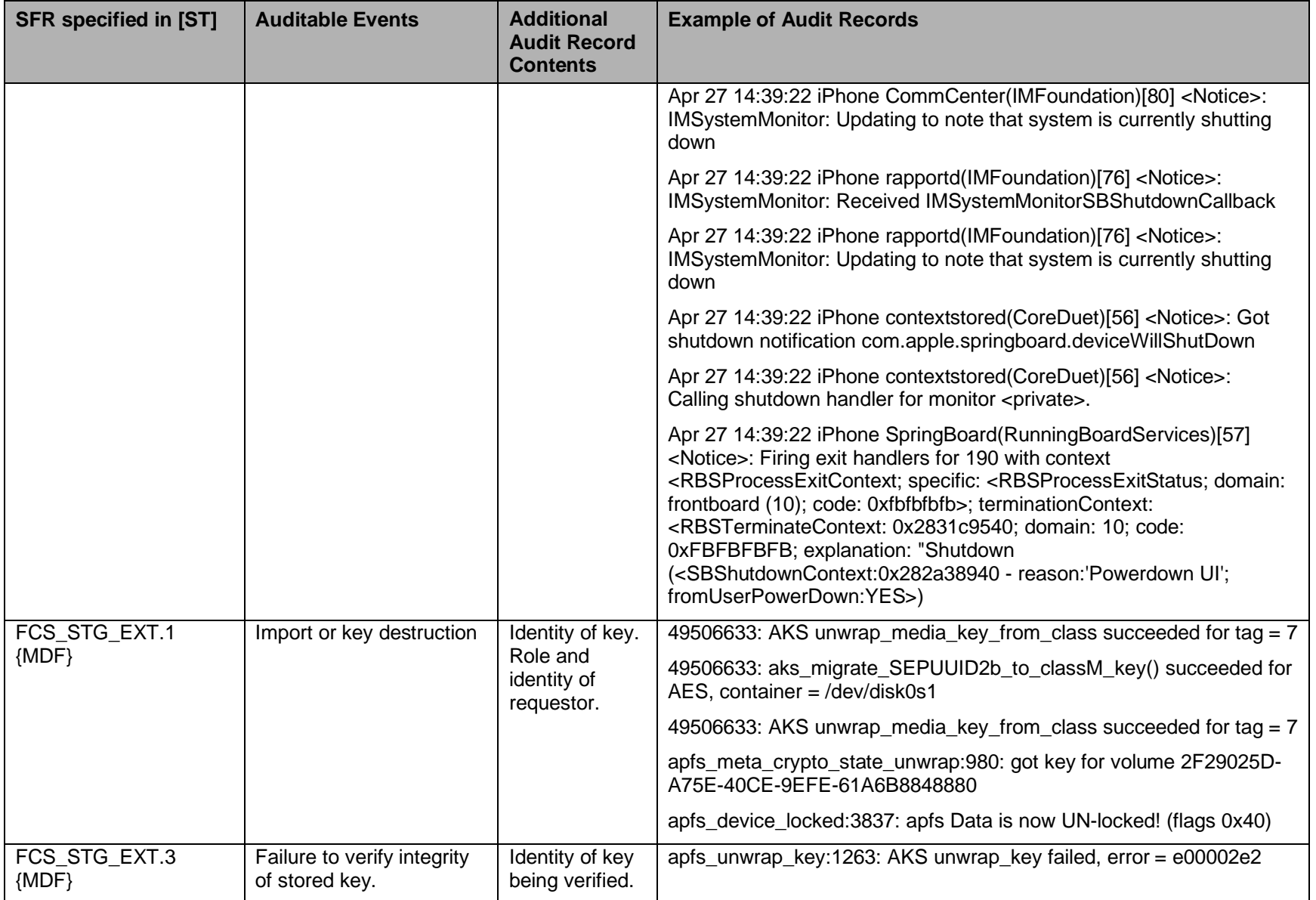

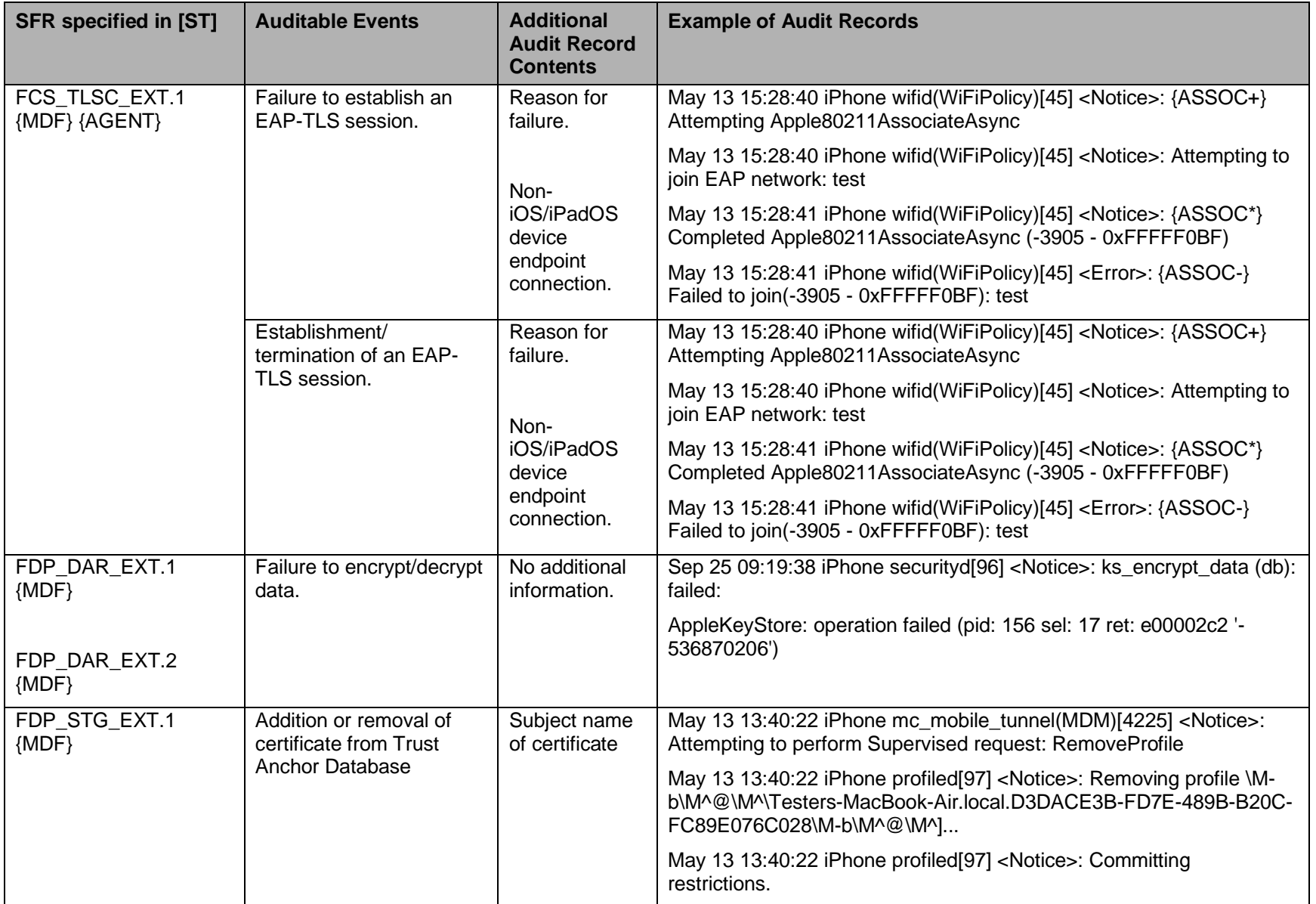

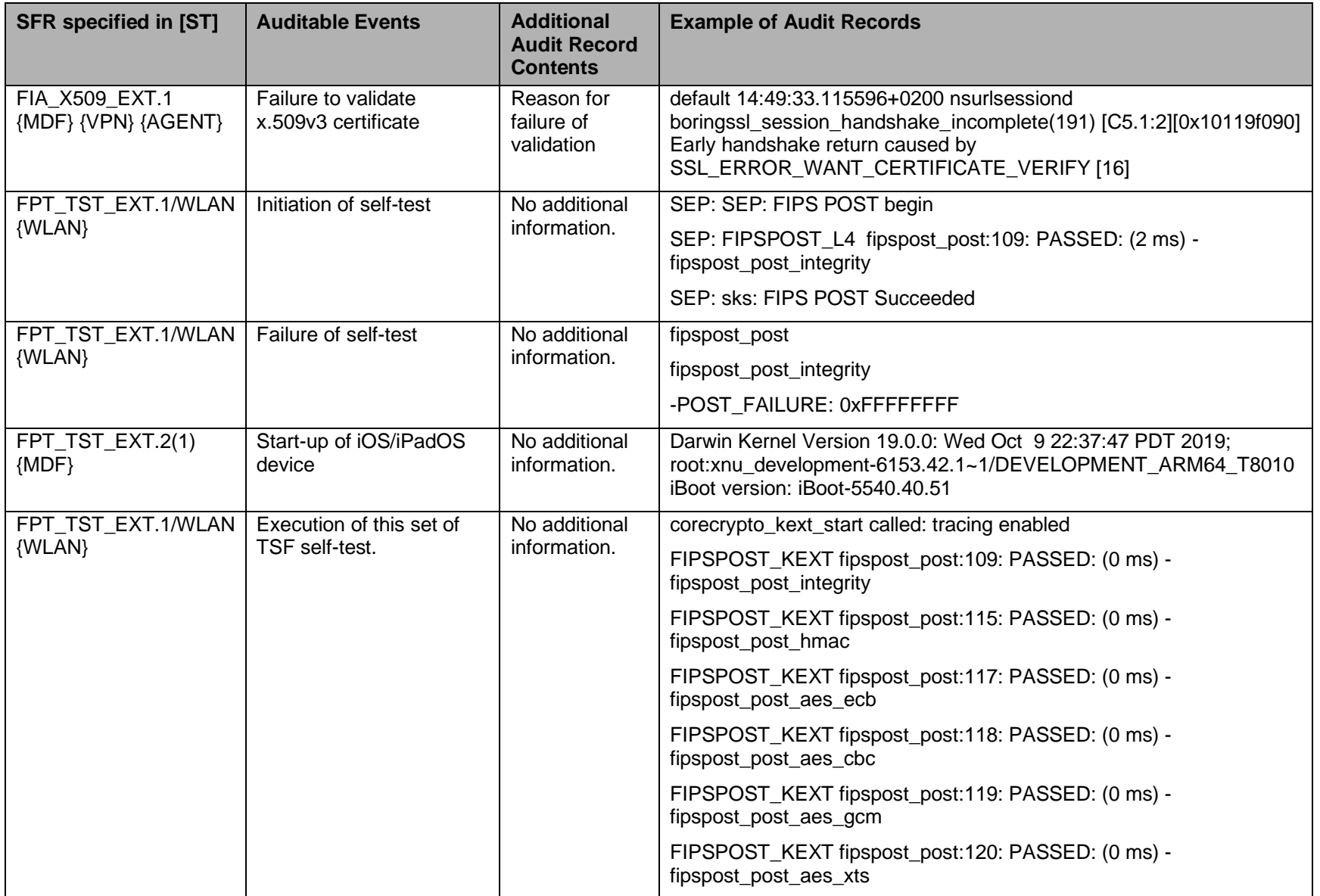

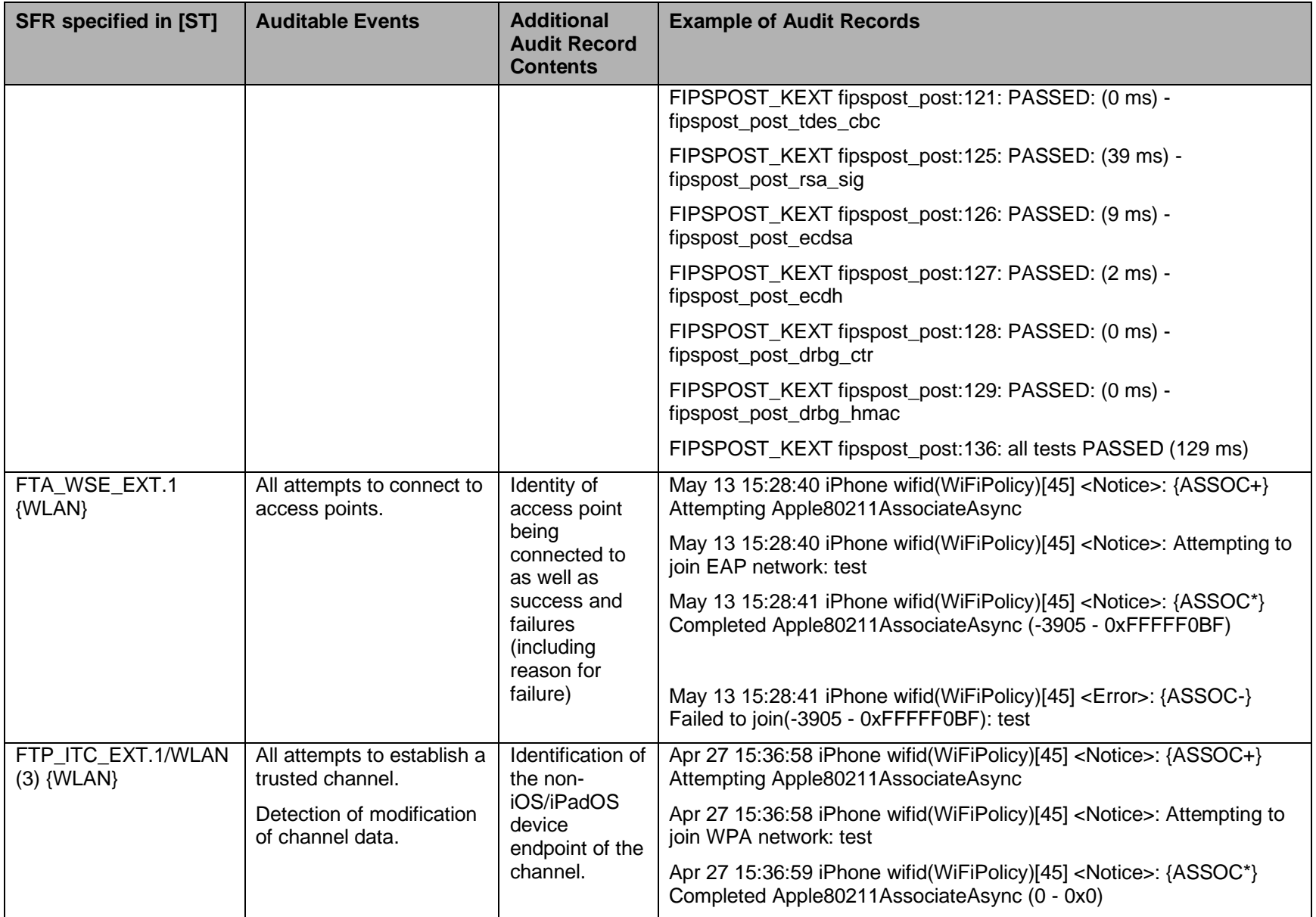
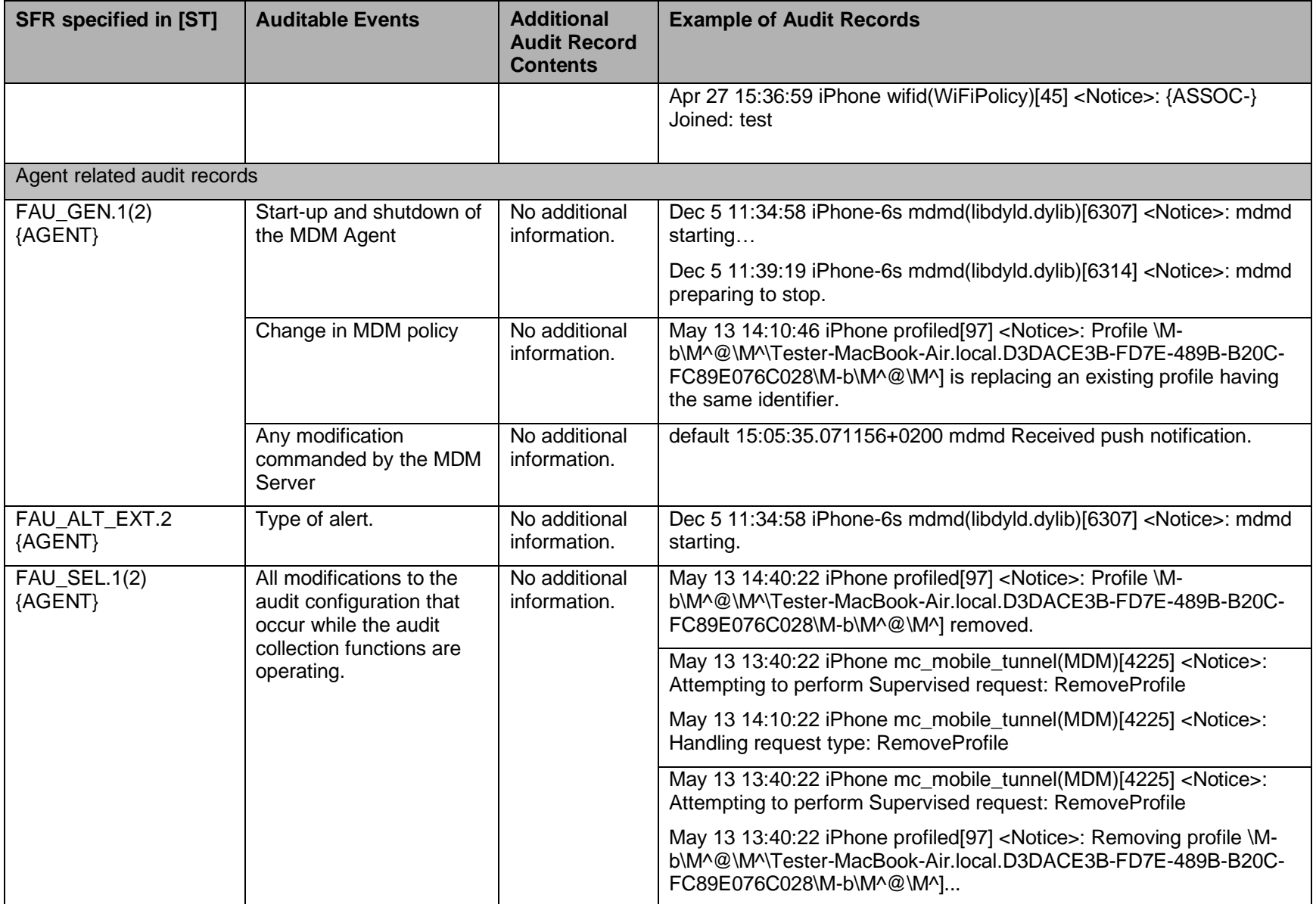

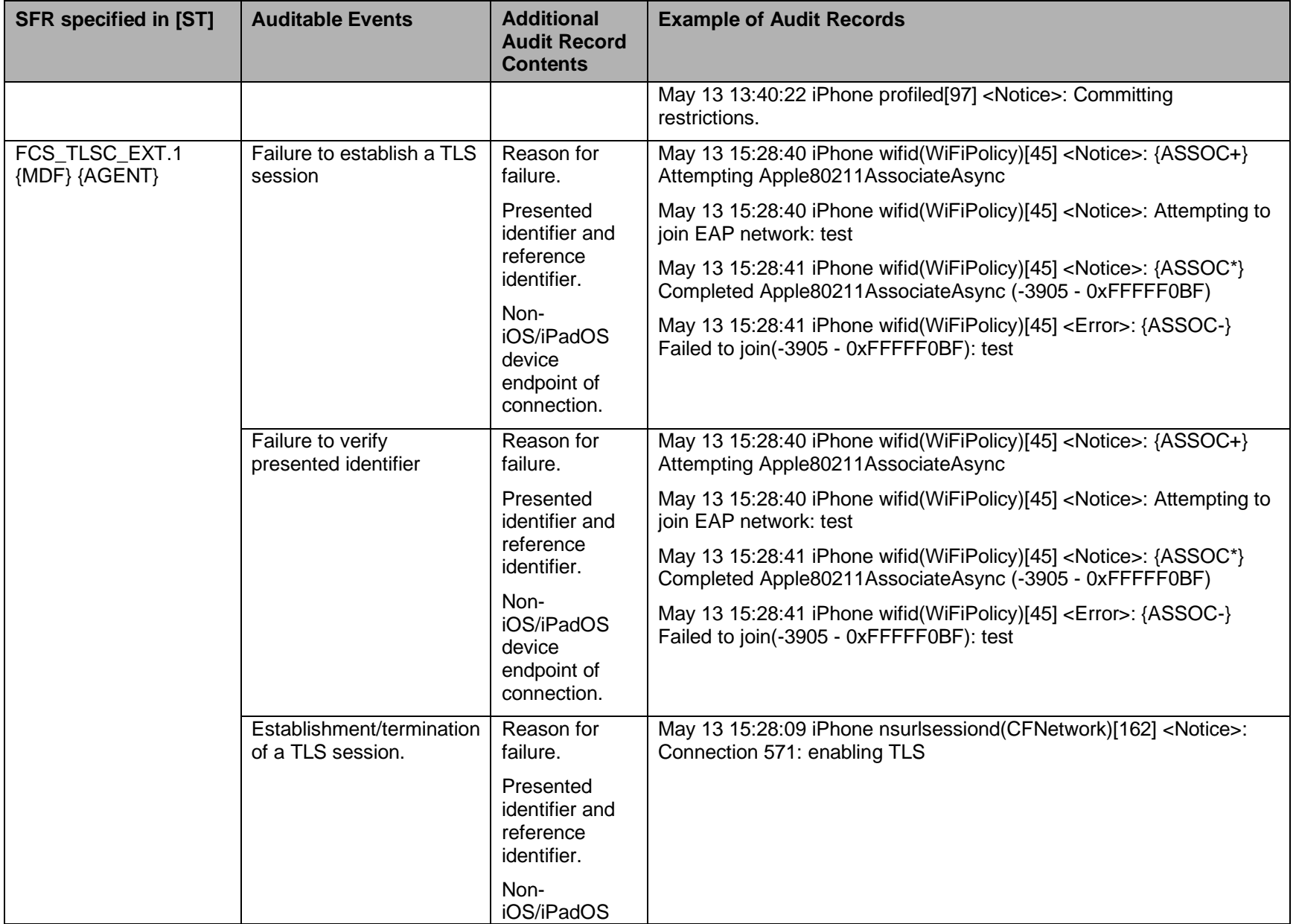

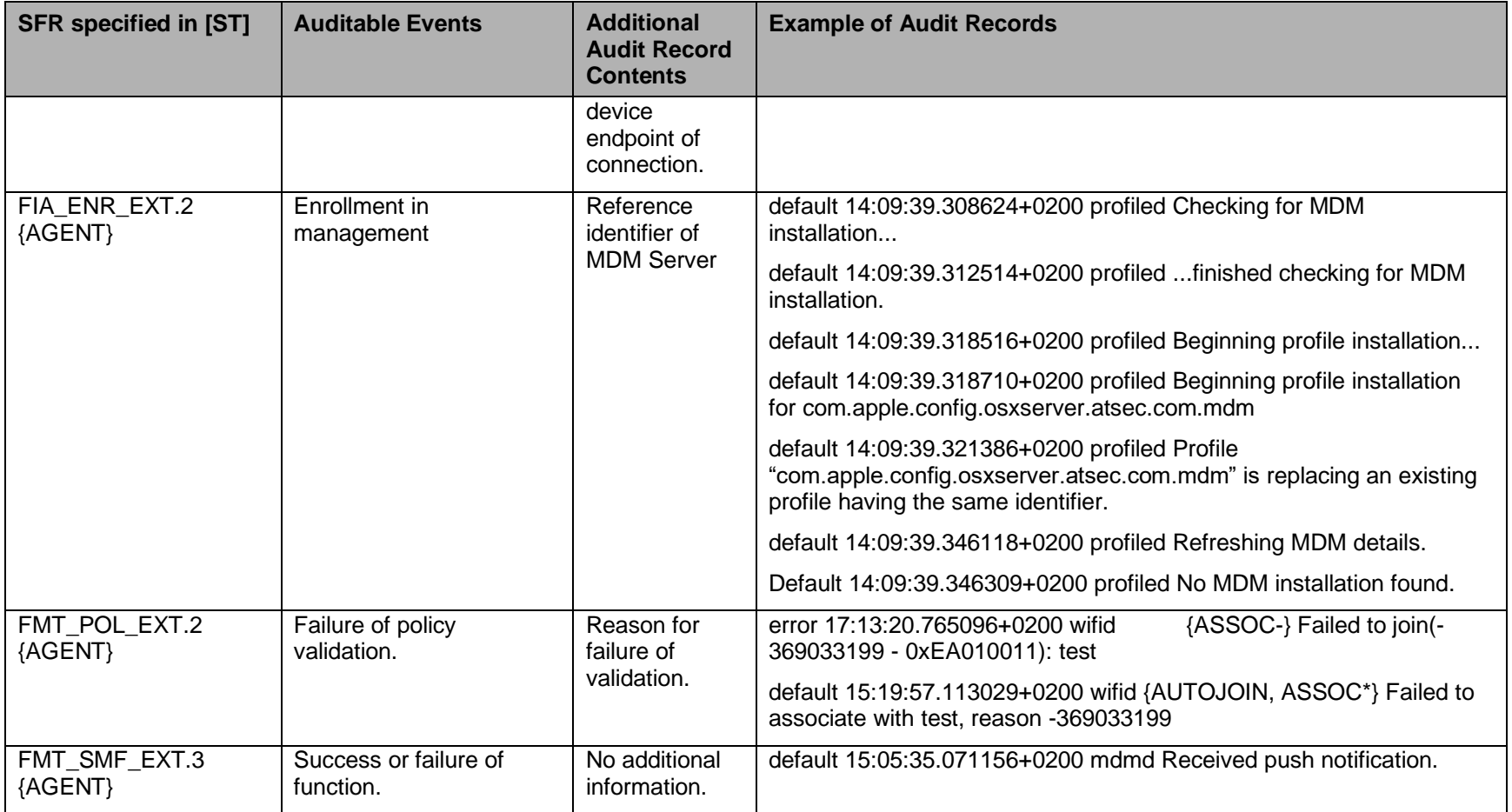

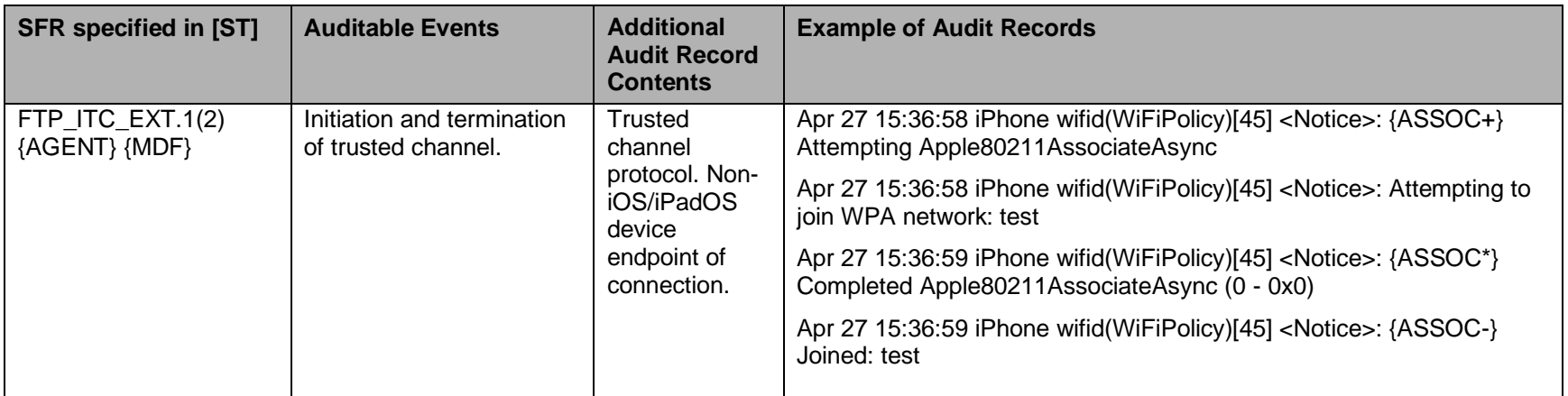

**Table 15: Audit Record Format**

### **4.2 Audit Storage**

Audit records cannot be directly accessed by device users, administrators or MDM administrators on the iOS/iPadOS device regardless of the device's configuration. [AConfig] describes how to use the mobile device console to see all logged. The device console is a function within Apple Configurator 2. While viewing the log files, Administrators have capabilities such as: marking selections, clearing the window to view specific events, or saving the log for troubleshooting.

Additionally, audit records cannot be modified in any way. All audit records can be synced to an MDM application using a Configuration Profile or manually via a trusted workstation using the Apple Configurator 2.

Depending on the underlying OS of the trusted workstation or MDM server, all of the mobile device audit records are transferred to the following locations.

#### **macOS**

• ~/Library/Logs/CrashReporter/MobileDevice/[Your\_Device\_Name]/

#### **Windows:**

• C:\Users\[Your\_User\_Name]\AppData\Roaming\AppleComputer\Logs\CrashReporte r\MobileDevice\[Your\_Device\_Name]\

Audit records are not confined by a global capacity limit and are instead predefined individual services depending on what information is being captured. More information may be found in [PROFS\_LOGS].

iOS/iPadOS has a logging framework that is used to configure different logging levels for the various iOS/iPadOS subsystems. This framework is configured by creating and installing a logging configuration profile property list file (i.e., .plist file) into the appropriate directory. More information may be found in [LOGGING].

There is no configuration required for audit log locations. since audit logs are stored in the locations specified in this section, by default. These locations cannot be changed.

If unified logging is used, log messages are written to centralized data store on disk instead of in different directories as text log files. More information may be found in [LOGGING].

### **4.3 Configure the Auditable Items**

According to [PROFS\_LOGS], additional logs can be specified by performing user actions on a device or through using a Configuration Profile. The table below shows which audit logs can be optionally gathered, and how they can be initiated.

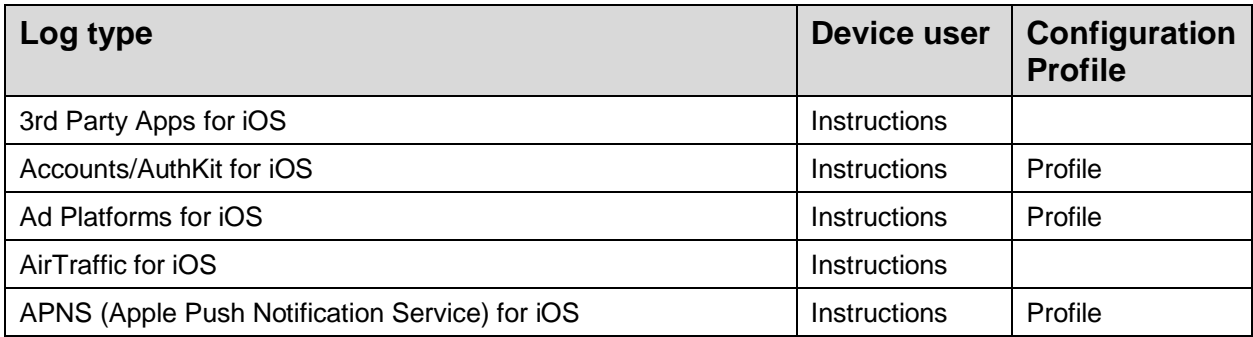

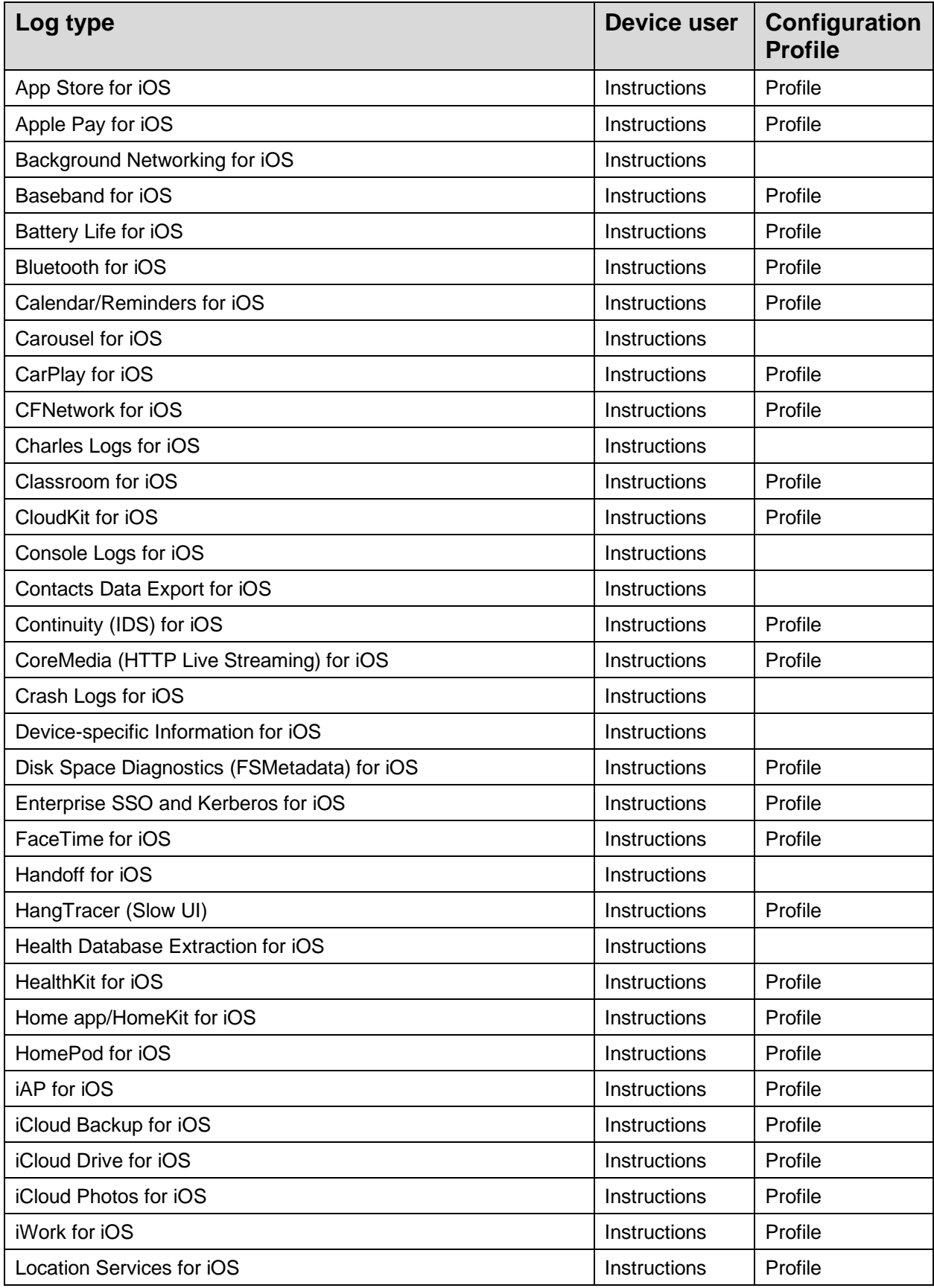

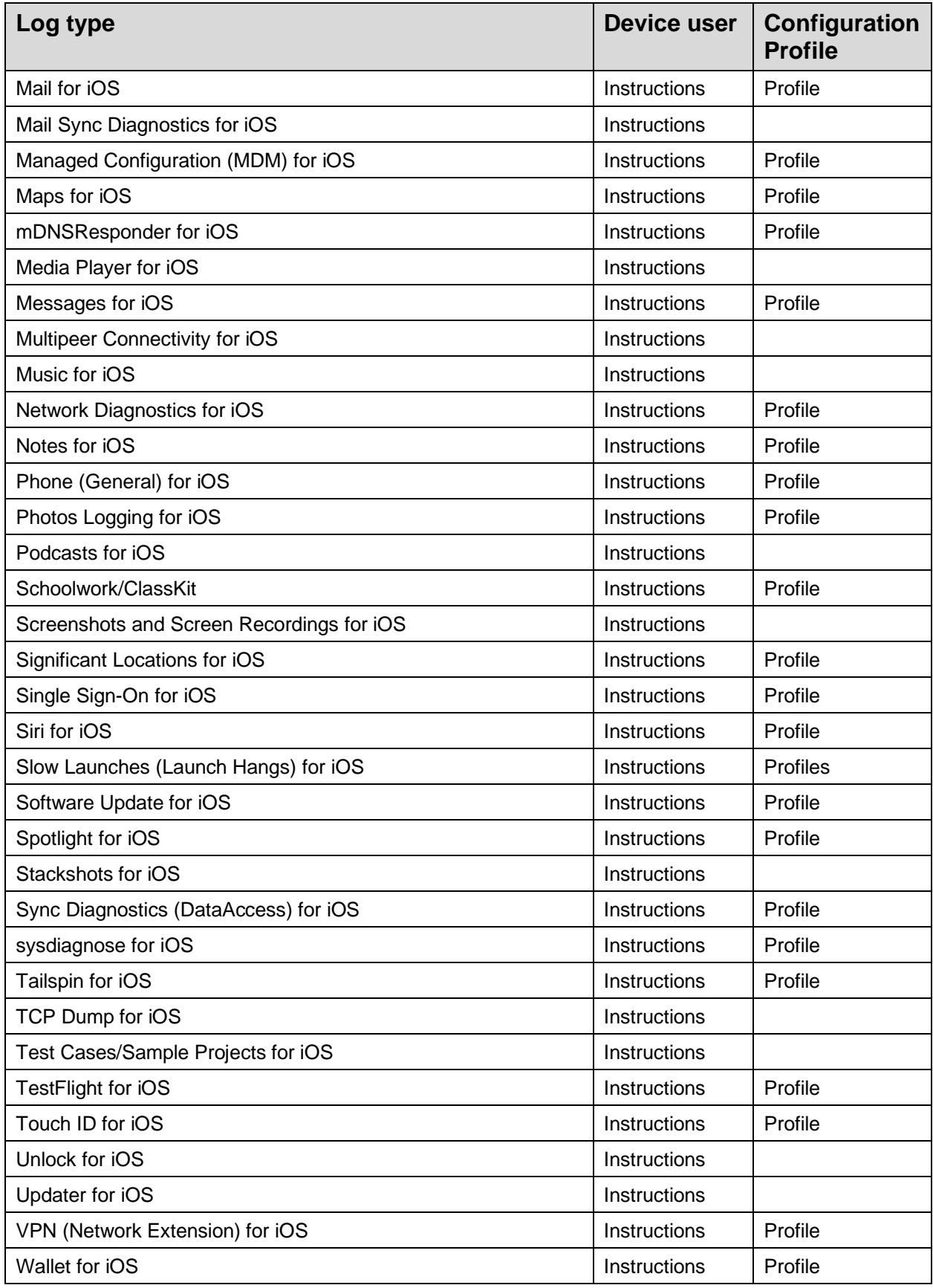

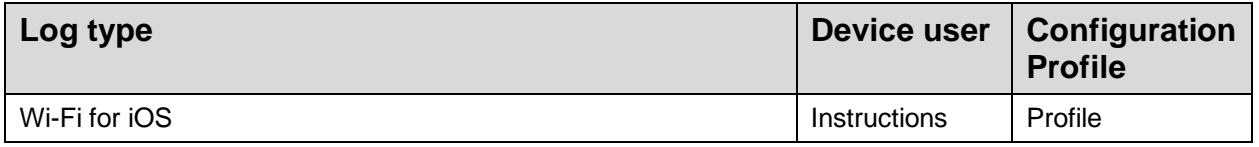

**Table 16: Additional Audit Logs**

## **5 Installed Apps**

[Table 17: Built-in and Preinstalled](#page-81-0) Apps lists the Built-in and pre-installed applications on the mobile devices. Those marked "Built in" cannot be removed. Those marked "Preinstalled" are included with purchased devices but may be removed by the user or administrator.

Devices purchased in accordance with section [2.2.1](#page-29-0) [Obtaining the mobile device\(s\)](#page-29-0) do not include any other third party applications when purchased.

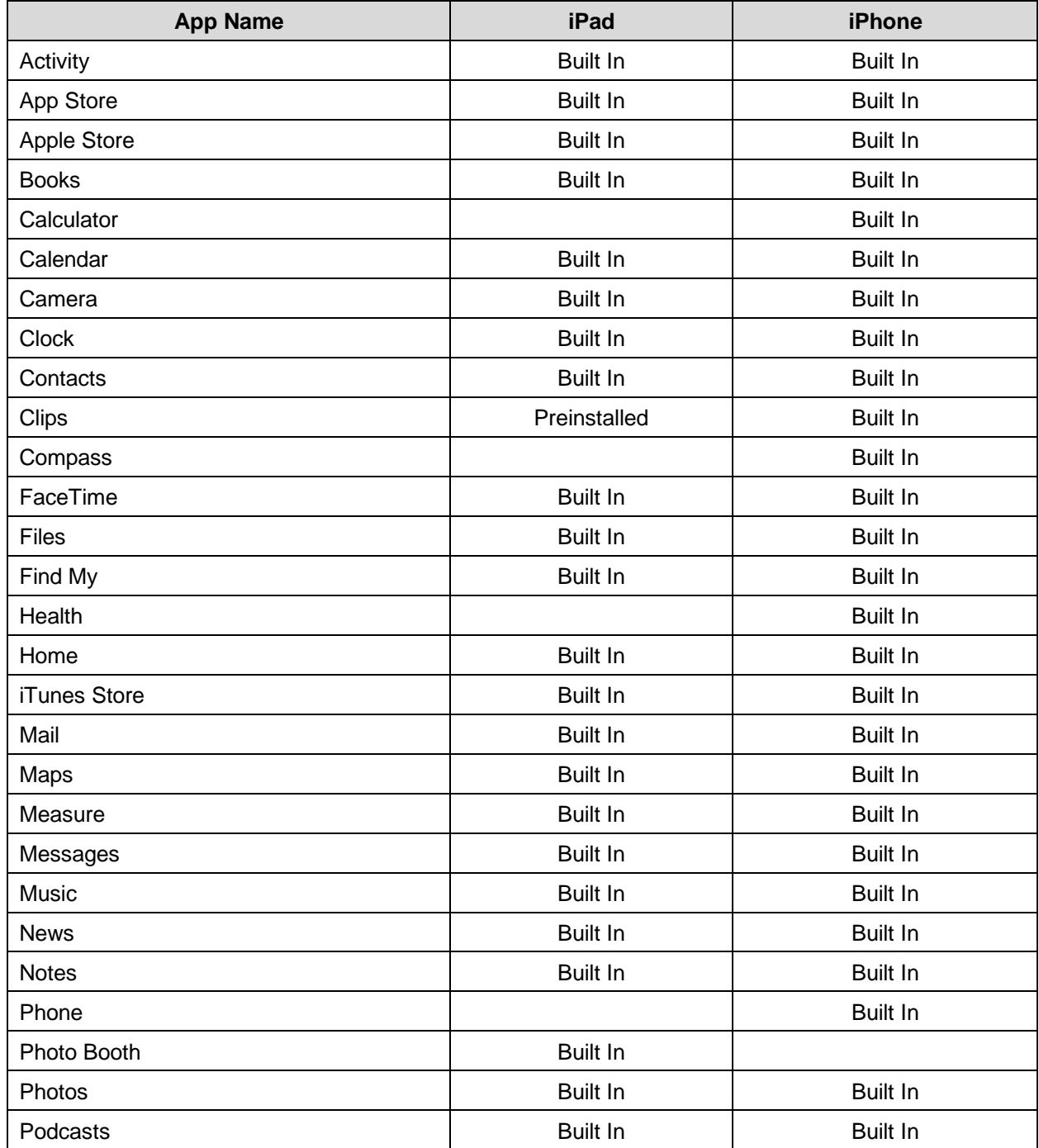

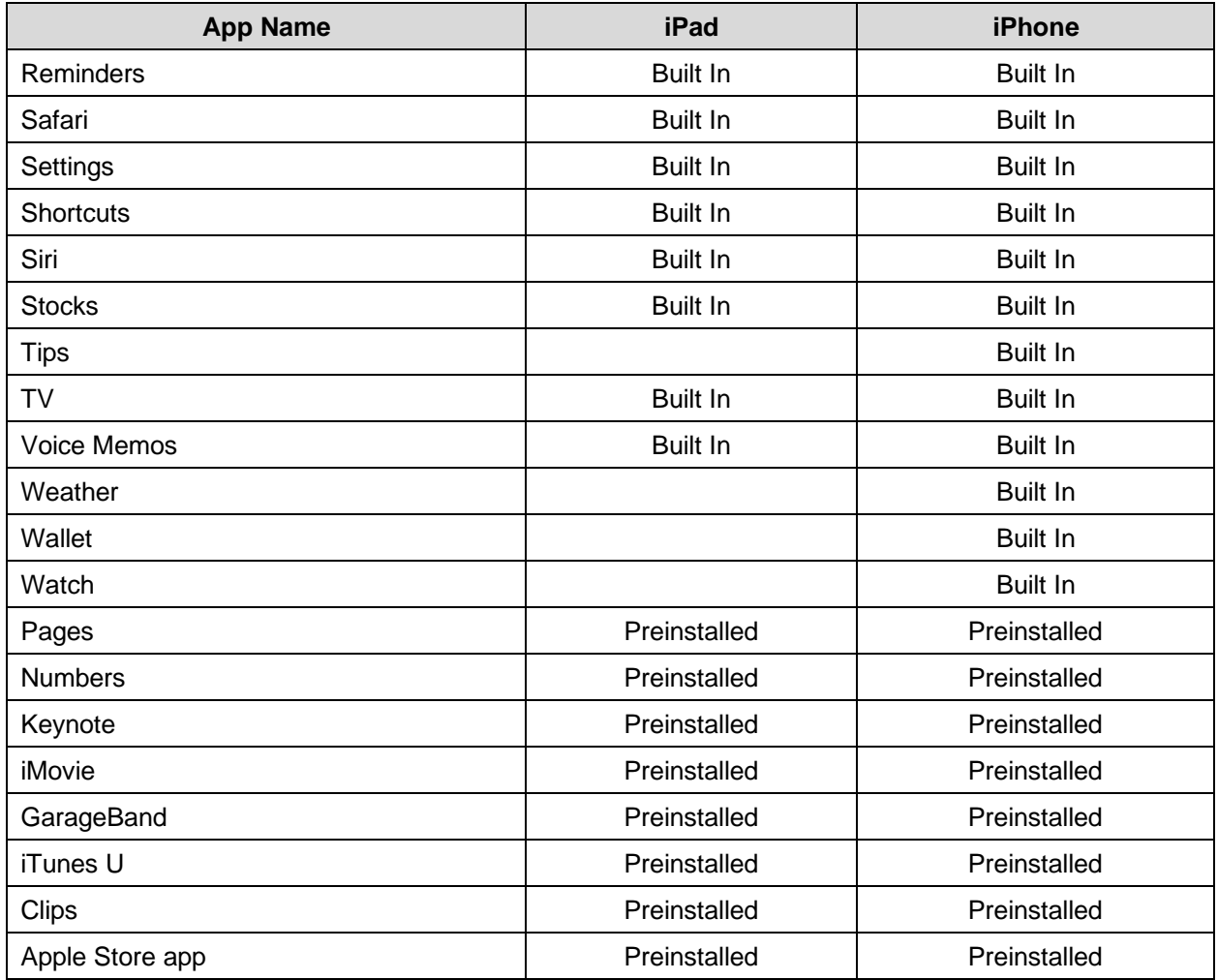

<span id="page-81-0"></span>*Table 17: Built-in and Preinstalled Apps* 

### **6 References**

[Table 1: Guidance Documents,](#page-10-0) contains the references to the guidance documents used when configuring the mobile devices. Below are the references documents providing further more detailed technical information.

[BT] Specification of the Bluetooth System <https://www.bluetooth.com/specifications>

[PP\_MD\_V3.1] U.S. Government Approved Protection Profile - Protection Profile for Mobile Device Fundamentals, Version 3.1

<https://www.niap-ccevs.org/Profile/Info.cfm?id=417>

[MOD\_MDM\_AGENT\_V1.0] U.S. Government Approved Protection Profile – PP-Module for MDM Agents Version 1.0 <https://www.niap-ccevs.org/Profile/Info.cfm?PPID=441&id=441>

[PP\_WLAN\_CLI\_EP\_V1.0] Extended Package for WLAN Client Version 1.0 <https://www.niap-ccevs.org/Profile/Info.cfm?id=386>

[MOD\_VPN\_CLI\_EP\_V2.1] PP-Module for VPN Client Version 2.1 <https://niap-ccevs.org/Profile/Info.cfm?PPID=419&id=419>

[CORECRYPTO] Apple CoreCrypto Cryptographic Module for ARM, v10.0: FIPS 140-2 Non-Proprietary Security **Policy** https://csrc.nist.gov/projects/cryptographic-module-validation-program/

[CORECRYPTO\_KERNEL] Apple CoreCrypto Kernel Cryptographic Module for ARM, v10.0: FIPS 140-2 Non-Proprietary Security Policy [https://csrc.nist.gov/projects/cryptographic-module-validation-program/](https://csrc.nist.gov/projects/cryptographic-module-validation-program/Certificate/3147)

[SECURE\_KEY\_STORE]

Apple Secure Key Store Cryptographic Module, v10.0: FIPS 140-2 Non-Proprietary Security Policy

https://csrc.nist.gov/projects/cryptographic-module-validation-program/

 $\overline{a}$ 

 $\ddot{\phantom{0}}$ 

# **7 Abbreviations and Acronyms**

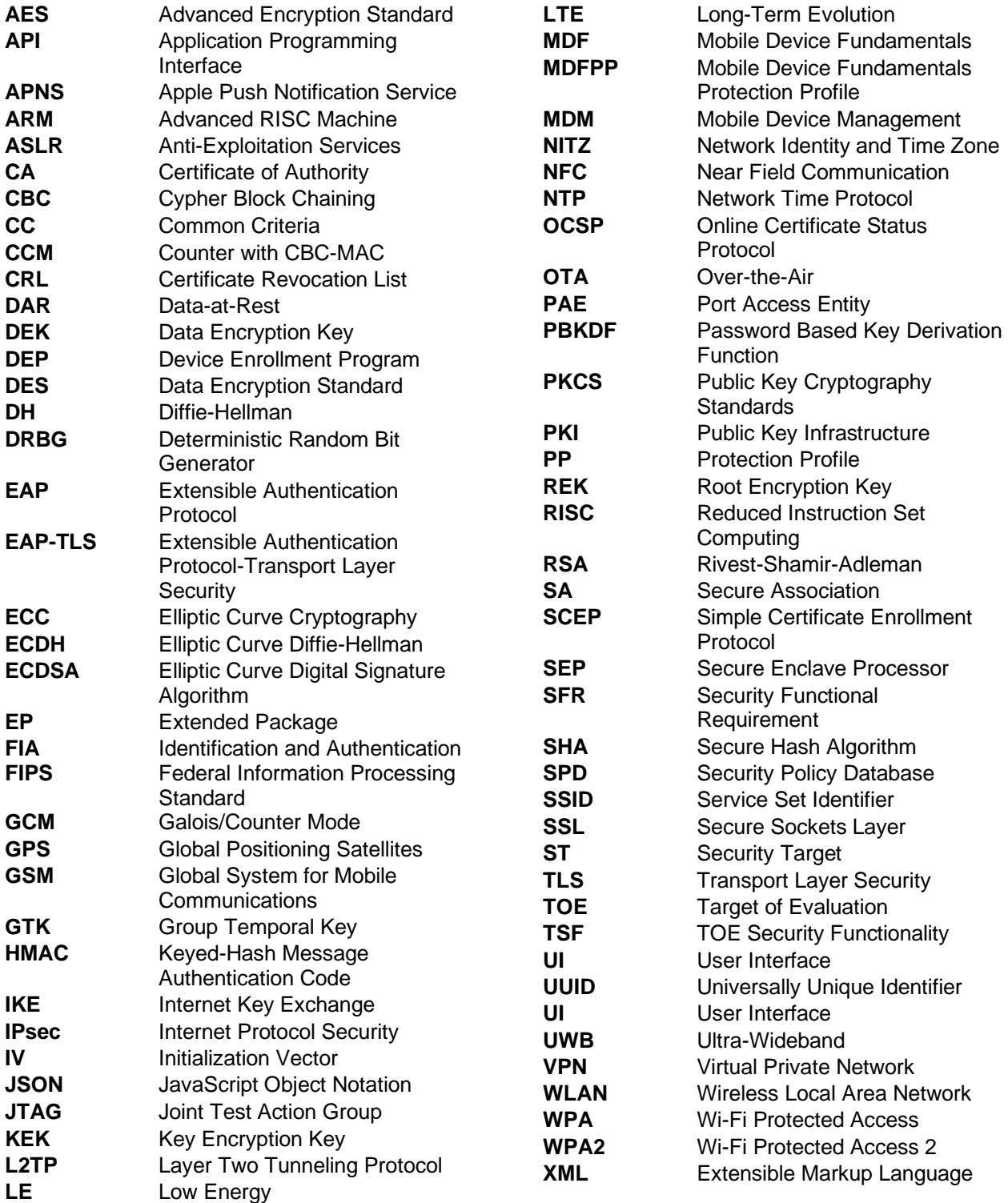

### **8 Appendix: Configuration Profiles**

### **8.1 Configuration Profile 1: "MDF PP Configuration Profile AirPrint"**

```
<?xml version="1.0" encoding="UTF-8"?>
<!DOCTYPE plist PUBLIC "-//Apple//DTD PLIST 1.0//EN" "http://www.apple.com/DTDs/PropertyList-1.0.dtd">
<plist version="1.0">
<dict>
   <key>AccessRights</key>
  <integer>8</integer>
   <key>ConsentText</key>
   <dict>
      <key>default</key>
      <string>Configuration profile achieving compliance with the security settings defined by the Common Criteria 
evaluation.</string>
  \le/dict> <key>HasRemovalPasscode</key>
   <false/>
   <key>PayloadContent</key>
  <array>
      <dict>
        <key>AirPrint</key>
       <array>
          <dict>
             <key>ForceTLS</key>
            <true/\le/dict> </array>
        <key>PayloadDescription</key>
        <string>AirPrint Configuration</string>
        <key>PayloadDisplayName</key>
        <string>AirPrint</string>
        <key>PayloadIdentifier</key>
        <string>com.apple.airprint.F0AC096F-52CD-4FAB-83A3-675259987CD7</string>
        <key>PayloadType</key>
        <string>com.apple.airprint</string>
       <key>PayloadUUID</key>
        <string>F0AC096F-52CD-4FAB-83A3-675259987CD7</string>
        <key>PayloadVersion</key>
       <integer>1</integer>
     \le/dict> </array>
   <key>PayloadDescription</key>
   <string>The configuration profile defining the AirPrint restrictions provides the general settings compliant to the 
Common Criteria evaluated configuration following the Mobile Device Fundamentals Protection Profile.</string>
   <key>PayloadDisplayName</key>
   <string>MDF PP Configuration Profile AirPrint</string>
```
 <key>PayloadIdentifier</key> <string>MDFPP2020.7F5C2634-0C2B-4610-9FCB-65B6298D8734</string> <key>PayloadRemovalDisallowed</key> <true/> <key>PayloadType</key> <string>Configuration</string> <key>PayloadUUID</key> <string>42FA88A0-76CF-4D15-90C3-EED747194B32</string> <key>PayloadVersion</key> <integer>1</integer> </dict> </plist>

### **8.2 Configuration Profile 2: "MDF PP Configuration Profile for General Restrictions"**

```
<?xml version="1.0" encoding="UTF-8"?>
<!DOCTYPE plist PUBLIC "-//Apple//DTD PLIST 1.0//EN" "http://www.apple.com/DTDs/PropertyList-1.0.dtd">
<plist version="1.0">
<dict>
   <key>AccessRights</key>
   <integer>8</integer>
  <key>ConsentText</key>
   <dict>
     <key>default</key>
      <string>Configuration profile achieving compliance with the security settings defined by the Common Criteria 
evaluation.</string>
  \le/dict> <key>HasRemovalPasscode</key>
   <false/>
   <key>PayloadContent</key>
  <array>
     <dict>
        <key>PayloadDescription</key>
        <string>Restriction Configuration</string>
        <key>PayloadDisplayName</key>
        <string>Restrictions</string>
        <key>PayloadIdentifier</key>
        <string>com.apple.applicationaccess.16FBE9FC-1D94-49F8-91EA-806F0CE6B3EC</string>
        <key>PayloadType</key>
        <string>com.apple.applicationaccess</string>
        <key>PayloadUUID</key>
        <string>16FBE9FC-1D94-49F8-91EA-806F0CE6B3EC</string>
        <key>PayloadVersion</key>
       <integer>1</integer>
```

```
 <key>allowAssistant</key>
        <false/>
        <key>allowAssistantUserGeneratedContent</key>
        <false/>
        <key>allowAssistantWhileLocked</key>
        <false/>
        <key>allowLockScreenControlCenter</key>
        <false/>
        <key>allowEnablingRestrictions</key>
        <false/>
        <key>allowUSBRestrictedMode</key>
       <true/> <key>allowUntrustedTLSPrompt</key>
        <false/>
        <key>forceAirPrintTrustedTLSRequirement</key>
       <true/>
        <key>allowWallpaperModification</key>
       <true/>
        <key>forceAutomaticDateAndTime</key>
        <false/>
        <!-- Optional settings to further restrict permissions
        <key>allowEraseContentAndSettings</key>
        <false/>
        <key>allowCamera</key>
        <false/>
        -->
     \le/dict> </array>
   <key>PayloadDescription</key>
   <string>The configuration profile defining general restrictions locks various mechanisms to the secure settings 
compliant to the Common Criteria evaluated configuration following the Mobile Device Fundamentals Protection 
Profile.</string>
   <key>PayloadDisplayName</key>
   <string>MDF PP Configuration Profile for General Restrictions</string>
   <key>PayloadIdentifier</key>
   <string>MDFPP2020.7F5C2634-0C2B-4610-9FCB-65B6298D8732</string>
   <key>PayloadRemovalDisallowed</key>
  <true/>
   <key>PayloadType</key>
   <string>Configuration</string>
   <key>PayloadUUID</key>
```
<string>1FAFA759-5DE3-4EEA-8F8E-8F742A2DADC2</string>

 <key>PayloadVersion</key> <integer>1</integer> </dict> </plist>

### **8.3 Configuration Profile 3: "MDF PP Configuration Profile Passcode Restrictions"**

```
<?xml version="1.0" encoding="UTF-8"?>
<!DOCTYPE plist PUBLIC "-//Apple//DTD PLIST 1.0//EN" "http://www.apple.com/DTDs/PropertyList-1.0.dtd">
<plist version="1.0">
<dict>
   <key>AccessRights</key>
   <integer>8</integer>
   <key>ConsentText</key>
   <dict>
     <key>default</key>
     <string>Configuration profile achieving compliance with the security settings defined by the Common Criteria 
evaluation.</string>
  \le/dict> <key>HasRemovalPasscode</key>
   <false/>
   <key>PayloadContent</key>
  <array>
     <dict>
        <key>PayloadDescription</key>
        <string>Passcode Restrictions</string>
        <key>PayloadDisplayName</key>
        <string>Code</string>
        <key>PayloadIdentifier</key>
        <string>com.apple.mobiledevice.passwordpolicy.41664EF5-450A-48C0-A19B-970C5E522638</string>
        <key>PayloadType</key>
        <string>com.apple.mobiledevice.passwordpolicy</string>
        <key>PayloadUUID</key>
        <string>41664EF5-450A-48C0-A19B-970C5E522638</string>
        <key>PayloadVersion</key>
        <integer>1</integer>
        <key>allowSimple</key>
        <false/>
        <key>forcePIN</key>
       <true/>
        <!-- Any value between 2 and 11 -->
        <key>maxFailedAttempts</key>
        <integer>10</integer>
```
 <!-- Any value defined by organization --> <key>maxInactivity</key> <integer>2</integer>

 <!-- Any value defined by organization --> <key>maxPINAgeInDays</key> <integer>360</integer>

 <!-- Any value defined by organization --> <key>minComplexChars</key> <integer>1</integer>

 <!-- Any value defined by organization --> <key>minLength</key> <integer>6</integer>

 <!-- Any value defined by organization --> <key>minHistory</key> <integer>1</integer>

 <!-- Any value defined by organization --> <key>maxGracePeriod</key> <integer>0</integer>

 <!-- Any value defined by organization --> <key>allowFingerprintModification</key>  $<$ true $/$  $\le$ /dict $>$ 

#### </array>

<key>PayloadDescription</key>

 <string>The configuration profile template provides passcode restrictions compliant to the Common Criteria evaluated configuration following the Mobile Device Fundamentals Protection Profile.</string>

<key>PayloadDisplayName</key>

<string>MDF PP Configuration Profile for Passcode Restrictions</string>

```
 <key>PayloadIdentifier</key>
```
<string>MDFPP2020.7F5C2634-0C2B-4610-9FCB-65B6298D8733</string>

<key>PayloadRemovalDisallowed</key>

```
<true/
```
<key>PayloadType</key>

<string>Configuration</string>

<key>PayloadUUID</key>

<string>754A56E0-6E64-444E-9675-FBBE0DE5CAB0</string>

<key>PayloadVersion</key>

<integer>1</integer>

</dict>

</plist>

### **8.4 Configuration Profile 4: "MDF PP Configuration Profile VPN"**

```
<?xml version="1.0" encoding="UTF-8"?>
<!DOCTYPE plist PUBLIC "-//Apple//DTD PLIST 1.0//EN" "http://www.apple.com/DTDs/PropertyList-1.0.dtd">
<plist version="1.0">
<dict>
   <key>ConsentText</key>
   <dict>
      <key>default</key>
      <string>Configuration profile achieving compliance with the security settings defined by the Common Criteria 
evaluation.</string>
   </dict>
   <key>HasRemovalPasscode</key>
   <false/>
   <key>PayloadContent</key>
  <array>
     <dict>
        <!-- Replace certificate -->
        <key>Password</key>
        <string>1234</string>
        <key>PayloadCertificateFileName</key>
        <string>client-certificate.p12</string>
        <key>PayloadContent</key>
        <data>
        INVALID
        </data>
        <key>PayloadDescription</key>
        <string>PKCS#12-formatted certificate that MUST be replaced</string>
        <key>PayloadDisplayName</key>
        <string>PKCS#12-formatted certificate that MUST be replaced</string>
        <key>PayloadIdentifier</key>
        <string>com.apple.security.pkcs12.51F4CAA0-B295-4557-8D91-C4BDFB4AE825</string>
        <key>PayloadType</key>
        <string>com.apple.security.pkcs12</string>
        <key>PayloadUUID</key>
        <string>51F4CAA0-B295-4557-8D91-C4BDFB4AE825</string>
        <key>PayloadVersion</key>
       <integer>1</integer>
      </dict>
      <dict>
       <key>AlwaysOn</key>
        <dict>
           <!-- Any value defined by organization is allowed -->
          <key>AllowedCaptiveNetworkPlugins</key>
          \langle \text{array}\rangle
```

```
 <!-- Any value defined by organization is allowed -->
 <key>ServiceExceptions</key>
\langle \text{array}\rangle <key>TunnelConfigurations</key>
<array>
   <dict>
      <key>AuthenticationMethod</key>
     <string>Certificate</string>
     <key>ChildSecurityAssociationParameters</key>
     <dict>
        <!-- Allowed options: 5, 14, 15, 19, 20 -->
        <key>DiffieHellmanGroup</key>
        <integer>14</integer>
        <!-- Allowed options: AES-128, AES-256, AES-128-GCM, AES-256-GCM -->
        <key>EncryptionAlgorithm</key>
        <string>AES-256</string>
        <!-- Allowed options: SHA1-160, SHA2-256, SHA2-384, SHA2-512 -->
        <key>IntegrityAlgorithm</key>
       <string>SHA2-512</string>
        <!-- Any value defined by organization is allowed -->
        <key>LifeTimeInMinutes</key>
        <integer>1440</integer>
     \le/dict> <!-- Any value defined by organization is allowed -->
      <key>DeadPeerDetectionRate</key>
      <string>Medium</string>
      <key>IKESecurityAssociationParameters</key>
      <dict>
        <!-- Allowed options: 5, 14, 15, 19, 20 -->
        <key>DiffieHellmanGroup</key>
       <integer>14</integer>
        <!-- Allowed options: AES-128, AES-256, AES-128-GCM, AES-256-GCM -->
        <key>EncryptionAlgorithm</key>
       <string>AES-256</string>
        <!-- Allowed options: SHA1-160, SHA2-256, SHA2-384, SHA2-512 -->
        <key>IntegrityAlgorithm</key>
        <string>SHA2-512</string>
        <!-- Any value defined by organization is allowed -->
        <key>LifeTimeInMinutes</key>
```

```
 <integer>1440</integer>
 </dict>
```
 <!-- Any value defined by organization is allowed --> <key>Interfaces</key> <array> <string>Cellular</string> <string>WiFi</string>  $\leq$ /array $>$ 

 <!-- Any value defined by organization is allowed --> <key>LocalIdentifier</key> <string>client</string>

 <!-- Refer to certificate above --> <key>PayloadCertificateUUID</key> <string>51F4CAA0-B295-4557-8D91-C4BDFB4AE825</string>

 <!-- Allowed options: RSA --> <key>CertificateType</key> <string>RSA</string>

 <key>ProtocolType</key> <string>IKEv2</string>

 <!-- Any value defined by organization is allowed --> <key>RemoteAddress</key> <string>10.0.0.1</string>

 <!-- Any value defined by organization is allowed --> <key>RemoteIdentifier</key> <string>server</string>

 <!-- Any value defined by organization is allowed --> <key>ServerCertificateCommonName</key> <string>server</string>

```
 <!-- Any value defined by organization is allowed -->
        <key>ServerCertificateIssuerCommonName</key>
       <string>CN of CA certificate</string>
     </dict> </array>
\le/dict><key>IPv4</key>
 <dict>
   <key>OverridePrimary</key>
  <integer>1</integer>
```
 $\le$ /dict $>$ 

```
 <key>PayloadDescription</key>
        <string>Configures VPN settings</string>
        <key>PayloadDisplayName</key>
        <string>VPN</string>
        <key>PayloadIdentifier</key>
        <string>com.apple.vpn.managed.CC967500-DE00-4AA4-B775-6563EEE7E26D</string>
        <key>PayloadType</key>
        <string>com.apple.vpn.managed</string>
        <key>PayloadUUID</key>
        <string>CC967500-DE00-4AA4-B775-6563EEE7E26D</string>
        <key>PayloadVersion</key>
       <real>1</real>
       <key>Proxies</key>
       <dict> <key>UserDefinedName</key>
        <string>MDFPP Compliant VPN</string>
        <key>VPNType</key>
        <string>AlwaysOn</string>
        <key>OnDemandEnabled</key>
       <integer>0</integer>
        <key>VendorConfig</key>
       \leqdict/\le/dict> </array>
   <key>PayloadDescription</key>
   <string>The configuration profile provides VPN settings compliant to the Common Criteria evaluated configuration 
following the Mobile Device Fundamentals Protection Profile.</string>
   <key>PayloadDisplayName</key>
  <string>MDF PP Configuration Profile VPN Settings</string>
   <key>PayloadIdentifier</key>
  <string>MDFPP2020.7F5C2634-0C2B-4610-9FCB-65B6298D8736</string>
   <key>PayloadRemovalDisallowed</key>
  <true/> <key>PayloadType</key>
   <string>Configuration</string>
   <key>PayloadUUID</key>
   <string>125B2C0F-2EF0-4AA5-8381-8F1C752F4CF5</string>
   <key>PayloadVersion</key>
   <integer>1</integer>
   <key>AccessRights</key>
   <integer>8</integer>
</dict>
</plist>
```
### **8.5 Configuration Profile 5: "MDF PP Configuration Profile WLAN"**

```
<?xml version="1.0" encoding="UTF-8"?>
<!DOCTYPE plist PUBLIC "-//Apple//DTD PLIST 1.0//EN" "http://www.apple.com/DTDs/PropertyList-1.0.dtd">
<plist version="1.0">
<dict>
   <key>AccessRights</key>
   <integer>8</integer>
   <key>ConsentText</key>
   <dict>
      <key>default</key>
      <string>Configuration profile achieving compliance with the security settings defined by the Common Criteria 
evaluation.</string>
  \le/dict>
   <key>HasRemovalPasscode</key>
   <false/>
   <key>PayloadContent</key>
  <array>
     <dict>
        <!-- Replace certificate -->
        <key>PayloadCertificateFileName</key>
        <string>cacert.crt</string>
        <key>PayloadContent</key>
        <data>
        INVALID
        </data>
        <key>PayloadDescription</key>
        <string>CA certificate to be replaced</string>
       <key>PayloadDisplayName</key>
        <string>CA certificate to be used for WLAN EAP-TLS</string>
        <key>PayloadIdentifier</key>
        <string>com.apple.security.root.EB096643-9B1C-468B-8471-EFC210017C60</string>
        <key>PayloadType</key>
        <string>com.apple.security.root</string>
        <key>PayloadUUID</key>
       <string>EB096643-9B1C-468B-8471-EFC210017C60</string>
        <key>PayloadVersion</key>
       <integer>1</integer>
     \le/dict>
      <dict>
        <key>AutoJoin</key>
       <true/ <key>EAPClientConfiguration</key>
        <dict>
           <key>AcceptEAPTypes</key>
          <array>
             <integer>13</integer>
         \leq/array>
```

```
 <!-- Use certificate defined above -->
          <key>PayloadCertificateAnchorUUID</key>
         <array>
             <string>EB096643-9B1C-468B-8471-EFC210017C60</string>
          </array>
          <key>TLSTrustedServerNames</key>
         \langle \text{array}\rangle <!-- This is default and may be removed -->
          <key>TLSCertificateIsRequired</key>
         <true/> </dict>
        <key>EncryptionType</key>
        <string>WPA2</string>
        <!-- Any value defined by organization is allowed for the following options --> 
        <key>HIDDEN_NETWORK</key>
        <false/>
        <key>IsHotspot</key>
        <false/>
        <key>PayloadCertificateUUID</key>
        <string>35DC8662-79F1-4640-B628-A8F1CF9C85DA</string>
        <key>PayloadDescription</key>
       <string>Configures Wi-Fi settings</string>
        <key>PayloadDisplayName</key>
       <string>WiFi</string>
        <key>PayloadIdentifier</key>
        <string>com.apple.wifi.managed.9E1F3E37-2CEF-468A-B8C2-BBD5C92C6E7C</string>
        <key>PayloadType</key>
        <string>com.apple.wifi.managed</string>
        <key>PayloadUUID</key>
       <string>9E1F3E37-2CEF-468A-B8C2-BBD5C92C6E7C</string>
        <key>PayloadVersion</key>
       <real>1</real>
        <key>ProxyType</key>
        <string>None</string>
        <key>SSID_STR</key>
       <string>EAP-TLSWLAN</string>
    \le/dict> </array>
   <key>PayloadDescription</key>
   <string>The configuration profile template provides the Wireless LAN settings compliant to the Common Criteria 
evaluated configuration following the Mobile Device Fundamentals Protection Profile.</string>
   <key>PayloadDisplayName</key>
  <string>MDF PP Configuration Profile WLAN Configuration</string>
   <key>PayloadIdentifier</key>
   <string>MDFPP2020.7F5C2634-0C2B-4610-9FCB-65B6298D8735</string>
```
 <key>PayloadRemovalDisallowed</key>  $<$ true $/$  <key>PayloadType</key> <string>Configuration</string> <key>PayloadUUID</key> <string>12926851-84EE-4270-9EE2-7CCB87E7B00D</string> <key>PayloadVersion</key> <integer>1</integer>  $\le$ /dict> </plist>